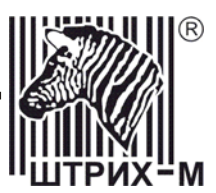

# *Контрольно-кассовая машина «ШТРИХ-950К» Версии 01 и 02*

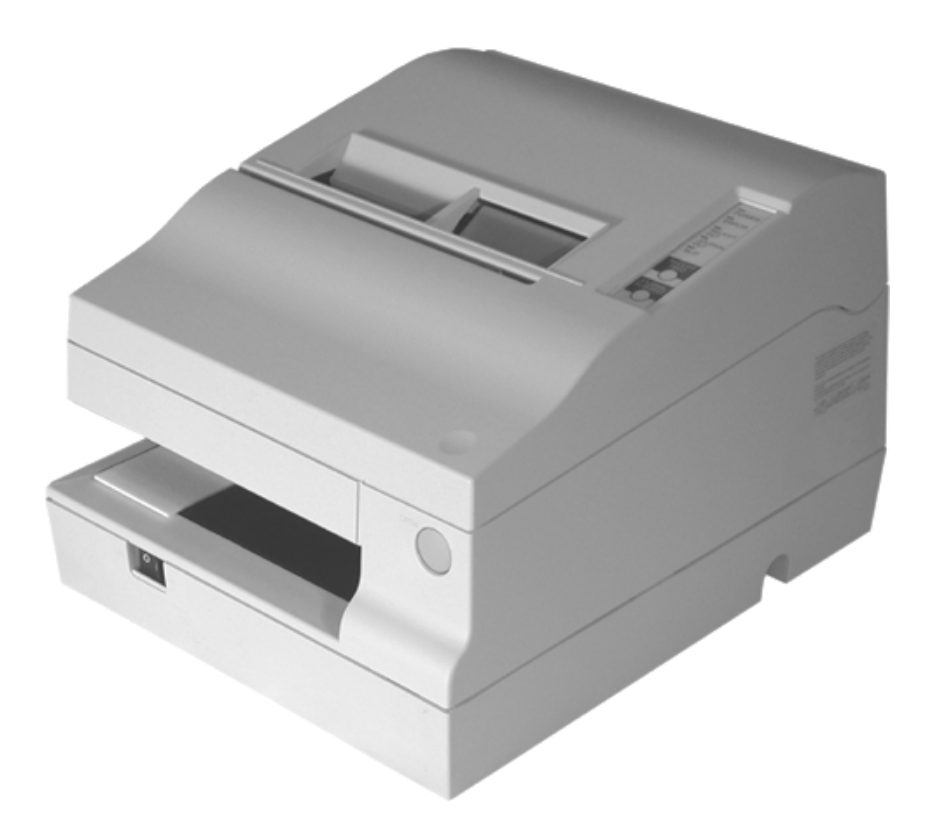

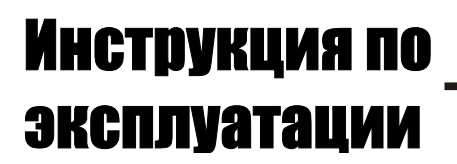

#### ПРАВО ТИРАЖИРОВАНИЯ ПРОГРАММНЫХ СРЕДСТВ И ДОКУМЕНТАЦИИ ПРИНАДЛЕЖИТ НТЦ «ШТРИХ-М»

Версия документации: 1.0 Номер сборки: 13 Дата сборки: 13.02.2006

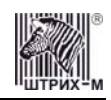

# **Исправления и уточнения документации**

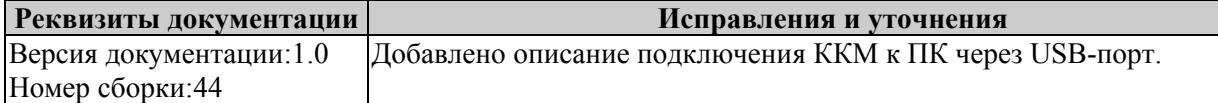

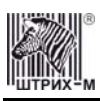

# **СОДЕРЖАНИЕ**

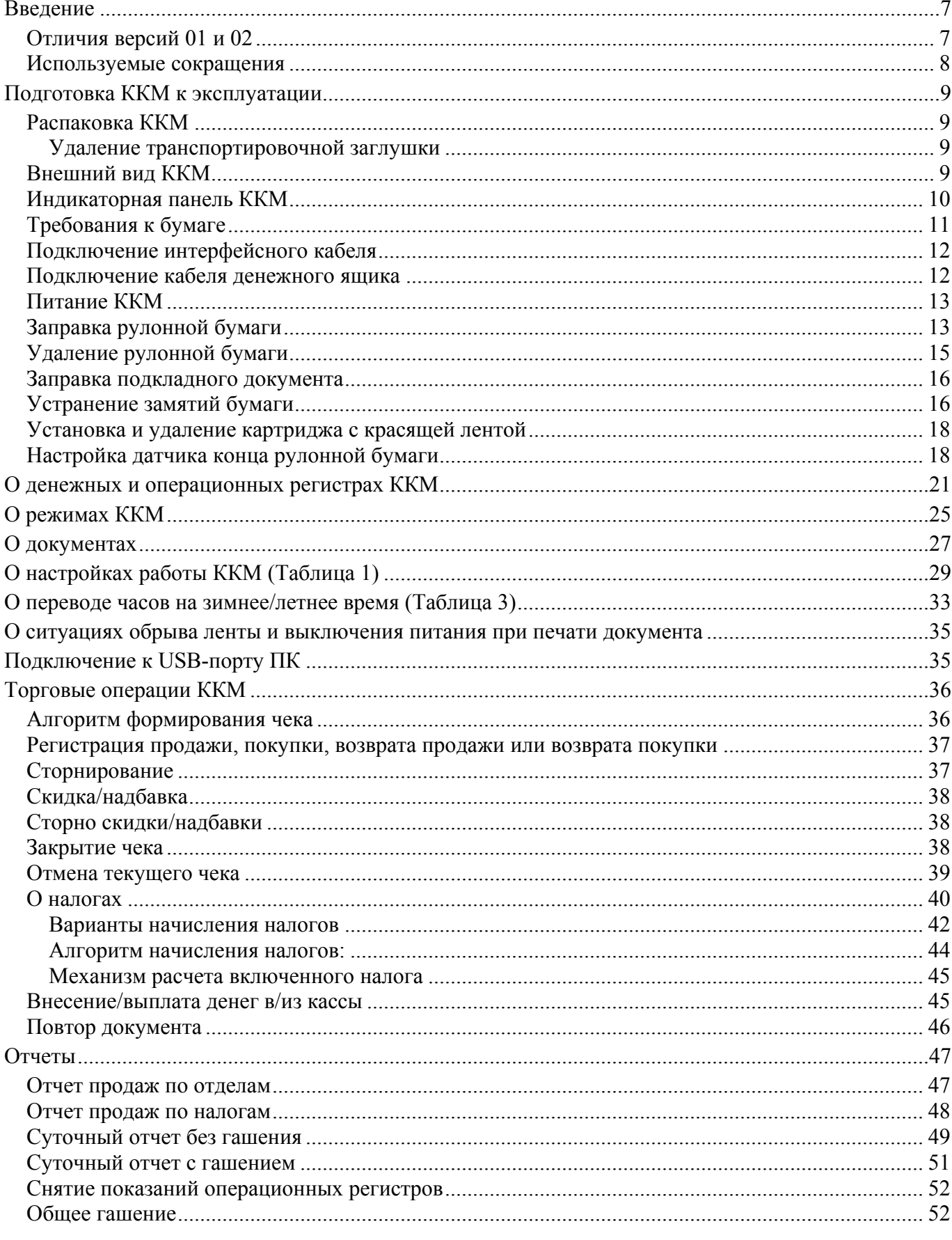

#### ККМ «ШТРИХ-950К» версий 01 и 02

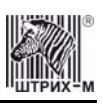

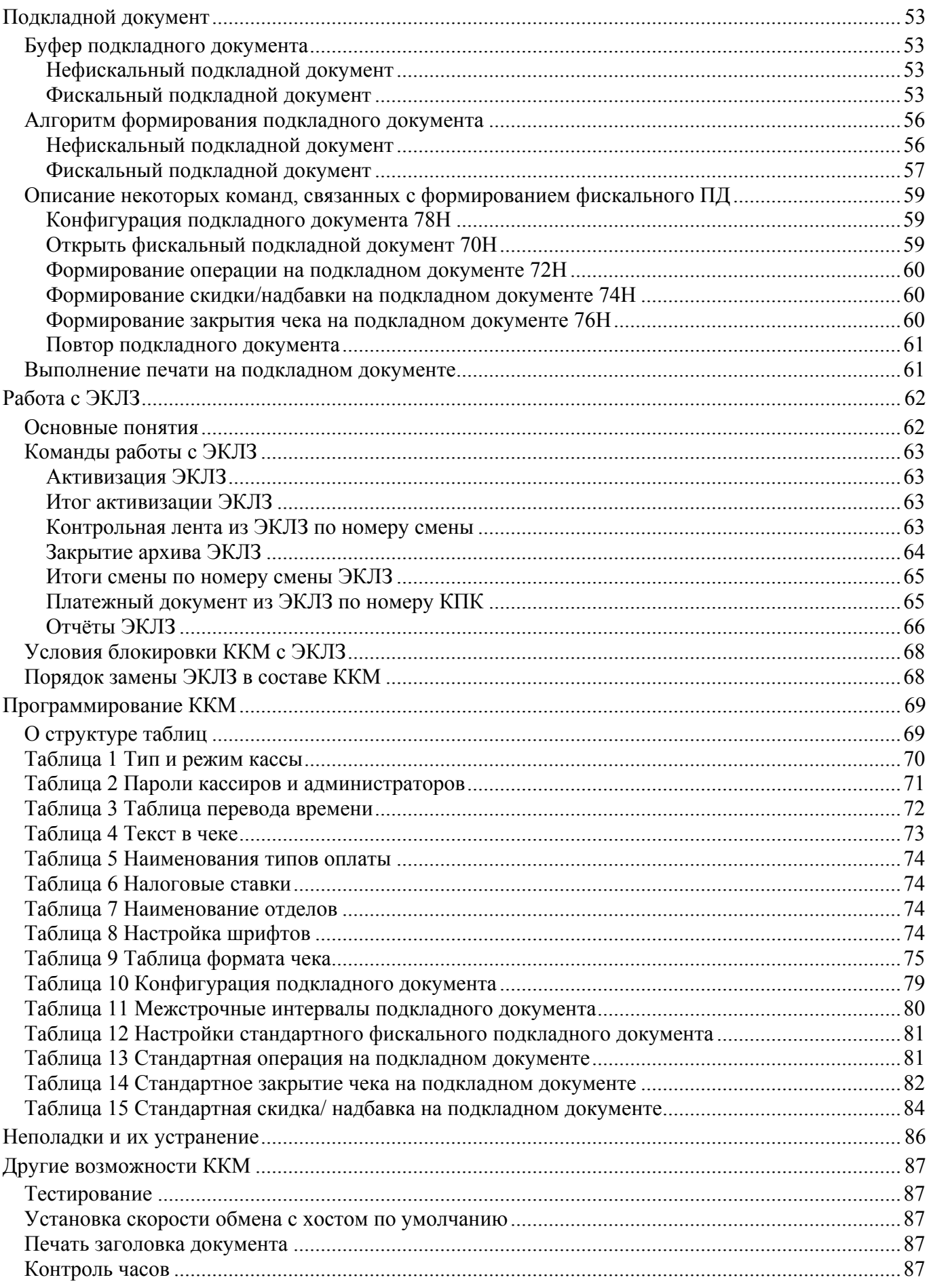

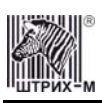

#### Инструкция по эксплуатации

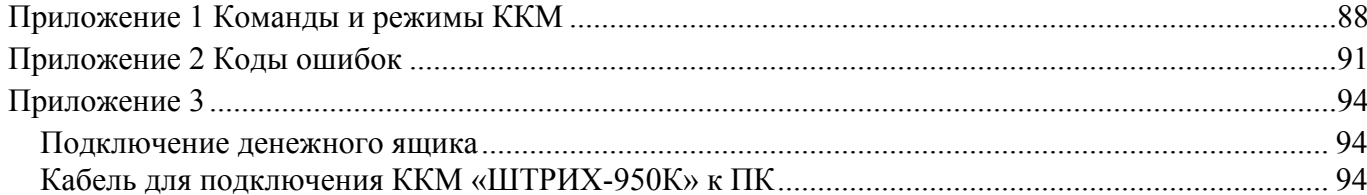

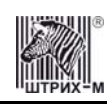

## <span id="page-6-0"></span>**Введение**

Инструкция по эксплуатации предназначена для ознакомления с функциональными возможностями контрольно-кассовых машин типа «**ШТРИХ-950К**» версий 01 и 02 (далее ККМ) с ПО версии А4.

ККМ «**ШТРИХ-950К**» версии 01 и ККМ «**ШТРИХ-950К**» версии 02 внесены в реестр контрольно-кассовых машин, разрешённых к использованию на территории Российской Федерации, как фискальные регистраторы.

ККМ версии 01 отвечает требованиям Государственной межведомственной экспертной комиссии к фискальным регистраторам для осуществления денежных расчетов с населением в сфере торговли (группа 1.4), сфере услуг (группа 2.4, кроме предприятий почтовой связи и электросвязи), сфере обеспечения нефтепродуктами и газовым топливом (группа 3.4) и для осуществления расчетов с населением в отелях и ресторанах (группа 4.4), в том числе и в части требований к ФП и ЭКЛЗ.

ККМ версии 02 отвечает требованиям Государственной межведомственной экспертной комиссии к фискальным регистраторам для осуществления денежных расчетов с населением в сфере торговли (группа 1.4, в том числе при продаже товаров с оформлением товарного чека), сфере услуг (группа 2.4, в том числе и на предприятиях почтовой связи и электросвязи) и для осуществления расчетов с населением в отелях и ресторанах (группа 4.4), в том числе и в части требований к ФП и ЭКЛЗ.

Вся работа с ККМ ведется при помощи команд, подаваемых хостом на ККМ по последовательному каналу. Обычно в роли хоста выступает персональный компьютер или POSтерминал. ККМ выступает в роли пассивной стороны, ожидающей команду и посылающей на нее ответ, а хост – активной стороны, посылающей команду и принимающей ответ. Нормальный цикл диалога «**Хост – ККМ**»:

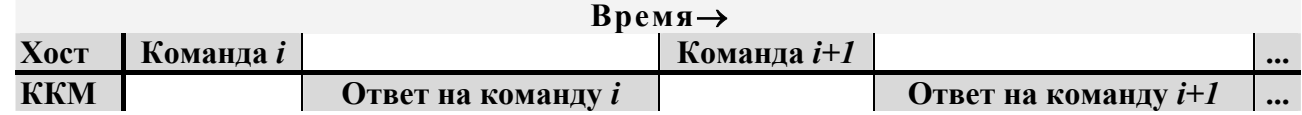

В настоящей инструкции представлена информация о работе с ККМ, правила выполнения операций, примеры их использования, а также образцы печатаемых документов. Очевидно, что все фразы типа «просмотреть данные» означают «послать запрос с хоста и получить данные от ККМ», а «изменять данные» – «послать команду записи данных и новые записываемые данные от хоста в ККМ».

**Внимание:** *Данная инструкция не заменяет документации «Протокол работы ФР», а дополняет ее, раскрывая назначение команд, описанных в протоколе.* 

**Примечание:** *Понятие «Отдел» в данном документе равносильно понятию «Секция».* 

## <span id="page-6-1"></span>*Отличия версий 01 и 02*

ККМ «**ШТРИХ-950К**» версий 01 и 02 отличаются функциональностью блоков фискальной памяти. Так, на ККМ **версии 01** устанавливается ФП, в которой учитывается итоговая информация **о проведённых продажах**. При снятии отчета с гашением (закрытии смены) в ФП делается очередная запись, содержащая дату записи и итог суточных (сменных) продаж. На ККМ **версии 02** устанавливается ФП, в которую **кроме итоговой информации о продажах записывается сменный итог по проведённым операциям покупки**. При снятии отчета с гашением (закрытии смены) в ФП делается очередная запись, содержащая дату записи, итог суточных (сменных) продаж и итог суточных (сменных) покупок. Ниже в таблице приведены сравнительные характеристики блоков ФП, устанавливающихся на разные версии ККМ.

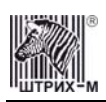

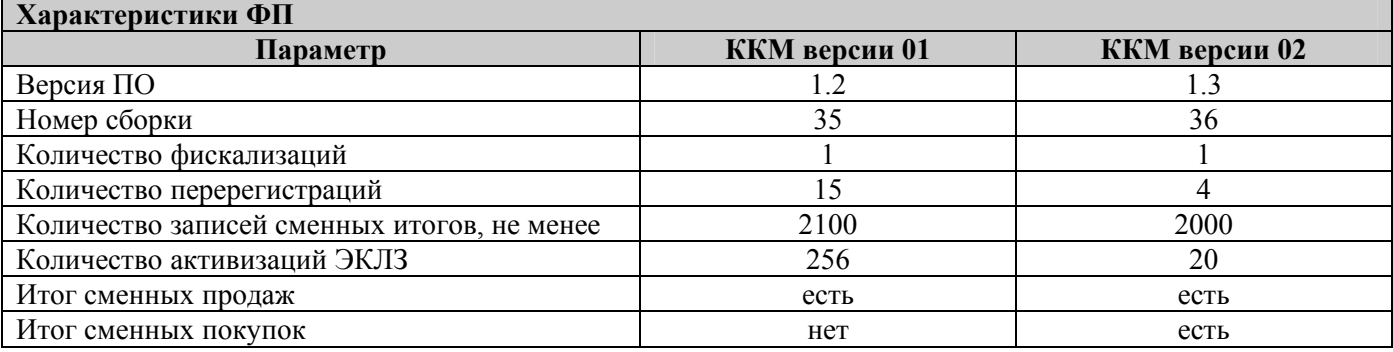

По причине различной функциональности фискальных блоков в версии 01 и версии 02 в документе приводятся либо варианты чеков для обеих версий в том случае, если их внешний вид не совпадает, либо вариант чека для одной из версий ККМ с указанием отличий.

#### <span id="page-7-0"></span>*Используемые сокращения*

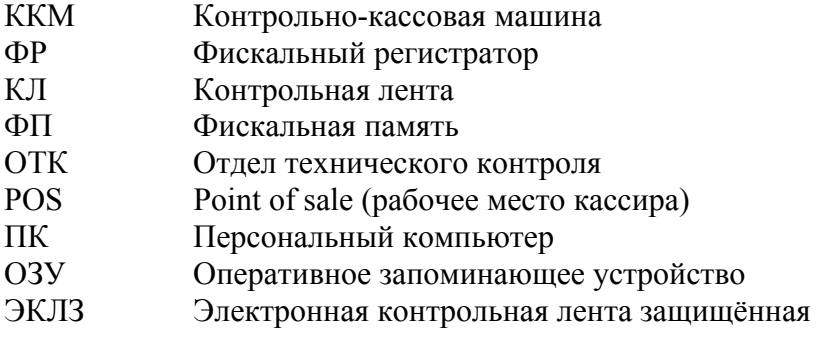

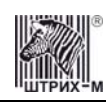

## <span id="page-8-0"></span>**Подготовка ККМ к эксплуатации**

При получении ККМ необходимо проверить целостность упаковки.

### <span id="page-8-1"></span>*Распаковка ККМ*

Если ККМ вносится с холода в теплое помещение, то, не распаковывая, на 3 часа оставить её прогреваться при комнатной температуре.

При распаковке ККМ необходимо проверить наличие комплекта поставки, убедиться в отсутствии внешних дефектов, которые могли возникнуть в процессе транспортировки, сохранность пломб ОТК. Описание комплекта поставки можно найти в формуляре на ККМ (раздел 5).

#### <span id="page-8-2"></span>**Удаление транспортировочной заглушки**

При транспортировке ККМ её печатающий механизм защищён транспортировочной заглушкой, которую необходимо удалить перед включением ККМ.

Удалите транспортировочную заглушку, как показано на рисунке ниже:

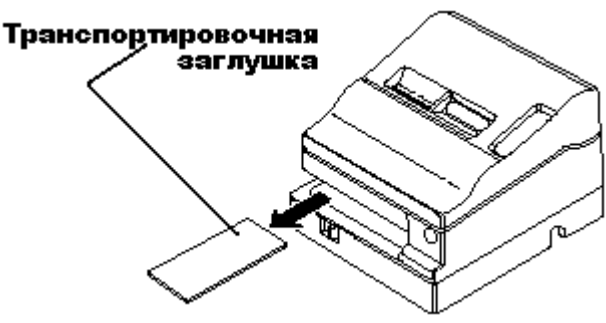

**Примечание:** *Всегда устанавливайте заглушку перед транспортировкой ККМ.* 

<span id="page-8-3"></span>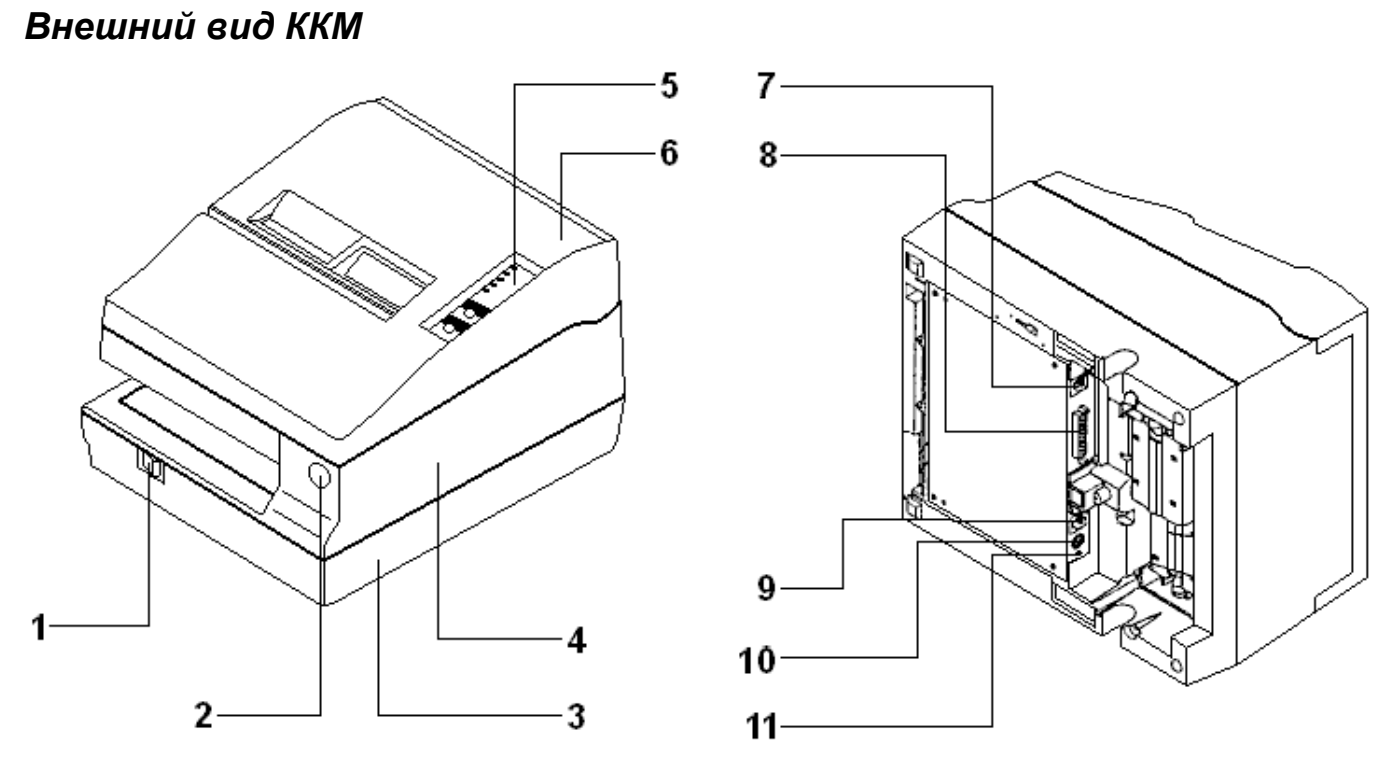

**Рисунок 1 Внешний вид ККМ**

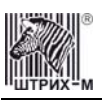

Корпус ККМ состоит из следующих частей (см. Рис. 1):

- 1. Выключатель питания.
- 2. Кнопка открывания крышки корпуса.
- 3. Нижняя часть корпуса, служащая основанием для всех механизмов ККМ.
- 4. Верхняя (пластмассовая) часть корпуса ККМ, заключающая в себе основные механизмы ККМ (печатающий механизм).
- 5. Индикаторная панель.
- 6. Крышка корпуса ККМ, открывающаяся при нажатии на кнопку открытия крышки корпуса.
- 7. Разъём для подключения внешнего дополнительного устройства.
- 8. Интерфейсный разъём для подключения к хосту.
- 9. Разъём подключения денежного ящика.
- 10. Разъём под кабель питания.
- 11. Винт для подсоединения провода заземления.

#### <span id="page-9-0"></span>*Индикаторная панель ККМ*

Индикаторная панель ККМ «**ШТРИХ-950К**» имеет вид:

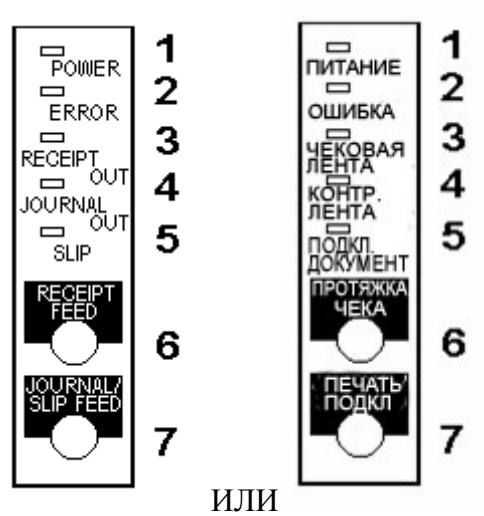

**Рисунок 2 Индикаторная панель**

**1 .Индикатор «POWER» /«ПИТАНИЕ»** служит для индикации наличия питания.

**2. Индикатор «ERROR» / «ОШИБКА»** служит для индикации нарушения целостности данных в ОЗУ или ФП, а также ошибки отсутствия бумаги (на все запросы по интерфейсу передаётся соответствующий код ошибки).

**3. Индикатор «RECEIPT OUT» / «ЧЕКОВАЯ ЛЕНТА»** : не используется.

**4. Индикатор «JOURNAL OUT» / «КОНТРОЛЬНАЯ ЛЕНТА»**: не используется.

**5. Индикатор работы с подкладным документом «SLIP» / «ПОДКЛ. ДОКУМЕНТ»**: если ККМ находится в режиме 14 «Режим работы с подкладным документом», индикатор горит зелёным цветом.

**6. Кнопка промотки чековой ленты «RECEIPT FEED» / «ПРОТЯЖКА ЧЕКА»**: при однократном нажатии чековая лента продвигается приблизительно на одну строку. Если удерживать кнопку в нажатом состоянии, чековая лента будет продвигаться до тех пор, пока кнопка не будет отпущена.

#### **7. Кнопка промотки ленты операционного журнала/ подкладного документа «JOURNAL/SLIP FEED» / «ПЕЧАТЬ ПОДКЛ.»**: при однократном нажатии лента

операционного журнала продвигается приблизительно на одну строку; если удерживать кнопку в нажатом состоянии, операционный журнал будет продвигаться до тех пор, пока кнопка не будет

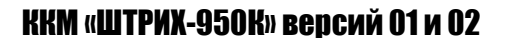

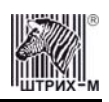

отпущена. Эта же кнопка используется для начала печати ПД в случае, если не удалось стандартным образом запустить печать (см. раздел «**[Выполнение](#page-60-1) печати на подкладном [документе](#page-60-1)**» на стр. **[61](#page-60-1)**).

При включении ККМ в течение примерно 2-3 сек одновременным нажатием кнопок «**RECEIPT FEED**» и «**JOURNAL/SLIP FEED**» можно запустить технологический прогон. Прерывание прогона – нажатие одной из кнопок (подробнее см. раздел «**[Тестирование](#page-86-1)**» на стр.**[87](#page-86-1)**).

### <span id="page-10-0"></span>*Требования к бумаге*

Бумага, как рулонная так и подкладного документа, должна соответствовать следующим требованиям:

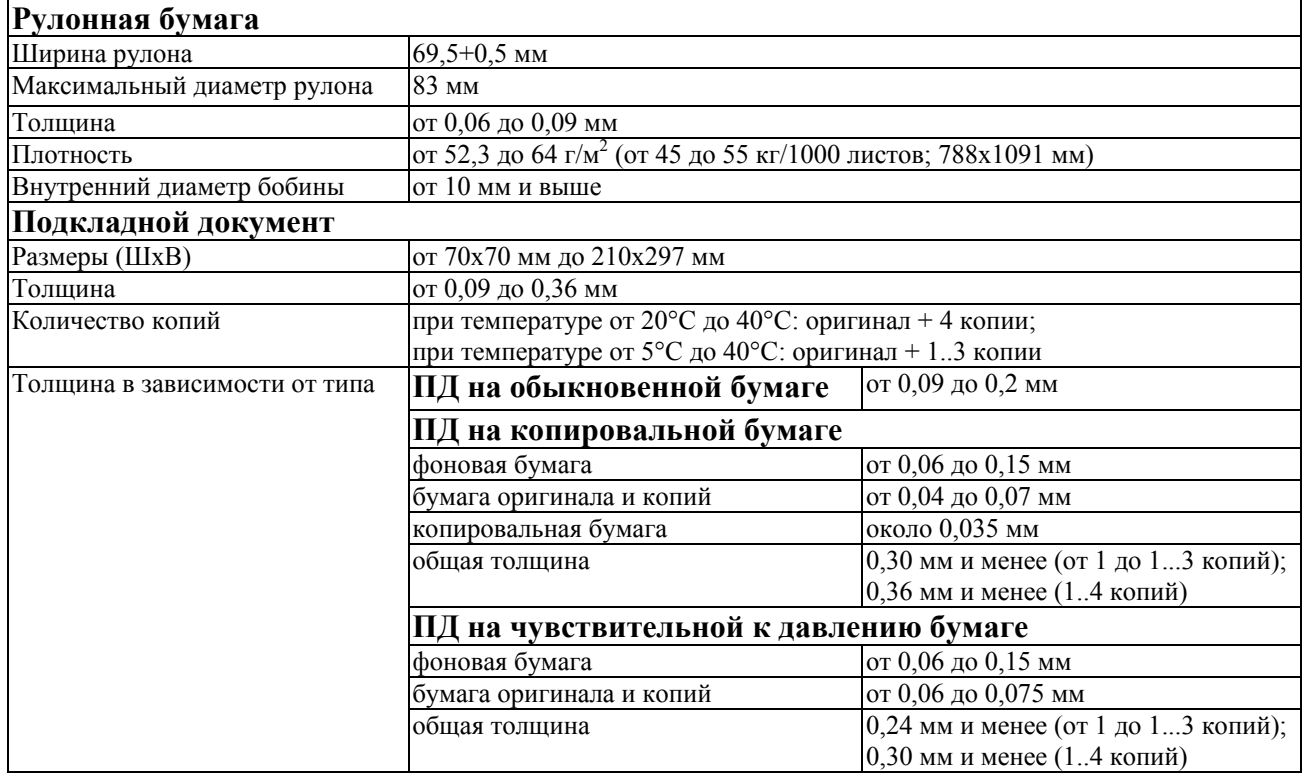

**Примечание:** *При использовании многослойных бланков подкладного документа рекомендуется для сохранения качества печати на всех слоях включать настройку «Печать многослойных ПД» в Таблице 1 (подробнее см. раздел «О настройках работы ККМ (Таблица 1)»).* 

Дополнительные требования к бумаге подкладного документа:

- Бумага ПД не должна быть мятой, особенно в районе верхних углов. В противном случае она будет тереться о красящую ленту и станет грязной;
- На нижней кромке ПД не должно быть клея. Желательно, чтобы клей на ПД был на верхней кромке. Необходимо ответственно подойти к выбору бумаги ПД в тех случаях, когда клей нанесён на правую или левую кромки ПД, так как тип клея, положение и размеры полосы клея сильно влияют на протяжку и заправку бумаги. Будьте особенно внимательны при печати ПД с клеем на его правой или левой кромке, так как возможно возникновение эффекта «блуждания»;
- Так как в датчике загрузки ПД используется светочувствительный элемент, то запрещается использовать перфорированную или прозрачную в месте положения датчика бумагу.

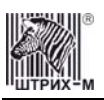

- Так как в датчике выброса ПД используется светочувствительный элемент, принимающий отражённый свет, то запрещается использовать перфорированную в месте положения датчика бумагу, а так же бумагу с низкой отражательной способностью (менее 40%).
- Печать на ПД необходимо осуществлять с заправленными рулонами чековой ленты и операционного журнала во избежание некорректной промотки бумаги из-за замятий.
- Между копиями в многослойной бумаге используйте тонкую бумагу (№30 или подобную). Если используется толстая прослоечная бумага, то снижается количество копий, на которых печатаемая информация будет разборчива.

#### <span id="page-11-0"></span>*Подключение интерфейсного кабеля*

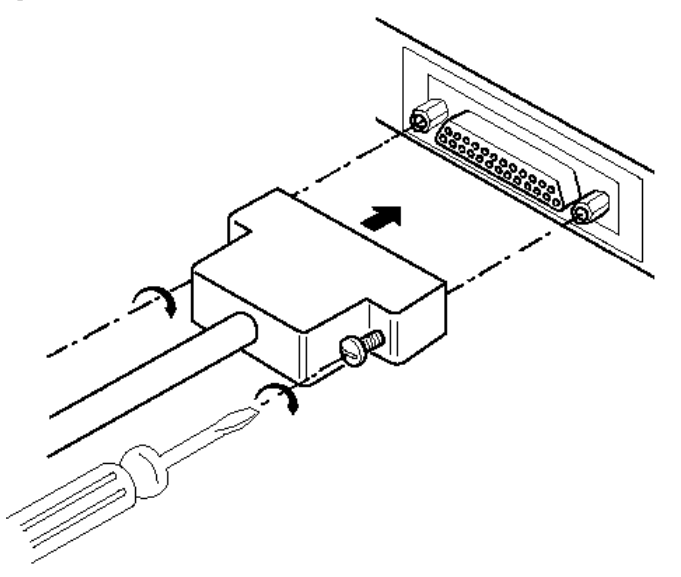

#### **Рисунок 3 Подключение интерфейсного кабеля (25-pin)**

- 1. Убедитесь, что питание ККМ и хоста, к которому ККМ будет подсоединена, выключено.
- 2. Подключите интерфейсный кабель к разъёму (25-pin) на задней панели ККМ и к COM-порту хоста.
- 3. Закрепите интерфейсный кабель при помощи винтов, как показано на Рис. 3.

#### <span id="page-11-1"></span>*Подключение кабеля денежного ящика*

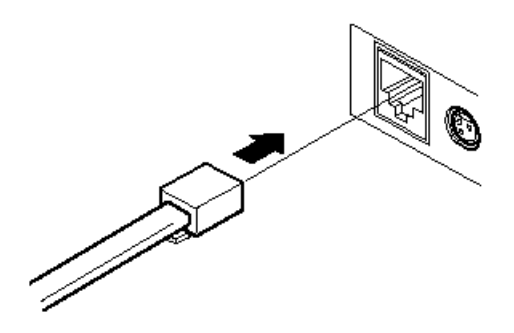

**Рисунок 4 Подключение денежного ящика**

- 1. Убедитесь, что питание ККМ выключено.
- 2. Подсоедините вилку кабеля денежного ящика к соответствующему разъёму на задней панели принтера (см. Рис. 4).

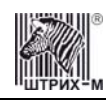

### <span id="page-12-0"></span>*Питание ККМ*

Питание ККМ осуществляется от промышленной сети переменного тока (100..240 В) через входящий в комплект поставки сетевой адаптер.

Разъём под кабель питания расположен на задней поверхности ККМ справа.

Для подключения питания:

- 1. Подсоедините вилку кабеля питания к адаптеру (см. Рис. 5, позиция А);
- 2. Вставьте вилку кабеля адаптера в разъём под кабель питания на задней стенке ККМ (см. Рис. 5, позиция Б);
- 3. Вставьте вилку в розетку (см. Рис. 5, позиция В).

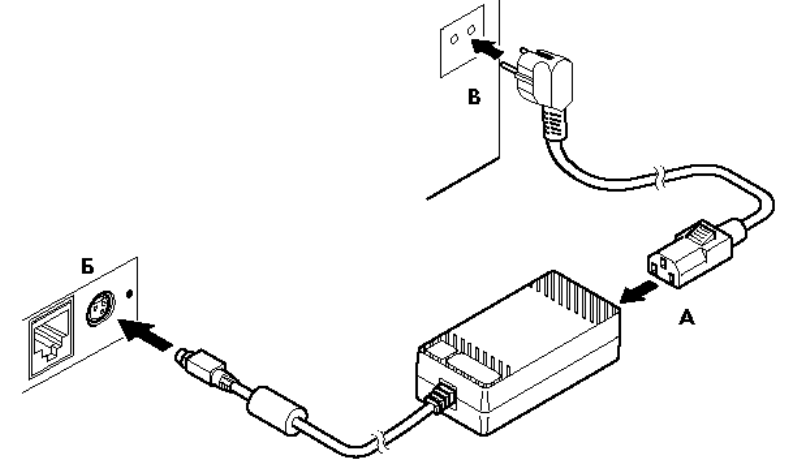

**Рисунок 5 Подключение кабелей питания**

4. Переведите выключатель питания в положение [ **׀**» [ **Включено**» (см. Рис. 6):

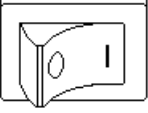

**Рисунок 6 Выключатель питания в положении "Включено"** 

#### <span id="page-12-1"></span>*Заправка рулонной бумаги*

1. Обрежьте конец рулона бумаги, как показано на Рис. 7 ниже:

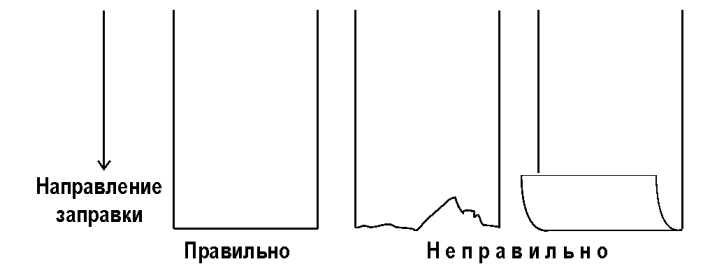

**Рисунок 7 Подготовка бумаги**

- 2. Включите принтер, откройте крышку корпуса и удалите приемную бобину подмотчика (см. Рис. 8).
- 3. Вставьте рулоны бумаги в отсеки (см. Рис. 8).

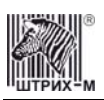

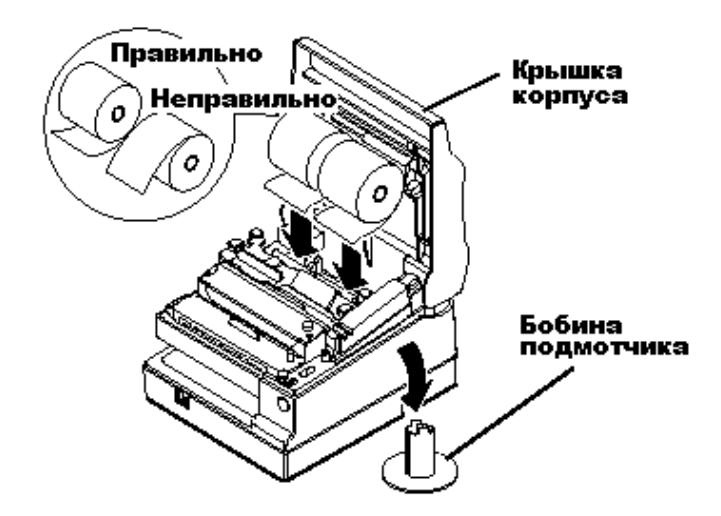

**Рисунок 8 Заправка рулонной бумаги**

5. Вставьте конец бумаги каждого из рулонов в соответствующее входное отверстие и нажмите кнопки промотки лент - бумага будет подана в принтер (см. Рис. 9).

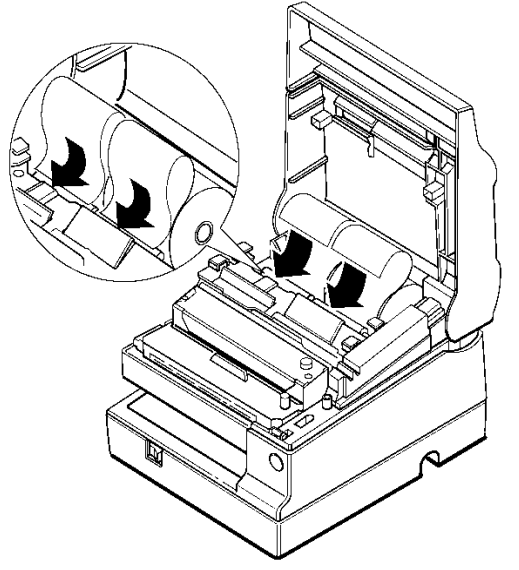

**Рисунок 9 Подача бумаги в принтер**

- 6. Оторвите конец чековой ленты, появившийся из прорези отрезчика бумаги. Если бумага была подана недостаточно далеко, воспользуйтесь кнопкой «**RECEIPT FEED**», чтобы продвинуть бумагу.
- 7. Воспользуйтесь кнопкой «**JOURNAL/SLIP FEED**», чтобы продвинуть ленту операционного журнала на 30 см.
- 8. Вставьте конец бумаги операционного журнала в щель бобины подмотчика и оберните бумагу несколько раз вокруг бобины, чтобы зафиксировать её (см. Рис. 10).

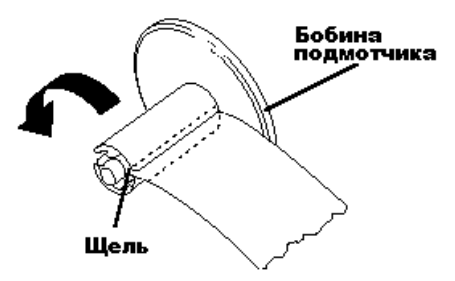

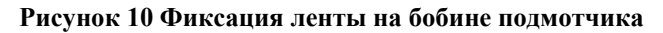

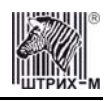

9. Установите бобину в принтер и закройте крышку корпуса (см. Рис. 11).

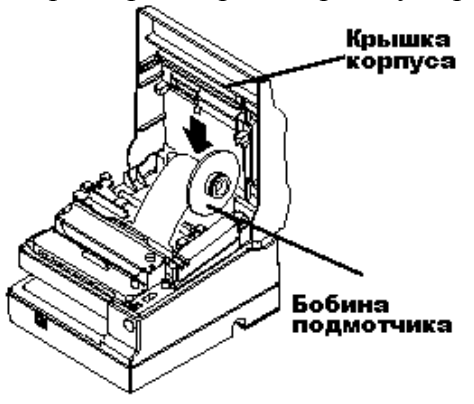

**Рисунок 11 Установка бобины подмотчика**

#### <span id="page-14-0"></span>*Удаление рулонной бумаги*

Для того **чтобы удалить рулонную бумагу из принтера**, требуется выполнить действия:

1. Обрежьте ленту (см. Рис. 12) и извлеките бобину подмотчика операционного журнала.

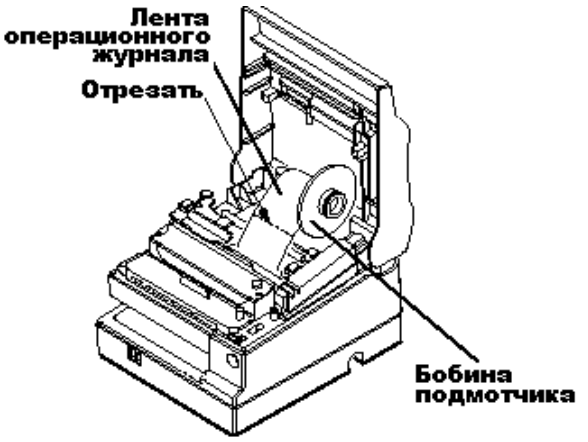

**Рисунок 12 Удаление ленты (шаг 1)** 

2. Удерживая нажатым рычаг принтера, помеченный словом «**PRESS**», вытяните ленту из печатающего механизма в направлении, указанном на Рис. 13. Так как рычаг «**PRESS**» имеется у обеих лент, то таким образом можно удалить как чековую ленту, так и ленту операционного журнала.

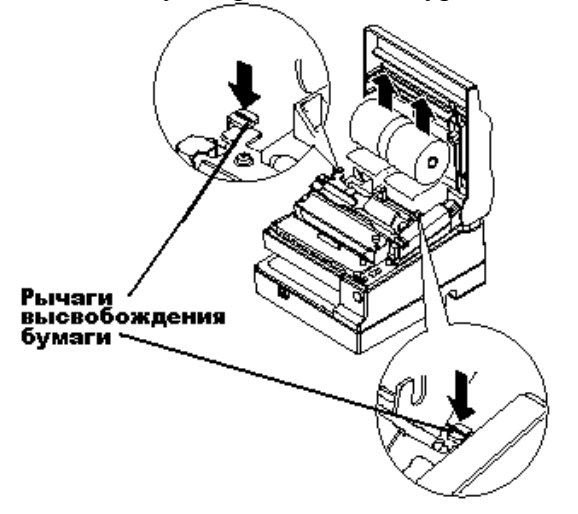

**Рисунок 13 Удаление бумаги из печатающего механизма**

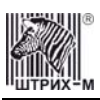

#### <span id="page-15-0"></span>*Заправка подкладного документа*

**Внимание:** *Необходимо обязательно заправлять в принтер рулонную бумагу (оба рулона), даже если предполагается, что будет производиться печать только на подкладном документе. Это позволит избежать замятия бумаги.* 

**Запрещается:** *1. Использовать мятую, сложенную или скрученную бумагу. 2. Использовать бланки подкладного документа, не соответствующие спецификации ККМ.* 

Чтобы **заправить бумагу подкладного документа**, необходимо выполнить следующие действия:

- 1. Подайте команду 7DH «Печать подкладного документа». Если ККМ перешла в режим 14 «Режим работы с подкладным документом», загорается индикатор работы с подкладным документом на индикаторной панели.
- 2. Подайте подкладной документ на вход принтера как можно дальше (до отметки, имеющейся сбоку на лицевой панели), прижимая его к правой части входного отверстия (см. Рис. 14). ККМ обнаруживает наличие подкладного документа, позиционирует его и приступает к печати на подкладном документе.

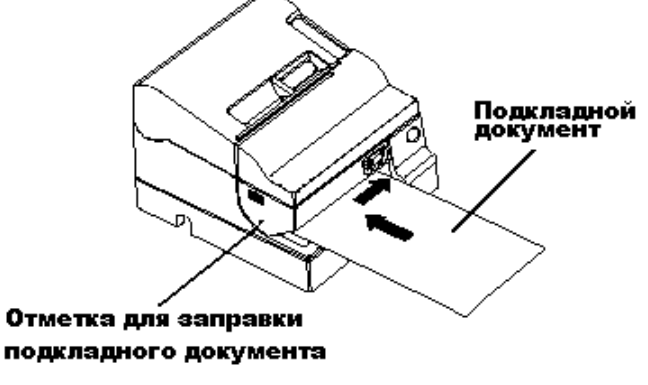

**Рисунок 14 Заправка подкладного документа**

**Примечание 1:** *Возможна ситуация, когда во время выполнения Шага 2 ККМ по какой-то причине не смогла загрузить бланк подкладного документа и начать печать: например, ККМ начала загрузку, но не захватила ПД в тракт печатающего механизма. При этом ККМ остаётся в режиме 15.0 «Фискальный подкладной документ сформирован». В таком случае следует повторить Шаги 1 и 2: если повтор выполняется успешно, ККМ завершит печать ПД.* 

**Примечание 2:** *Если по какой-то причине при загрузке бланка подкладного документа ККМ не обнаруживает его (например, оторван правый верхний угол бланка), то следует правильным образом вставить бланк подкладного документа в прорезь приёмника (до упора всунуть в прорезь правый верхний угол бланка) и нажать кнопку «JOURNAL/SLIP FEED»: ККМ загрузит бланк и выполнит печать.* 

#### <span id="page-15-1"></span>*Устранение замятий бумаги*

Для **устранения замятий бумаги внутри печатающего механизма** следуйте инструкции:

- 1. Выключите ККМ и откройте крышку корпуса.
- 2. Если имеет место замятие бумаги со стороны ленты операционного журнала, обрежьте ленту и выньте бобину подмотчика (см. Рис. 15).
- 3. Отрежьте бумагу обоих рулонов и выньте рулоны из ККМ (см. Рис 15).

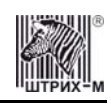

4. Если бумага замялась в автоматическом отрезчике, сдвиньте его лезвие в направлении, указанном на Рис. 15 (в шаге 4).

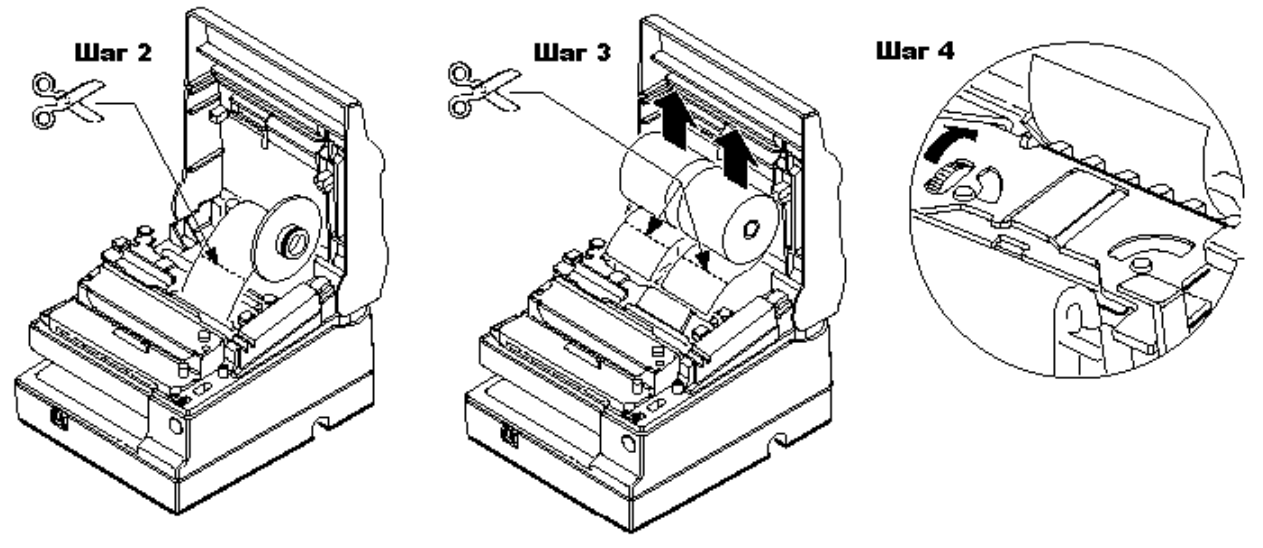

**Рисунок 15 Устранение замятия ленты операционного журнала**

- 5. Переместите фиксирующий рычаг «**OPEN↔LOCK**» на обеих сторонах печатающего механизма в положение «**OPEN**» (в направлении, указанном на Рис. 16 в шаге 5) – автоматический отрезчик откроется.
- 6. Осторожно вытяните замявшуюся бумагу. Если она порвалась извлеките все обрывки бумаги.
- 7. При необходимости можно снять крышку печатающей головки. Для этого ослабьте винт, вращая его вправо, как показано на Рис. 16 в шаге 6. Снимите крышку печатающей головки. После удаления неисправности установите крышку на место и закрутите винт.

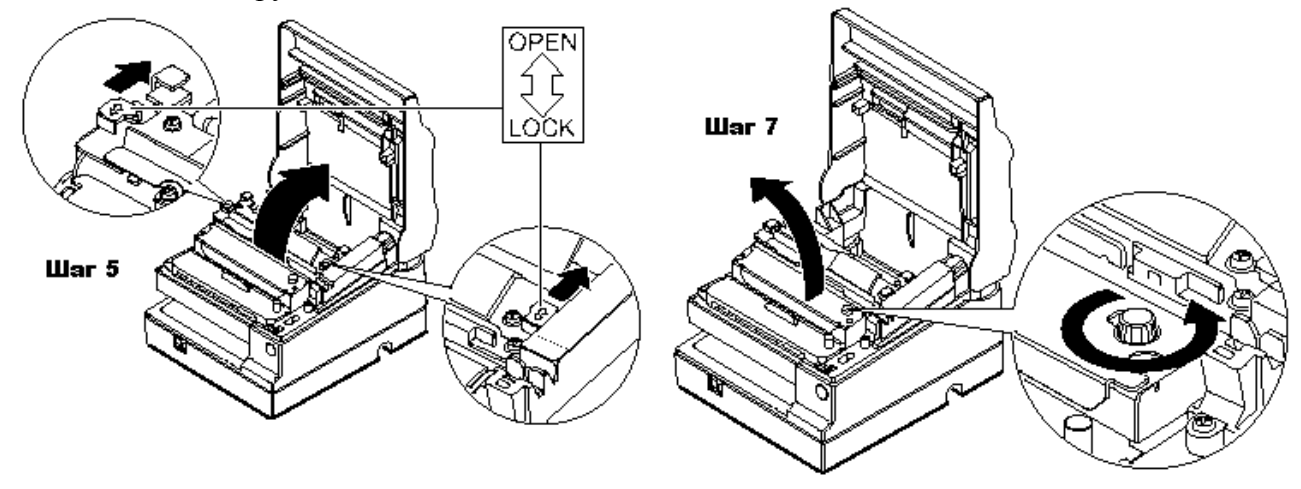

**Рисунок 16 Удаление бумаги из печатающего механизма**

- 8. После удаления всей замявшейся бумаги закрыть и зафиксировать автоотрезчик, переместив фиксирующий рычаг «**OPEN↔LOCK**» на обеих сторонах печатающего механизма в положение «**LOCK**».
- 9. Установить рулоны бумаги на место.

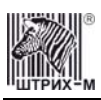

#### <span id="page-17-0"></span>*Установка и удаление картриджа с красящей лентой*

**Внимание:** *Используйте только картриджи EPSON ERC-31. Использование других картриджей может вызвать повреждение печатающего механизма и отменяет гарантийные обязательства.* 

Для **установки картриджа с красящей лентой** необходимо следовать инструкции:

- 1. Выключите ККМ и откройте крышку корпуса.
- 2. Вручную сместите печатающую головку в крайнее левое положение.
- 3. Поверните ролик картриджа в направлении, указанном на Рис. 17, два или три раза, чтобы устранить слабину ленты.
- 4. Вставьте картридж в ККМ и поверните ролик картриджа ещё четыре или пять раз для того, чтобы лента заняла правильное положение. Убедитесь, что лента пропущена через специальную щель в левой части печатающей головки.

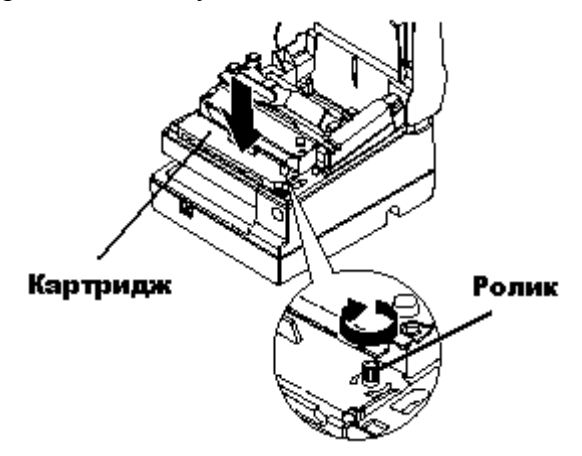

**Рисунок 17 Установка картриджа**

**Внимание:** *Убедитесь в том, что на красящей ленте, расположенной перед печатающей головкой печатающего механизма, нет замятий, загибов и складок. Если ленты не видно, снимите крышку печатающей головки.* 

**Внимание:** *Ни в коем случае не вращайте ролик картриджа в направлении, противоположном указанному на картридже стрелочкой.* 

#### Для **удаления картриджа с красящей лентой**:

- 1. Выключите ККМ и откройте крышку корпуса.
- 2. За специальную ручку на картридже извлеките его из ККМ (см. Рис. 18).

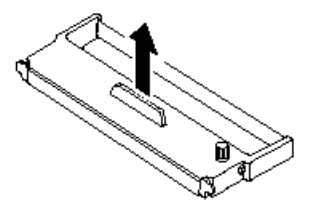

**Рисунок 18 Удаление картриджа**

#### <span id="page-17-1"></span>*Настройка датчика конца рулонной бумаги*

В ККМ имеется возможность с помощью датчика настроить её работу таким образом, что по мере расходования бумаги и по достижении рулоном ленты некоего установленного размера ККМ сообщит пользователю об окончании бумаги.

#### ККМ «ШТРИХ-950К» версий 01 и 02

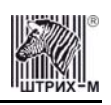

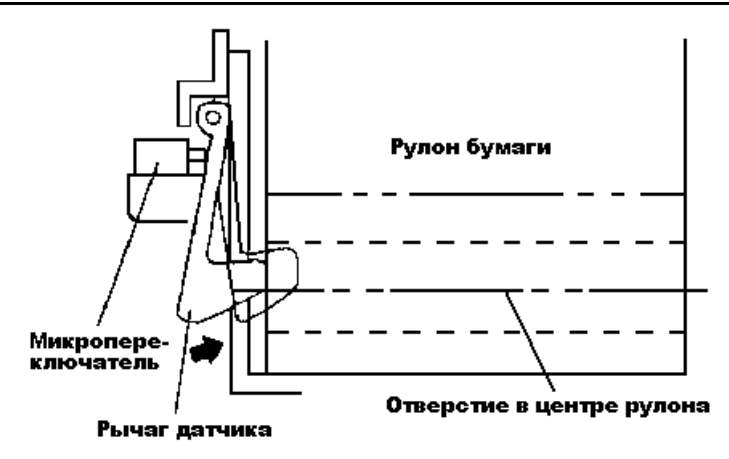

**Рисунок 19 Датчик конца рулонной бумаги**

Если диаметр рулона станет меньше определённого порога, рычаг датчика попадёт в отверстие в центре рулона (полость бобины) и сработает микропереключатель: флаг ФР «**Рулон чековой ленты**»/«**Рулон ленты операционного журнала**» примет значение «0» (рулон отсутствует или почти закончился). В таком случае, если включена обработка датчика конца рулонной бумаги в Таблице 1 (параметр «**Использование весовых датчиков**»), на попытки выполнить операции, связанные с печатью, ККМ будет возвращать ошибку отсутствия бумаги.

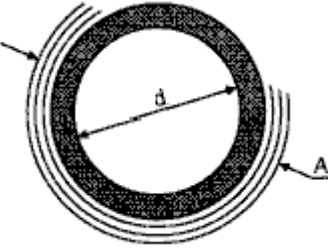

**Рисунок 20 Рулон**

Регулировка датчика конца рулонной бумаги осуществляется следующим образом. Определитесь, какой минимальный диаметр рулона **А** будет допустим при работе на данной ККМ (см. Рис. 20). Измерьте внутренний диаметр бобины рулона **d**. Рассчитайте конечную толщину бумаги **P** по формуле:

#### **P=(A-d)/2**

Выберите среди возможных значений параметра **P** - 2, 4, 6, 8 и 10 мм - наиболее близкое конечной толщине бумаги значение. Затем в таблице ниже выберите поставленную в соответствие параметру **P** позицию регулировки датчика:

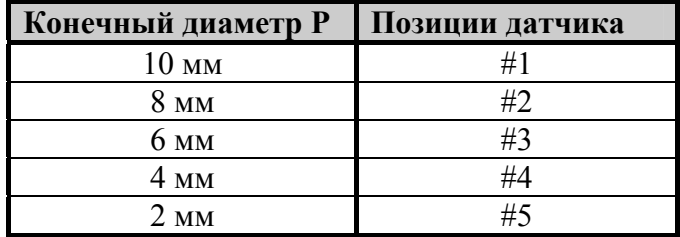

Таким образом, датчик конца рулонной бумаги, выставленный в позицию №3, сообщит о завершении бумаги, когда значение параметра **P** будет составлять ≈6 мм и менее.

**Внимание:** *Для использования датчика конца рулонной бумаги необходима рулонная бумага, у которой внутренний диаметр бобины не менее 10 мм.* 

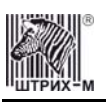

После этого приступите к настройке датчика:

- 1. Выключите питание ККМ.
- 2. Извлеките из ККМ рулонную бумагу.
- 3. Разберите ККМ, обеспечив беспрепятственный доступ к регулировочным винтам датчиков.
- 4. Ослабьте регулировочные винты на обоих датчиках и, перемещая датчики вверх и вниз по направляющим (см. Рис. 13), установите их в требуемую позицию:

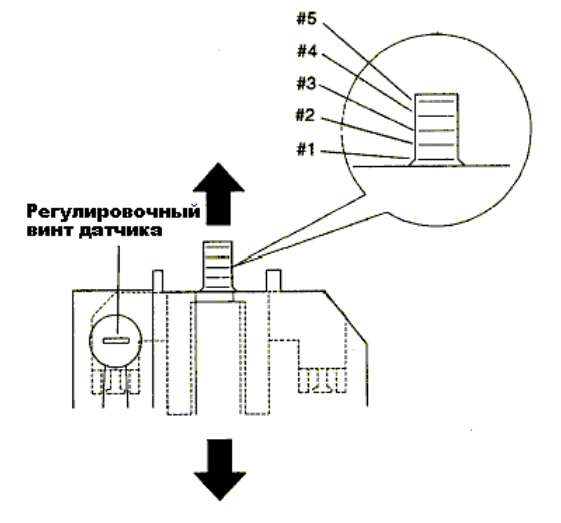

#### **Рисунок 21 Настройка датчика наличия/отсутствия рулонной бумаги**

- 5. Закрутите регулировочный винт.
- 6. Убедитесь, что рычаг датчика ходит свободно.
- 7. Соберите ККМ.
- 8. Заправьте рулонную бумагу в ККМ и закройте крышку печатающего устройства.

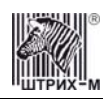

## <span id="page-20-0"></span>**О денежных и операционных регистрах ККМ**

**Денежные регистры** – регистры в энергонезависимой памяти ККМ. Содержимое их можно запросить командой протокола, в которой указывается номер регистра. Состав денежных регистров:

Накопления в отделы по 4 типам торговых операций (продажа, покупка, возврат продажи, возврат покупки) в чеке:

- $0...3 1$ :  $4...7-2$ ;
- $8...11 3$ ;
- $12...15 4$ ;
- $16...19-5$ ;
- $20...23 6$ ;
- $24...27 7$ ;
- $28...31 8$ ;
- $32...35 9$ ;
- $36...39 10$ ;
- $40...43 11$ ;
- $44...47 12;$
- $48...51 13$ ;
- $52...55 14$ ;
- $56...59 15$ ;
- $60...63 16.$

64…67 – скидки по 4 типам торговых операций (продажа, покупка, возврат продажи, возврат покупки) в чеке;

68…71 – надбавки по 4 типам торговых операций (продажа, покупка, возврат продажи, возврат покупки) в чеке;

Накопления по видам оплаты по 4 типам торговых операций (продажа, покупка, возврат продажи, возврат покупки) в чеке:

72…75 – наличными;

76…79 – видом оплаты 2;

80…83 – видом оплаты 3;

84…87 – видом оплаты 4;

Обороты по налогам по 4 типам торговых операций (продажа, покупка, возврат продажи, возврат покупки) в чеке:

- $88...91 A$ ;
- $92...95 5$ ;
- $96...99 B$ ;
- $100...103 \Gamma$ ;

Налоги по 4 типам торговых операций (продажа, покупка, возврат продажи, возврат покупки) в чеке:

- $104...107 A;$
- $108...111 E$ ;
- $112...115 B$ ;

 $116...119 - \Gamma$ :

120 – наличность в кассе в чеке;

Накопления в отделы по 4 типам торговых операций (продажа, покупка, возврат продажи, возврат покупки) за смену:

 $121...124 - 1$ ;

 $125...128 - 2$ ;

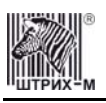

 $129...132 - 3$ ;  $133...136 - 4;$  $137...140 - 5$ ;  $141...144 - 6$ ;  $145...148 - 7$ ;  $149...152 - 8$ ;  $153...156 - 9$ ;  $157...160 - 10;$  $161...164 - 11;$  $165...168 - 12$ ;  $169...172 - 13$ ;  $173...176 - 14$ ;  $177...180 - 15$ ;  $181...184 - 16.$ 185…188 – скидки по 4 типам торговых операций (продажа, покупка, возврат продажи, возврат покупки) за смену; 189…192 – надбавки по 4 типам торговых операций (продажа, покупка, возврат продажи, возврат покупки) за смену; Накопления по видам оплаты по 4 типам торговых операций (продажа, покупка, возврат продажи, возврат покупки) за смену: 193…196 – наличными; 197…200 – видом оплаты 2; 201…204 – видом оплаты 3; 205…208 – видом оплаты 4; Обороты по налогам по 4 типам торговых операций (продажа, покупка, возврат продажи, возврат покупки) за смену:  $209...212 - A;$  $213...216 - 5$ ;  $217...220 - B$ ;  $221...224 - \Gamma$ ;

Налоги по 4 типам торговых операций (продажа, покупка, возврат продажи, возврат покупки) в смене:

- $225...228 A;$
- $229...232 5$ ;
- $233...236 B$ ;
- $237...240 \Gamma$ ;
- 241 наличность в кассе за смену;
- 242 внесенные суммы за смену;
- 243 выплаченные суммы за смену;
- 244 необнуляемая сумма до фискализации;
- 245 сумма продаж в смене из ЭКЛЗ;
- 246 сумма покупок в смене из ЭКЛЗ;
- 247 сумма возвратов продаж в смене из ЭКЛЗ;
- 248 сумма возвратов покупок в смене из ЭКЛЗ.

**Операционные регистры** – регистры в энергонезависимой памяти ККМ, служащие для подсчета количества различных операций в ККМ. Содержимое их можно запросить командой протокола, в которой указывается номер регистра. Состав операционных регистров:

Количество торговых операций в отделы по 4 типам торговых операций (продажа, покупка, возврат продажи, возврат покупки) в чеке:

 $0...3 - 1;$ 

 $4...7 - 2;$ 

#### ККМ «ШТРИХ-950К» версий 01 и 02

- $8...11 3$ ;
- $12...15 4$ ;
- $16...19-5$ ;
- $20...23 6$ ;
- $24...27 7$ ;
- $28...31 8$ ;
- $32...35 9$ ;
- $36...39 10$ ;
- $40...43 11$ ;
- $44...47 12$ ;
- $48...51 13$ ;
- $52...55 14$ ;
- $56...59 15$ ;
- $60...63 16.$

64…67 – количество скидок по 4 типам торговых операций (продажа, покупка, возврат продажи, возврат покупки) в чеке;

68…71 – количество надбавок по 4 типам торговых операций (продажа, покупка, возврат продажи, возврат покупки) в чеке;

Количество торговых операций в отделы по 4 типам торговых операций (продажа, покупка, возврат продажи, возврат покупки) за смену:

- $72...75 1$ ;
- $76...79 2;$
- $80...83 3$ ;
- $84...87 4$ :
- $88...91 5$ ;
- $92...95 6$ ;
- $96...99 7$ ;
- $100...103 8$ ;
- $104...107 9$ ;
- $108...111 10$ ;
- $112...115 11$ ;
- $116...119 12$ ;
- $120...123 13$ ;
- $124...127 14$ ;
- $128...131 15$ ;

 $132...135 - 16.$ 

136…139 – количество скидок по 4 типам торговых операций (продажа, покупка, возврат продажи, возврат покупки) за смену;

140…143 – количество надбавок по 4 типам торговых операций (продажа, покупка, возврат продажи, возврат покупки) за смену;

144…147 – количество чеков по 4 типам торговых операций (продажа, покупка, возврат продажи, возврат покупки) за смену;

148…151 – номер чека по 4 типам торговых операций (продажа, покупка, возврат продажи, возврат покупки);

152 – сквозной номер документа;

- 153 количество внесений денежных сумм за смену;
- 154 количество выплат денежных сумм за смену;
- 155 номер внесения денежных сумм;
- 156 номер выплаты денежных сумм;
- 157 количество отмененных документов;
- 158 номер сменного отчета без гашения;

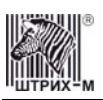

- 159 номер сменного отчета с гашением до фискализации;
- 160 номер общего гашения;
- 161 номер полного фискального отчета;
- 162 номер сокращенного фискального отчета;
- 163 номер тестового прогона;
- 164 номер снятия показаний операционных регистров;
- 165 номер отчетов по секциям;
- 166 количество аннулирований;
- 167 количество запусков теста самодиагностики;
- 168 количество активизаций ЭКЛЗ;
- 169 количество отчетов по итогам активизации ЭКЛЗ;
- 170 количество отчетов по номеру КПК из ЭКЛЗ;
- 171 количество отчетов по контрольной ленте из ЭКЛЗ;
- 172 количество отчетов по датам из ЭКЛЗ;
- 173 количество отчетов по сменам из ЭКЛЗ;
- 174 количество отчетов по итогам смен из ЭКЛЗ;
- 175 количество отчетов по датам в отделе из ЭКЛЗ;
- 176 количество отчетов по сменам в отделе из ЭКЛЗ;
- 177 количество закрытий архива ЭКЛЗ;
- 178 номер отчетов по налогам.

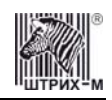

# <span id="page-24-0"></span>**О режимах ККМ**

**Режим ККМ** – одно из состояний ККМ, в котором она может находиться. Режимы ККМ описываются одним байтом: младший полубайт – номер режима, старший полубайт – битовое поле, определяющее статус режима (для режимов 8, 13 и 14). Номера и назначение режимов и статусов:

- 1. Выдача данных.
- 2. Открытая смена, 24 часа не кончились.
- 3. Открытая смена, 24 часа кончились.
- 4. Закрытая смена.
- 5. Блокировка по неправильному паролю налогового инспектора.
- 6. Ожидание подтверждения ввода даты.
- 7. Разрешение изменения положения десятичной точки.
- 8. Открытый документ:
	- Продажа. Покупка. Возврат продажи. Возврат покупки.
- 9. Режим разрешения технологического обнуления. В этот режим ККМ переходит по включению питания, если некорректна информация в энергонезависимом ОЗУ ККМ.
- 10. Тестовый прогон.
- 11. Печать полного фис. отчета.
- 12. Печать отчёта ЭКЛЗ.
- 13. Работа с фискальным подкладным документом:

Продажа (открыт). Покупка (открыт). Возврат продажи (открыт). Возврат покупки (открыт).

- 14. Печать подкладного документа.
	- Ожидание загрузки. Загрузка и позиционирование. Позиционирование. Печать.
	- Печать закончена.
	- Выброс документа.
	- Ожидание извлечения.
	- Позиционирование головки после окончания печати
- 15. Фискальный подкладной документ сформирован и его печать не началась 15.8. Печать фискального документа не закончена, возможна допечать.

В Приложении 1 приведены все команды протокола, реализованные в ККМ, режимы, в которых они выполняются, и режимы, в которые они могут перевести ККМ в случае удачного или неудачного их выполнения.

**Подрежим ФР** – одно из состояний ФР, в котором он может находиться. Номера и назначение подрежимов:

> 0. Бумага есть – ФР не в фазе печати операции – может принимать от хоста команды, связанные с печатью на том документе, датчик которого сообщает о наличии бумаги.

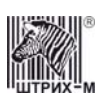

- 1. Пассивное отсутствие бумаги ФР не в фазе печати операции не принимает от хоста команды, связанные с печатью на том документе, датчик которого сообщает об отсутствии бумаги.
- 2. Активное отсутствие бумаги ФР в фазе печати операции принимает только команды, не связанные с печатью. Переход из этого подрежима только в подрежим 3.
- 3. После активного отсутствия бумаги ФР ждет команду продолжения печати. Кроме этого принимает команды, не связанные с печатью.
- 4. Фаза печати операции полных фискальных отчетов ФР не принимает от хоста команды, связанные с печатью, кроме команды прерывания печати.
- 5. Фаза печати операции ФР не принимает от хоста команды, связанные с печатью.

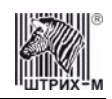

## <span id="page-26-0"></span>**О документах**

Все документы, которые печатаются на чековой ленте и в операционном журнале, имеют следующую структуру:

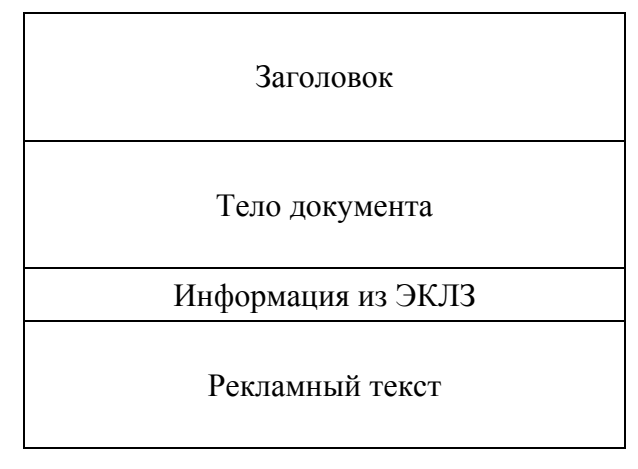

**Заголовок документа** – информация, печатаемая на чековой ленте и на ПД. Она расположена в верхней части документа перед основным текстом. Каждый заголовок содержит поля, необходимые для идентификации печатаемого документа. Первые одиннадцать строк заголовка чека могут быть запрограммированы – это клише (см. Таблицу 4, ряды 4 .. 14). В фиксированную часть заголовка входят заводской номер, идентификационный номер налогоплательщика, сквозной номер документа, дата и время формирования документа, получаемые с помощью часовкалендаря ФП, реквизиты оператора, а также тип документа и номер.

Фиксированная часть заголовка состоит из трёх строк:

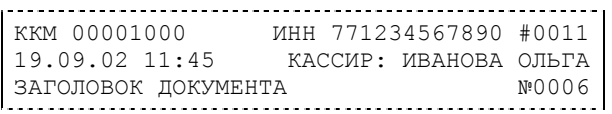

**Фискальный документ** – документ, содержащий фискальные данные. Фискальными называются данные, подлежащие регистрации в ФП. После завершения печати тела фискального документа печатается фискальный логотип, информирующий о том, что машина работает с фискальной памятью: 

**ФП**

**Примечание 1:** *Фискальный логотип не печатается в операционном журнале.* 

**Примечание 2:** *Признаком подкладного фискального документа является не фискальный логотип, как на чековой ленте, а специальный фискальный шрифт (см. раздел «Буфер подкладного документа»).* 

Если ФП отсутствует, то ККМ блокируется. До фискализации ФР (активизации ЭКЛЗ) фискальный логотип не выводится.

Состав фискальных документов:

- Чек продажи
- Чек покупки (только для версии 02)
- Суточный отчет с гашением
- Сокращенный фискальный отчет
- Полный фискальный отчет

**Информация из ЭКЛЗ** – в зависимости от типа документа в этой части чека может печататься:

• в документах регистрации – значение и номер КПК с номером ЭКЛЗ;

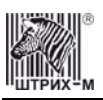

- в суточных отчётах с гашением отчёт ЭКЛЗ;
- в фискальных отчётах параметры активизаций ЭКЛЗ.

Требованиями к документам ЭКЛЗ устанавливается два типа формата документов – 16-ти символьный и 40-а символьный. Тип формата определяется шириной рулонной бумаги: если количество символов стандартного шрифта в строке менее 40 шт., то документы ЭКЛЗ выводятся на печать в 16-ти символьном формате; если же количество символов в строке 40 шт. и больше, то документы ЭКЛЗ выводятся в 40-а символьном формате.

Так как на рулонной бумаге шириной 69,5 мм стандартным шрифтом вмещается 40 символов, то документы ЭКЛЗ будут выводиться на печать в 40-а символьной форме. Ниже приведён чек итога активизации ЭКЛЗ:

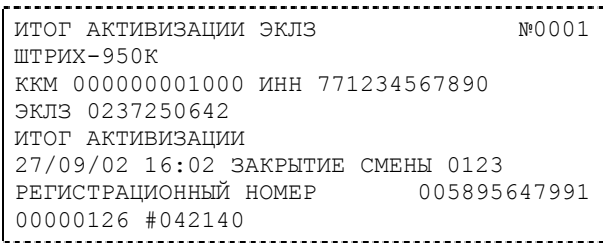

**Рекламный текст** – информация, печатаемая только на чековой ленте, если ККМ настроена на печать рекламного текста. Рекламный текст содержит три строки и может быть запрограммирован (см. Таблицу 4, ряды 1 .. 3).

Ниже приведён пример чека продажи на фискализированной ККМ:

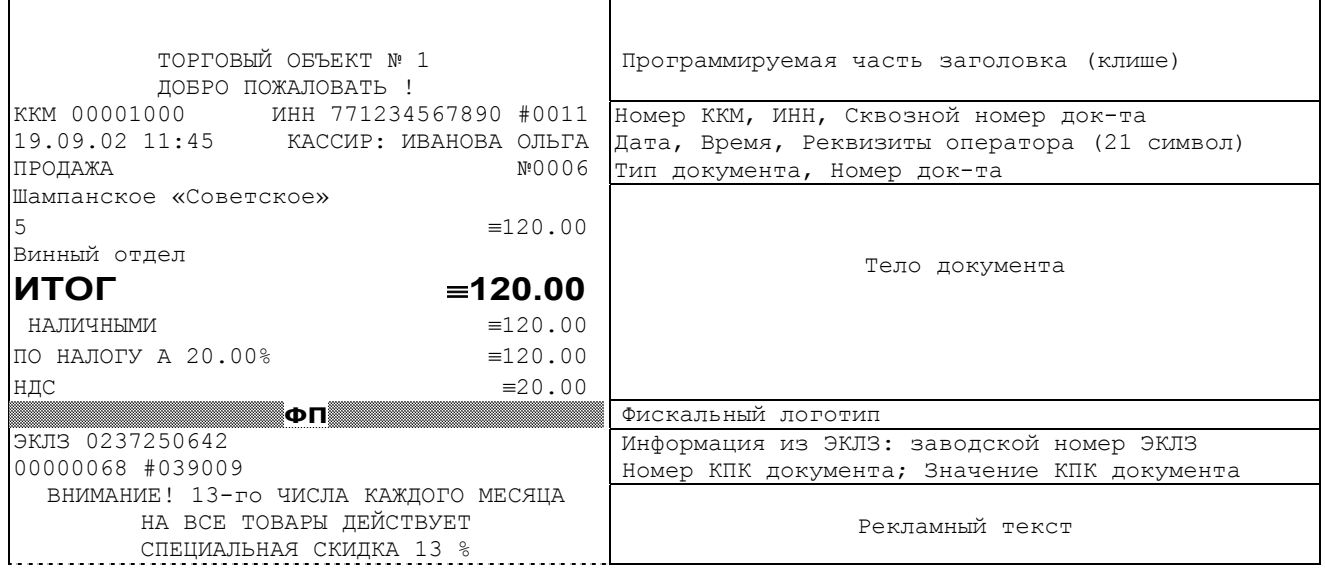

**Примечание 3:** *Номер ЭКЛЗ не печатается в операционном журнале.* 

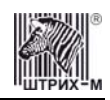

# <span id="page-28-0"></span>**О настройках работы ККМ (Таблица 1)**

Данный раздел посвящен детальному описанию настроек ККМ, параметры которых можно менять в Таблице 1 «**Тип и режимы ККМ**». Данная таблица имеет лишь один ряд, поэтому описание настроек будет вестись в порядке возрастания номеров полей таблицы: номер пункта приведенного ниже описания соответствует номеру поля в таблице.

- 1. **«Номер ККМ в магазине»**. На торговом объекте может быть несколько ККМ. В этом поле таблицы можно указать номер ККМ, для того чтобы знать, какая из нескольких ККМ отвечает на запрос от хоста.
- 2. **«Автоматическое обнуление денежной наличности при закрытии смены»**. Если установить значение данного параметра равным «1», то сумма наличности в кассе при снятии суточного отчёта с гашением будет автоматически обнуляться, и вместо строчки в чеке отчёта «НАЛ. В КАССЕ» будет печататься строка «ИНКАССАЦИЯ».
- 3. **«Печать текстовых строк на ленте операционного журнала»**. Когда значение этого параметра равно «1», на ленте операционного журнала будут печататься текстовые строки, такие как название товара в операциях регистрации и сторно, строка в операциях надбавки, скидки, сторно надбавки и сторно скидки, строка при закрытии чека.
- 4. **«Печать рекламного текста»**. Если печать разрешена (параметр равен «1»), то все чеки будут завершаться печатью рекламного текста – первых трёх строк Таблицы 4 (см. раздел «**О документах**» данной инструкции).
- 5. **«Печать остатков ФП в отчете»**. Если значение этого параметра равно «1», то в суточном отчёте с гашением после фискального логотипа печатается строка, информирующая о количестве свободных полей сменных итогов в ФП:

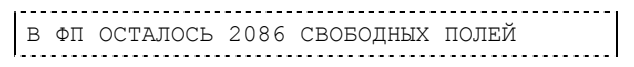

6. **«Печать необнуляемой суммы»**. Когда значение этого параметра отлично от нуля, в чеках суточного отчёта с гашением и без гашения печатаются строки: 

и

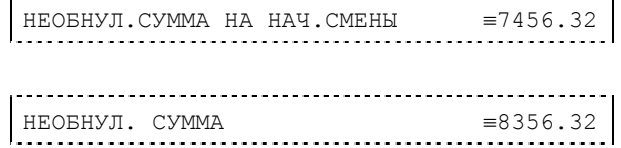

Если параметр равен «1», то выдаётся необнуляемая сумма, накопленная с первой фискализации ККМ. Если параметр равен «2», то выдаётся необнуляемая сумма, накопленная с

- последней фискализации ККМ. Если параметр равен «0», строки не печатаются. 7. **«Работа с денежным ящиком»**. Если значение параметра «0», по закрытию чека денежный ящик не открывается. Если значение параметра «1», по закрытию чека денежный ящик открывается.
- 8. **«Отрезка чека»**. Параметром включается автоматическая отрезка чека по завершению печати чека: «0» – нет отрезки, «1» – полная отрезка, «2» - неполная отрезка.
- 9. **«Печатать дробное в количестве»**. Если значение параметра равно «0», то при операции регистрации с целым количеством товара дробная часть количества печататься в чеке будет, например «2.000 Х 150.50». Если же значение параметра «1», то дробная часть количества печататься в чеке не будет, например «2 Х 150.50».
- 10. **«Логический уровень датчика денежного ящика при открытом денежном ящике»**. Если значение параметра равно «0», то логический уровень денежного ящика «0». Если значение параметра «1», то логический уровень денежного ящика «1».
- 11. **«Логический уровень открывания денежного ящика при управлении сигналами ТТЛуровней»**. Если значение параметра равно «0», то логический уровень открывания денежного

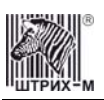

ящика «0». Если значение параметра «1», то логический уровень открывания денежного ящика «1».

- 12. **«Длительность импульса открывания денежного ящика»**. Данный параметр устанавливает длительность импульса открывания денежного ящика в единицах, причём 1 ед.=5 миллисекунд. Диапазон значений параметра 0…255.
- 13. **«Длительность паузы между импульсами открывания денежного ящика»**. Данный параметр устанавливает длительность паузы между импульсами открывания денежного ящика в единицах, причём 1 ед.=5 миллисекунд. Диапазон значений параметра 0…255.
- 14. **«Количество импульсов включения денежного ящика»**. Данный параметр устанавливает количество импульсов открывания денежного ящика. Диапазон значений параметра 0…255.
- 15. **«Использование весовых датчиков»**. Этот параметр позволяет использовать весовые датчики при контроле наличия бумаги. В ККМ имеется два весовых датчика (по одному на чековую ленту и на операционный журнал). Если настройка включена (значение параметра равно «1») и какой-либо из рулонов бумаги отсутствует, ККМ будет возвращать ошибку 107 «Нет чековой ленты» или ошибку 108 «Нет операционного журнала» при попытке вывести что-либо на печать. Значение флагов ККМ «Рулон контрольной ленты» и/или «Рулон операционного журнала» выставится в «0».
- 16. **«Начисление налогов»**. Если значение параметра равно «0», то налог начисляется на каждую операцию в чеке. Если значение параметра «1», то налог начисляется на итог чека (см. примечание в разделе «**О налогах**» данной инструкции).
- 17. **«Автоматический перевод времени»**. Параметр включает автоматический перевод внутренних часов ККМ с летнего на зимнее время и наоборот в соответствии с установками в Таблице 3 (см. раздел «**О переводе часов на зимнее/летнее время (Таблица 3)**» данной инструкции).
- 18. **«Печать налогов»**. Данный параметр устанавливает режим печати налогов по закрытию чека операции регистрации. Если значение параметра равно «1», то в чеке печатаются лишь названия налогов и накопления по ним. Если значение параметра равно «2», то для каждого налога печатается его ставка, оборот по налогу, название налога и накопление налога (сумма налога). При значении параметра равном «0» налоги не печатаются (см. примеры чеков в разделе «**О налогах**» данной инструкции).
- 19. **«Печать заголовка чека»**. Данный параметр применим только к чекам операций продажи, покупки, возврата продажи и возврата покупки. Если значение параметра равно «0», то заголовок печатается в начале чека. Если значение параметра «1», то заголовок печатается в конце чека.
- 20. **«Печать единичного количества»**. Если значение параметра равно «0», то при операции регистрации с единичным количеством товара количество печататься в чеке не будет. Если же значение параметра «1», то количество печататься в чеке будет, например «1.000 Х 150.50» или «1 Х 150.50» (в зависимости от значения параметра **«Печатать дробное в количестве»** Таблицы 1).
- 21. **«Сохранять строки в буфере чека»**. Данный параметр применим только к режиму печати чека по закрытию (см. описание параметра **«Печать чека по закрытию»** данного раздела). Если значение параметра равно «0», то строки в буфере чека не сохраняются и на печать не выводятся. Если же значение параметра «1», то строки в буфере чека сохраняются и выводятся на печать по закрытию чека. Строки заносятся в буфер при помощи команд «Печать строки», «Печать жирной строки» и «Печать строки данным шрифтом».
- 22. **«Печать чека по закрытию»**. Этот параметр переводит ККМ в режим печати чека регистрации по его закрытию, то есть по выполнению операции закрытия чека. Таким образом, если значение параметра равно «0», то каждая операция регистрации чека выводится на печать сразу по её выполнению. Если же значение параметра «1», то операции регистрации сохраняются в буфере, и чек целиком выводится на печать по его закрытию.

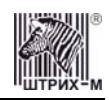

- 23. **«Печать ИНН и номера ККМ на ленте операционного журнала»**. При помощи данного параметра можно отключить печать ИНН и номера ККМ в операционном журнале в целях экономии бумаги. Если значение параметра равно «0», то в каждом чеке, печатающемся на ленте операционного журнала, будет присутствовать строка с номером ККМ и ИНН. Если же значение параметра «1», то вышеупомянутой строки в чеке не будет.
- 24. **«Промотка ленты перед отрезкой чека»**. Данная настройка используется при формировании чека строками. Необходимость в такой настройке продиктована конструктивными особенностями ККМ: нож отрезки чека отстоит от печатающего механизма на некоторое расстояние. Если настройка включена (значение параметра равно «1»), то по завершению формирования чека можно подать команду отрезки чека, и чек не будет разрезан на две части, так как предварительно будет промотан на необходимое число строк. Если значение параметра равно «0», настройка отключена.
- 25. **«Отрезка при открытом чеке»**. Смысл данной настройки предельно прост: если настройка включена (значение «1»), то при открытом чеке разрешено выполнение операции отрезки. Если значение параметра «0», то на попытку выполнить отрезку ККМ выдаст ошибку, например ошибку 74 «Открыт чек – операция невозможна».
- 26. **«Запрет нулевого чека»**. Этот параметр включает запрет на нулевой итог чека регистрации. Если значение параметра равно «0», то «нулевые» чеки разрешены. Если значение параметра равно «1», то «нулевые» чеки запрещены, и в этом случае ККМ выдаёт ошибку 142 «Нулевой итог чека».
- 27. **«Перенос длинных строк»**. Эта настройка позволяет предотвратить обрубание текстовых строк, которые не вмещаются в строке чека. Если значение параметра равно «0», строки, превышающие длину строки чека, обрубаются справа. Если же значение параметра равно «1», то символы строк, превышающих по длине ширину чека, переносятся на следующие строки.
- 28. **«Отступ в строке типов оплаты»**. Этот параметр устанавливает, будут ли типы оплаты в чеках операций регистрации печататься с отступом в один символ или нет. Если значение параметра равно «1», то типы оплаты печатаются с отступом в один символ. Если же значение параметра равно «0», то типы оплаты печатаются без отступа (левое позиционирование). Ниже приведены примеры:

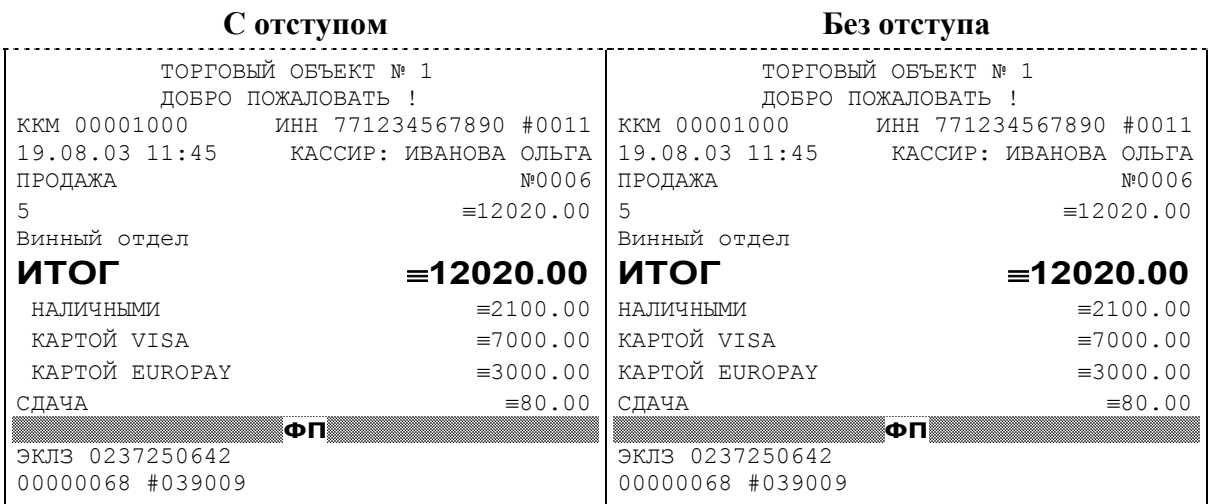

29. **«Использование форматирования в чеке»**. Данный параметр позволяет задействовать настройки формата чека, установленные в Таблице 9. Если значение параметра равно «0», то настройки из Таблицы 9 игнорируются. Если же значение параметра «1», то настройки Таблицы 9 вступают в силу.

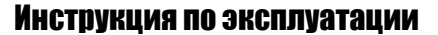

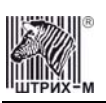

- 30. **«Обнуление счетчика чеков»**. Данная настройка позволяет обнулять счётчики чеков операций регистраций (продажи, покупки, возврата продажи и возврата покупки) после каждого закрытия смены. Таким образом, если эта настройка включена, то в суточном отчёте с гашением и без гашения глобальное количество чеков по каждому из типов будет равняться количеству чеков данного типа в смене. Если значение параметра равно «0», то обнуления счётчика при закрытии смены не происходит. Если же значение параметра «1», то обнуление счётчика происходит.
- 31. **«Контроль времени»**. Данная настройка позволяет отслеживать ситуации сбоя внутренних часов ККМ и корректно выходить из них. Если значение параметра равно «0», то контроль времени не включён. Если же значение параметра ненулевое (допустимый диапазон значений от 1 до 99), то контроль часов включён. Подробнее о данной возможности ККМ – см. раздел «**Контроль времени**» данной инструкции.
- 32. **«Печать только на чековой ленте»**. Этот параметр отключает печать на ленте операционного журнала. Если значение параметра равно «0», то печать документов осуществляется как на чековой ленте, так и на ленте операционного журнала. Если же значение параметра равно «1», то чеки не дублируются на ленте операционного журнала.
- 33. **«Отключение звука при ошибках»**. Данная настройка позволяет отключить звуковое сопровождение возникающих при выполнении команд ошибок. Если значение параметра равно «0», то звуковой сигнал при ошибке есть. Если же значение параметра равно «1», то звукового сигнала при ошибке нет.
- 34. **«Автовыброс подкладного документа»**. Эта настройка позволяет выбрасывать подкладной документ автоматически после завершения печати на нём. Если значение параметра равно «0», то настройка отключена. Если значение параметра «1» или «2», то ПД выбрасывается из ККМ вверх.
- 35. **«Межстрочный интервал»**. Этим параметром задаётся расстояние в точках между строчками, печатаемыми на лентах (чековой и операционного журнала). Необходимо отметить, что под «строкой» подразумевается полоса ленты, длиной в ширину ленты и высотой в 9 точек (1 точка≈0,353 мм), и тогда межстрочный интервал – расстояние в точках между этими полосами шириной в 9 точек, а не символами. Таким образом, если символ некоторого шрифта имеет высоту 7 точек, то даже при межстрочном интервале равном 0 точек, между символами будут иметься просветы. Диапазон допустимых значений от 0 до 10 точек.
- 36. **«Тип суточных отчётов»**. При помощи этого параметра настраивается форма суточных отчётов (с гашением и без гашения). Если значение этого параметра равно «1», то выводятся длинные суточные отчёты, включающие в себя отчёт по налогам и отчёт по секциям. Если значение этого параметра равно «0», то выводятся короткие суточные отчёты.
- 37. **«Печать многослойных ПД»**. Этот параметр предназначен для повышения качества печати на многослойных подкладных документах. Если настройка включена и параметр имеет значение «1», то печать ПД выполняется на пониженной скорости, что увеличивает давление игл на бумагу. Если значение параметра «0», настройка отключена.
- 38. **«Медленная промотка»**. При помощи этого параметра можно исключить проскальзывание ленты, улучшив условия ее протяжки. Если значение параметра равно «1», то лента будет протягиваться с пониженной скоростью. Если значение параметра равно «0», настройка отключена.

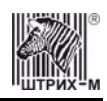

- 39. **«Ручная загрузка ПД».** При помощи этого параметра можно разрешить возможность ручной загрузки ПД. Если значение параметра равно «1», то можно осуществлять ручную загрузку ПД при помощи кнопки **«JOURNAL/SLIP FEED» / «ПЕЧАТЬ ПОДКЛ.»**
- 40. **«Компактный операционный журнал».** При помощи этого параметра можно исключить печать в операционном журнале таких операций как: итог, тип оплаты, сдача и налог. Если значение параметра равно «1», то печать этих операций в операционном журнале производиться не будет.
- 41. **«Печать типов оплаты»** При помощи этого параметра можно исключить печать типов оплаты в чековой ленте и в ленте операционного журнала. Если значение параметра равно 0, то типы оплаты на чековой ленте и ленте операционного журнала печататься не будут.
- 42. **«Способ загрузки ПД»** Данный параметр позволяет изменять способ подачи бумаги ПД. Если значение параметра равно 1, то используется обратная промотка, т.е. сначала лист проматывается до датчика бумаги, а затем возвращается в положение, при котором печатающая головка будет расположена вначале листа, при этом также будет осуществлён контроль наличия бумаги. Если установлено значение параметра 0, то обратная промотка не используется, благодаря чему повышается скорость обработки документа.

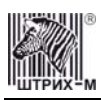

## **О переводе часов на зимнее/летнее время (Таблица 3)**

В ККМ предусмотрена возможность автоматического перевода часов на зимнее/летнее время. Даты перевода часов программируются во внутренней таблице настроек ККМ «**Таблица перевода времени**». Каждая строка в данной таблице отвечает за перевод часов на зимнее/летнее время в определенную дату.

<span id="page-33-0"></span>Тип перевода («Весна» – перевод часов на летнее время, «Осень» – перевод часов на зимнее время) и год указаны в поле 4 («Время года») таблицы. Данное поле является информационным и не редактируется.

В поле 3 («Месяц») указывается месяц, в поле 2 («Число») – число, когда необходимо произвести перевод часов.

В поле 1 («Разрешение перевода») указывается, разрешен ли данный перевод (1 – разрешен, 0 – запрещен).

Для включения режима автоматического перевода часов необходимо после программирования Таблицы 3 установить значение параметра **«Автоматический перевод времени»** в Таблице 1 равным «1».

**ВАЖНО:** *Для корректной работы алгоритма перевода времени перед включением режима автоматического перевода часов необходимо выставить в «0» значение поля 1 Таблицы 3 во всех строках, дата которых меньше текущей. После осуществления ККМ перевода времени значение поля 1 соответствующей строки Таблицы 3 автоматически сбрасывается в «0».* 

Перевод часов производится при открытии любого документа.

Перевод часов осуществляется в указанную в Таблице 3 дату в 03:00, при условии, что ККМ включена. Если же ККМ выключена, то перевод осуществляется при следующем за указанной датой включении ККМ (после 01:00, если часы переводятся на 1 час назад).

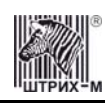

## <span id="page-34-0"></span>**О ситуациях обрыва ленты и выключения питания при печати документа**

#### Поведение ККМ и оператора **в ситуациях обрыва бумаги**:

Если в процессе печати документа произошёл обрыв бумаги одной из лент, то на ленте, на которой произошёл обрыв, печатается строчка «\*\*ОБРЫВ БУМАГИ ДОКУМЕНТ НЕЗАВЕРШЕН\*\*» и печать на ней приостанавливается, а на другой ленте документ допечатывается до конца. ККМ переходит в подрежим 2 «**Активное отсутствие бумаги**». Оператору требуется установить новый рулон в ККМ согласно инструкции по заправке бумаги (см. соответствующий раздел выше). При этом ККМ переходит в подрежим 3 «**После активного отсутствия бумаги**». Затем оператор должен подать команду B0h «**Продолжение печати**» (все другие команды, связанные с печатью, блокируются в подрежиме 3). После подачи команды продолжения печати прерванный чек повторяется на ленте, где произошёл обрыв бумаги (клише на чековой ленте печатается в самом конце).

Поведение ККМ и оператора **в ситуациях выключения питания**:

В случае выключения питания в процессе печати документа печать приостанавливается. Оператору необходимо возобновить подачу питания к ККМ. По включению питания печать возобновляется и чек допечатывается. Содержимое регистров и режим ККМ сохраняются.

# <span id="page-34-1"></span>**Подключение к USB-порту ПК**

Для того, чтобы осуществить подключение ШТРИХ-950К к ПК через USB-порт необходимо:

- 1. Подсоединить кабель USB2.0 к интерфейсному разъему ККМ и к USB-порту ПК (кабель поставляется в комплекте с ККМ в качестве дополнительной опции).
- 2. Установить драйвер для работы данного USB-кабеля, который находится на диске с ПО.
- 3. Для корректной и стабильной связи с ПК через USB-порт необходимо установить следующие значения параметров обмена: скорость-115200 бод и таймаут – 100мс.

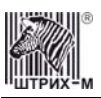

## <span id="page-35-0"></span>**Торговые операции ККМ**

#### <span id="page-35-1"></span>*Алгоритм формирования чека*

Алгоритм формирования чеков продаж, покупок, возврата продаж или возврата покупок выглядит так:

- 1. Зарегистрировать операцию.
- 2. Повторить шаги 1..2 необходимое число раз.
- 3. Произвести закрытие чека.

Операцией может быть: продажа, покупка, возврат продажи, возврат покупки, сторно, скидка, надбавка, сторно скидки или сторно надбавки. Первой операцией в чеке может быть только продажа, покупка, возврат продажи, возврат покупки. При успешном выполнении операции печатается заголовок соответствующего документа, и ККМ автоматически переходит в один из режимов открытого документа: продажа, покупка, возврат продажи и возврат покупки. Следующей операцией может быть либо сторно, либо скидка, либо надбавка и одна из операций – продажа, покупка, возврат продажи или возврат покупки, в зависимости от типа открытого документа. Операции сторно скидки и сторно надбавки допустимы, если одной из предыдущих операций чека являются, соответственно, скидка и надбавка.

Во всех операциях (продажа, покупка, возврат продажи, возврат покупки, сторно, скидка, надбавка, сторно скидки и сторно надбавки) протоколом предусмотрена передача строки символов, которая будет выведена на печать. Если в операции передаётся пустая строка, то в чеке она не «печатается».

Каждая из операций изменяет соответствующие денежные регистры, причем операции сторнирования уменьшают содержимое регистров, а остальные операции увеличивают содержимое регистров. При этом производится контроль на переполнение регистров (больше максимального значения, меньше нуля). При выполнении операции скидки проверяется достаточность всех накоплений в чеке. Кроме того, при использовании механизма начисления налогов в операциях, уменьшающих все накопления в чеке, контролируется достаточность накоплений по каждому налогу.

Каждая из операций инкрементирует содержимое соответствующих операционных регистров, кроме операций сторно, сторно скидки и сторно надбавки (у этих операций нет соответствующих операционных регистров).
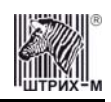

### *Регистрация продажи, покупки, возврата продажи или возврата покупки*

**Продажа** – торговая операция, при которой товар перемещается от оператора к клиенту, а деньги – в обратном направлении: от клиента к оператору.

**Возврат продажи** – торговая операция, при которой товар возвращается от клиента к оператору, а деньги – в обратном направлении: от оператора к клиенту.

**Покупка** – торговая операция, при которой товар перемещается от клиента к оператору, а деньги – в обратном направлении: от оператора к клиенту.

**Возврат покупки** – торговая операция, при которой товар возвращается обратно клиенту, а деньги перемещаются в направлении от клиента к оператору.

Примеры печати при выполнении этих команд:

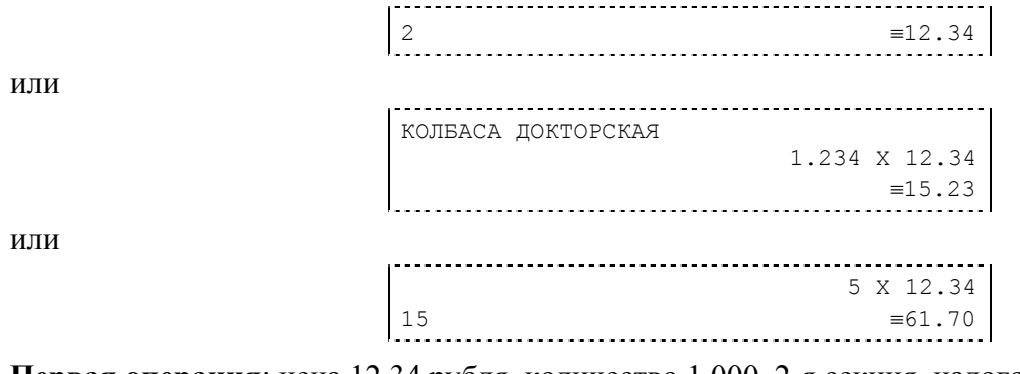

**Первая операция**: цена 12,34 рубля, количество 1.000, 2-я секция, налогов нет. **Вторая операция**: цена 12,34 рубля, количество 1.234, 0-я секция, налогов нет, с названием товара.

**Третья операция**: цена 12,34 рубля, количество 5.000, 15-я секция, налогов нет, в Таблице 1 ККМ значение параметра «**Печатать дробное в количестве**» равно «1», то есть дробная часть целого количества товара не выводится на печать.

### *Сторнирование*

**Сторнирование** – операция, отменяющая выполненные ранее расчетные операции (кроме сторно) текущего (не закрытого) кассового чека. Сторнирование ранее выполненных операций может быть либо частичным, либо полным.

Примеры печати при выполнении этой команды:

СТОРНО 2 ≡12.34 или КОЛБАСА ДОКТОРСКАЯ СТОРНО 1.234 X 12.34 ≡15.23 или СТОРНО 5 X 12.34 15 ≡61.70

**Первая операция**: цена 12,34 рубля, количество 1.000, 2-я секция, налогов нет. **Вторая операция**: цена 12,34 рубля, количество 1.234, 0-я секция, налогов нет, с названием товара.

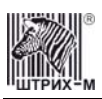

**Третья операция**: цена 12,34 рубля, количество 5.000, 15-я секция, налогов нет, в Таблице 1 ККМ значение параметра «**Печатать дробное в количестве**» равно «1», то есть дробная часть целого количества товара не выводится на печать.

### *Скидка/надбавка*

**Скидка** – операция уменьшения суммы платежной операции на определяемую её значением величину, не превышающую сумму текущей платежной операции.

**Надбавка** – операция увеличения суммы платежной операции на определяемую её значением величину.

Примеры печати при выполнении этих команд:

СКИДКА ≡12.34 СУММА ПОКУПКИ БОЛЬШЕ 1000 РУБЛЕЙ СКИДКА  $≡100.00$ 

или

или

**Первая операция**: скидка 12,34 рубля, налогов нет.

**Вторая операция**: скидка 100,00 рублей, налогов нет, с текстовой строкой (причина скидки). **Третья операция**: надбавка 61,70 рубля, налогов нет.

НАДБАВКА  $≡61.70$ 

### *Сторно скидки/надбавки*

**Сторно скидки/надбавки** – операция, отменяющая выполненные ранее расчетные операции скидки/надбавки текущего (не закрытого) кассового чека. Сторнирование ранее выполненных операций скидки/надбавки может быть либо частичным, либо полным.

Примеры печати при выполнении этих команд:

СТОРНО СКИДКИ ≡12.34 СУММА ПОКУПКИ БОЛЬШЕ 1000 РУБЛЕЙ СТОРНО СКИДКИ ≡100.00 СТОРНО НАДБАВКИ ≡61.70

или

или

**Первая операция**: сторно скидки 12,34 рубля, налогов нет.

**Вторая операция**: сторно скидки 100,00 рублей, налогов нет, с текстовой строкой (причина скидки).

**Третья операция**: сторно надбавки 61,70 рубля, налогов нет.

### *Закрытие чека*

После того, как все необходимые операции в чеке произведены, необходимо закрыть чек командой 85H. Только после выполнения команды закрытия чек становится документом. При закрытии чека есть возможность сделать процентную скидку на весь чек и напечатать текстовую строку.

При закрытии чека есть возможность оплатить одновременно несколькими видами оплаты:

- наличными;
- видом оплаты 2;

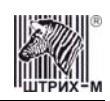

- видом оплаты 3;
- видом оплаты 4.

Виды оплаты 2…4 – безналичные типы оплаты. При этом контролируется:

- сумма всех видов оплаты должна превышать итог чека с учетом скидки;
- сумма безналичных видов оплаты не должна превышать итог чека с учетом скидки. При закрытии чека производится формирование содержимого регистра денежной наличности в

чеке. Закрытие чека увеличивает содержимое денежных регистров за смену (кроме регистра денежной наличности) на содержимое соответствующих денежных регистров в чеке. Для регистра денежной наличности закрытие чека продажи и чека возврата покупки увеличивает содержимое регистра денежной наличности за смену на содержимое регистра денежной наличности в чеке, а закрытие

чеков покупки и возврата продажи уменьшают содержимое регистра денежной наличности за смену на содержимое регистра денежной наличности в чеке. При этом производится контроль на переполнение регистров (больше максимального значения, меньше нуля).

Кроме того, закрытие чека увеличивает содержимое соответствующих операционных регистров за смену на содержимое соответствующих операционных регистров в чеке, а также инкрементирует содержимое регистров количества соответствующих (продажи, покупки, возвратов продажи или возвратов покупки) чеков за смену и номеров соответствующих (продажи, покупки, возвратов продажи или возвратов покупки) чеков. Закрытие чека инкрементирует сквозной номер документа.

Примеры печати при закрытии чека:

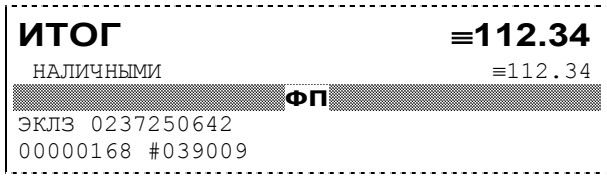

или

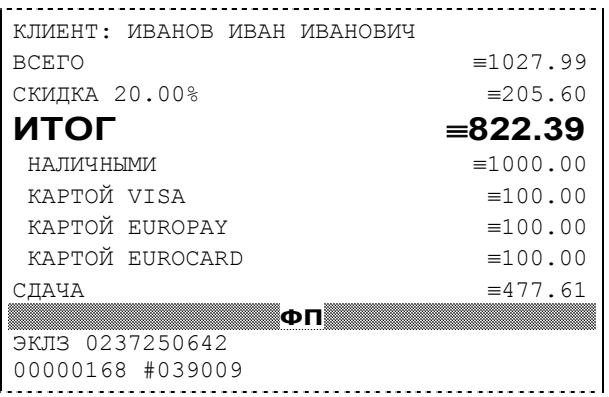

**Первая операция**: закрытие чека – скидки нет, итог чека 112,34 рубля, безналичной оплаты нет, сумма оплаты наличными совпадает с итогом чека (сдачи нет), накоплений по налогам нет. **Вторая операция**: закрытие чека – текстовая строка (реквизиты клиента), итог чека без учета скидки 1027,99 рублей, скидка 20% без налога 205,60 рублей, итог чека 822,39 рубля, сумма наличных 1000,00 рублей, 3 вида безналичной оплаты (КАРТОЙ VISA, КАРТОЙ EUROPAY, КАРТОЙ EUROCARD), по 100 рублей каждая, накоплений по налогам нет.

### *Отмена текущего чека*

ККМ позволяет отменить сразу весь чек в любой момент до его закрытия. Для этого используйте команду 88H «Аннулирование чека». При этом очищаются все денежные и операционные регистры в чеке и инкрементируется содержимое регистра количества отмененных документов.

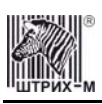

На чеке будет напечатано (приведен фрагмент чека):

ЧЕК АННУЛИРОВАН

### *О налогах*

В ККМ реализован механизм начисления включенного налога. Включенным налогом называется налог, сумма которого (начисление) уже включена в цену товара.

**Примечание 1:** *Например, имеется товар, облагаемый налогом НДС=20%. Цена товара без НДС=83,33 руб., цена с НДС=100 руб. При продаже данного товара указывается цена с НДС=100 руб., а ККМ автоматически рассчитывает накопление по данному налогу, равное 16,67 руб.* 

Максимально возможное количество включённых налогов на операцию равно 4. Наименования и ставки включённых налогов программируются в Таблице 6 «**Налоговые ставки**». Начисление налогов на операцию можно производить в любом порядке. Комбинация из налогов, начисляемых на операцию, называется налоговой группой.

Вычисленные налоги при выполнении торговых операций продажи, покупки, возврата продажи, возврата покупки, сторно, скидки, надбавки, сторно скидки и сторно надбавки не печатаются. После суммы операции указываются лишь буквенные индексы налоговой группы, которые показывают, какие налоги и в каком порядке начислялись на операцию. Обороты и накопления по налогам печатаются при выполнении операции закрытия чека. Ниже в таблице приводится соответствие между рядами Таблицы 6 «**Налоговые ставки**», в которых программируются налоги, буквенными индексами налогов в налоговой группе, печатающимися после стоимости операции, и значениями налоговых параметров в командах протокола работы ФР:

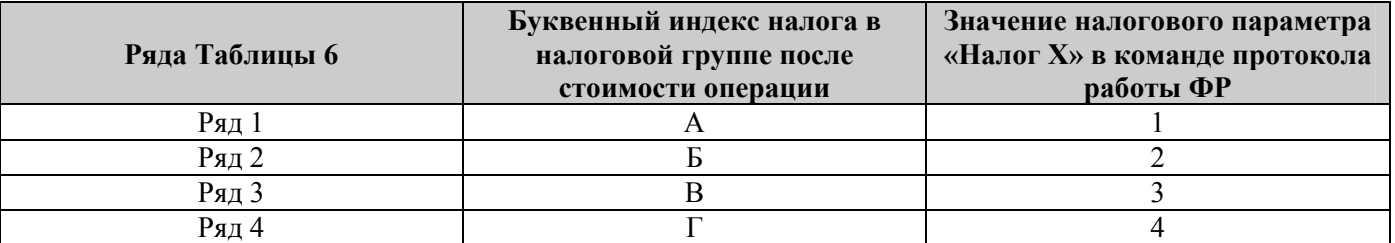

Так, например, налогу из ряда 3 Таблицы 6 в налоговой группе будет соответствовать буквенный индекс «В», причём при выполнении команды в протоколе обмена в посылке от хоста значение одного из четырёх параметров «Налог Х» будет равно «3».

**Примеры печати буквенных индексов налоговой группы** при выполнении операций продажи с начислением налогов:

или

2  $\equiv 12.34 \text{ A}$ 2 ≡12.34\_БАВ

**Первая операция**: цена 12,34 рубля, количество 1.000, 2-я секция, параметр команды протокола «**Налог 1**»=1, «**Налог 2**»…«**Налог 4**»=0.

**Вторая операция**: цена 12,34 рубля, количество 1.000, 2-я секция, параметр команды протокола «**Налог 1**»=2, «**Налог 2**»=1, «**Налог 3**»=3, «**Налог 4**»=0.

При выполнении операций продажи, покупки, возврата продажи, возврата покупки, сторно, скидки, надбавки, сторно скидки, сторно надбавки и закрытия чека ККМ контролирует передачу одинаковых значений в параметрах «**Налог 1**»…«**Налог 4**». Это означает, что в налоговой группе запрещено указывать один и тот же налог более одного раза, то есть начислять налог на операцию более одного раза.

#### **Примеры печати при закрытии чека, если есть накопления по налогам:**

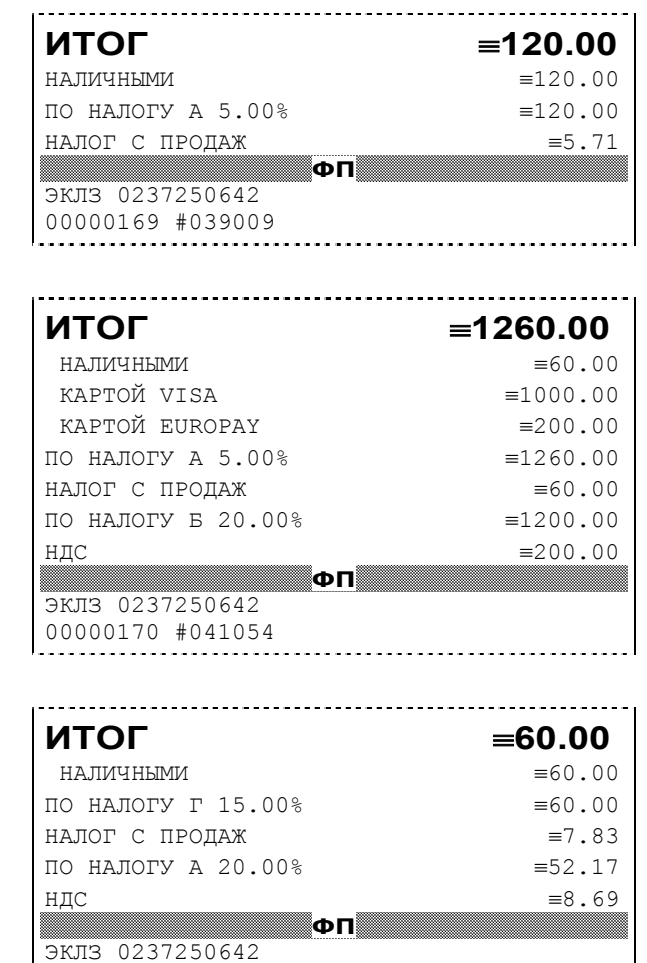

00000171 #035002

**Первая операция**: закрытие чека, скидки нет, итог чека 120,00 рублей, безналичной оплаты нет (причём настройка Таблицы 1 «**Отступ в строке типов оплаты**» имеет значение «0» – печать наименований типов оплаты без отступа), сумма оплаты наличными совпадает с итогом чека (сдачи нет), есть накопления по первому налогу (имеет обозначение А).

**Вторая операция**: закрытие чека, скидки нет; итог чека 1260,00 рублей; наличными 60 руб., безналичной оплатой: кредитной картой VISA 1000 руб. и кредитной картой EUROPAY 200 руб. (причём настройка Таблицы 1 «**Отступ в строке типов оплаты**» имеет значение «1» – печать наименований типов оплаты с отступом); сумма оплаты наличными совпадает с итогом чека (сдачи нет), есть накопления по первому налогу (имеет обозначение А) и второму налогу (имеет обозначение Б).

Такой алгоритм начисления налогов действителен при установке параметра «**Начисление налогов**» Таблицы 1 «**Тип и режимы кассы**» равным «0» (начисление налогов на каждую операцию).

**Третья операция**: закрытие чека, скидки нет; итог чека 60,00 рублей; наличными 60 руб., безналичной оплаты нет, сумма оплаты наличными совпадает с итогом чека (сдачи нет), есть накопления по четвёртому налогу (имеет обозначение Г) и первому налогу (имеет обозначение А). Такой алгоритм начисления налогов действителен при установке параметра «**Начисление налогов**» Таблицы 1 «**Тип и режимы кассы**» равным «1» (начисление налогов на итог чека).

и

или

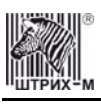

- **Примечание 2:** *Информация по налогам в закрытии чека при начислении налогов на позицию сортируется по алфавиту: «ПО НАЛОГУ А», «ПО НАЛОГУ Б», «ПО НАЛОГУ В» и «ПО НАЛОГУ Г». При начислении налогов на итог чека информация по налогам печатается в порядке, противоположном тому, в каком они указываются в налоговых параметрах «Налог 1»…«Налог 4» команды закрытия чека, т.е. в порядке начисления налогов. Так если в налоговых параметрах параметру «Налог 1» соответствует «НАЛОГ Б», параметру «Налог 2» - «НАЛОГ А» и параметру «Налог 3» - «НАЛОГ В», то при начислении налогов на итог чека, итоговая информация по налогам в чеке будет распечатана в следующей последовательности: «ПО НАЛОГУ В», «ПО НАЛОГУ А», «ПО НАЛОГУ Б».*
- **Примечание 3:** *Наличие параметров «Налог 1»…«Налог 4» в команде закрытия чека (см. «Протокол работы ФР») позволяет при выполнении данной команды начислять налоги либо на процентную скидку на чек, либо на итог чека. При значении параметра «Начисление налогов» в Таблице 1 «Тип и режим кассы» равном «0» (то есть включено «начисление налогов на каждую операцию») налоги начисляются на процентную скидку на чек, а при значении параметра «Начисление налогов» в Таблице 1 «Тип и режим кассы» равном «1» налоги начисляются на итог чека (то есть включено «начисление налогов на итог чека»).*

#### **Варианты начисления налогов**

В ККМ предусмотрено два варианта начисления налогов: **начисление налогов на каждую операцию** в чеке и **начисление налогов на итог чека**. При начислении налогов на каждую операцию значения и обороты по налогам рассчитываются для каждой операции и суммируются. Причём значения и обороты по налогам в операциях продажи, покупки, возврата продажи, возврата покупки, надбавки и сторно скидки увеличивают соответствующие денежные регистры ККМ, а значения и обороты по налогам в операциях сторно, скидки и сторно надбавки уменьшают соответствующие денежные регистры.

При начислении налогов на итог чека значения и обороты налогов вычисляются по итогу чека.

Если значение параметра «**Начисление налогов**» в Таблице 1 «**Тип и режим кассы**» равно «0», то налог начисляется на каждую операцию в чеке. Если значение данного параметра «1», то налог начисляется на итог чека.

- **Примечание 4:** *Если значение параметра «Начисление налогов» в Таблице 1 «Тип и режим кассы» равно «1» «начисление налогов на итог чека», то в командах продажи, покупки, возврата продажи, возврата покупки, сторно, скидки, надбавки, сторно скидки и сторно надбавки задаваемые параметры «Налог 1»…«Налог 4» должны быть нулевыми. В противном случае ККМ выдаст ошибку 53 «Некорректный параметр при данных настройках».*
- **Примечание 5:** *Если все операции в чеке ведутся с одними и теми же параметрами команд протокола «Налог 1»…«Налог 4» (налоги на все продаваемые товары одинаковые), то в случае выполнения более чем одной операции с налогами в чеке может накопиться погрешность округления, которая возникает при вычислении включенного налога. В этом случае рекомендуется установить значение параметра «Начисление налогов» Таблицы 1 «Тип и режимы кассы» равным «1» (начисление налога на весь чек). Тогда параметры протокола «Налог 1»…«Налог 4», передаваемые в команде закрытия чека, будут действовать не на процентную скидку на чек, а на итоговую сумму чека.*

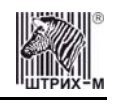

**Примечание 6:** *Таблица 6 «Налоговые ставки» в открытой смене не редактируется. Для редактирования названий налогов и величины налоговых ставок необходимо закрыть смену.*

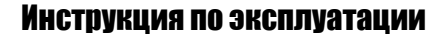

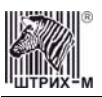

#### **Алгоритм начисления налогов:**

- I Если Налог 1=0, то налоги не вычисляются;
- II Если Налог 1≠0, тогда:
	- А. **Входными параметрами** для вычислений являются:
		- 1. Количество налогов N<sub>T</sub>– определяется следующим образом:
			- Если Налог 2=0, то  $N_T=1$ ;
			- Если Налог 3=0, то  $N_T = 2$ ;
			- Если Налог 4=0, то  $N_T = 3$ ;
			- Если ни один из налоговых параметров не 0, то  $N_T=4$ ;
		- 2. **Массив налогов M[1…NT]**, значение переменных массива 1…4 (берутся из налоговых параметров «**Налог 1**»…«**Налог 4**»);
		- 3. **Налогооблагаемая сумма** вычисляется при выполнении операции продажи, покупки, возврата продажи, возврата покупки, начислении процентной скидки при закрытии чека или передается в команде протокола (скидка, надбавка, сторно скидки, сторно надбавки);
		- 4. Таблица 6 «**Налоговые ставки**»;
	- Б. **Промежуточная сумма=налогооблагаемой сумме**.
	- В. **Цикл I=1…NT**:
		- 1. **Изменение содержимого регистров оборота по налогам**:
			- Для операций, увеличивающих накопления (продажа, покупка, возврат продажи, возврат покупки, надбавка, сторно скидки), содержимое регистра оборота по налогу М[I] увеличивается на промежуточную сумму;
			- Для операций, уменьшающих накопления (сторно, скидка, сторно надбавки), содержимое регистра оборота по налогу М[I] уменьшается на промежуточную сумму;
		- 2. **Вычисление включенного налога от промежуточной суммы** ставка налога берется из ряда M[I] Таблицы 6 «**Налоговые ставки**». Сумма налога (начисление налога) рассчитывается по формуле:

$$
S_{\text{Tax}} = P - P / (1 + T / 100)
$$

где **P** – промежуточная сумма (для первого налога это цена товара как она указывается на ценнике),

**T** – ставка налога в процентах.

- 3. **Изменение содержимого регистров налогов**:
	- Для операций, увеличивающих накопления (продажа, покупка, возврат продажи, возврат покупки, надбавка, сторно скидки), содержимое регистра налога М[I] увеличивается на вычисленный включенный налог;
	- Для операций, уменьшающих накопления (сторно, скидка, сторно надбавки), содержимое регистра налога М[I] уменьшается на вычисленный включенный налог;

4. **Уменьшение промежуточной суммы на вычисленный включенный налог**. При этом производится контроль на переполнение регистров (больше максимального значения, меньше нуля).

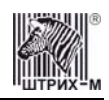

#### **Механизм расчета включенного налога**

При выполнении операций продажи, покупки, возврата продажи, возврата покупки, сторно, скидки, надбавки, сторно скидки или сторно надбавки, а также при начислении процентной скидки в операции закрытия чека в качестве параметров могут быть переданы номера налогов, начисляемых на операцию (параметры команд протокола «**Налог 1**»…«**Налог 4**», см. «**Протокол работы ФР**»). Передаваемый номер налога соответствует номеру ряда Таблицы 6 «**Налоговые ставки**», в котором программируется ставка данного налога.

При обработке команд, содержащих налоговые параметры «**Налог 1**»…«**Налог 4**», действует правило, согласно которому параметр, равный «0», а также все следующие за ним налоговые параметры игнорируются (налоги по ним не вычисляются). Например, если значение параметра «**Налог 1**» равно «0», то никакие налоги не рассчитываются. Если же значение параметра «**Налог 1**» не равно «0», значения параметров «**Налог 2**» и «**Налог 4**» отличны от нуля, а «**Налог 3**» равен «0», то налоги будут рассчитаны лишь для параметров «**Налог 1**» и «**Налог 2**».

#### *Примеры расчёта включённых налогов*

Пусть имеется продажа на сумму 126 руб., облагаемая включённым налогом с продаж 5% и включённым НДС 20% (все налоги включены в сумму продажи). Налог с продаж применяется последним, поэтому рассчитывается первым. Имеем формулу:

$$
S_{\text{Tax}} = P - P / (1 + T / 100)
$$

где P –налогооблагаемая сумма (оборот по налогу),

**T** – ставка налога в процентах,

тогда налог с продаж составит 6 руб., а остаточная сумма – 120 руб.

Теперь рассчитаем сумму НДС по указанной выше формуле. Налогооблагаемая сумма для НДС равна остаточной сумме 120 руб., тогда НДС составит 20 руб., а остаточная сумма будет стоимостью товара без налогов.

### *Внесение/выплата денег в/из кассы*

Выплата и внесение денег в кассу позволяет зарегистрировать операции, не связанные с продажами, аннулированиями или возвратами.

Операция «Внесение денег» (50H) увеличивает денежную наличность в кассе, а «Выплата денег» (51H) – уменьшает. Кроме того, каждая из этих операций увеличивает содержимое соответствующего денежного регистра и инкрементирует содержимое соответствующего операционного регистра, а также инкрементирует сквозной номер документа. **Пример**: Внесение денег в кассу на сумму 12 руб. 34 коп.

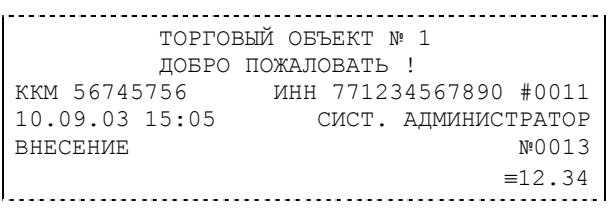

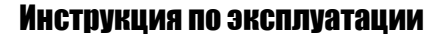

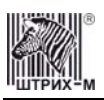

### *Повтор документа*

Операция повтора документа (8СН) предназначена для того, чтобы вывести на печать копию последнего документа операций продажи, покупки, возврата продажи и возврата покупки. Ниже приведён пример чека повтора:

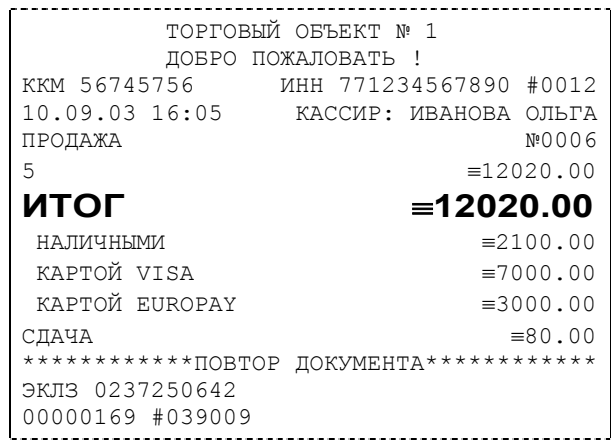

Чек, который выводится на печать данной командой, не является фискальным, поэтому на нём отсутствует фискальный логотип (для копий чеков продаж), и на чеках повтора печатается строчка «\*\*\*\*\*\*\*\*\*\*\*\*ПОВТОР ДОКУМЕНТА\*\*\*\*\*\*\*\*\*\*\*\*». Необходимо отметить, что если последним чеком на ККМ не был один из перечисленных выше типов чеков, то на попытку выполнить команду ККМ выдаст ошибку 86 «Нет документа для повтора».

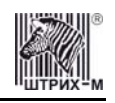

# **Отчеты**

В данном разделе описаны команды, позволяющие снимать отчёты «Отчет продаж по отделам», «Суточный отчет без гашения», «Суточный отчет с гашением», «Снятие показаний операционных регистров» и «Общее гашение». Все команды, кроме команды «Общее гашение», выполняются по паролю администратора или системного администратора. «Общее гашение» может выполнить только системный администратор.

### *Отчет продаж по отделам*

Для печати данного отчета подайте команду 42H. Выполнение этого отчета инкрементирует номер отчета по отделам и сквозной номер документа. Тело документа:

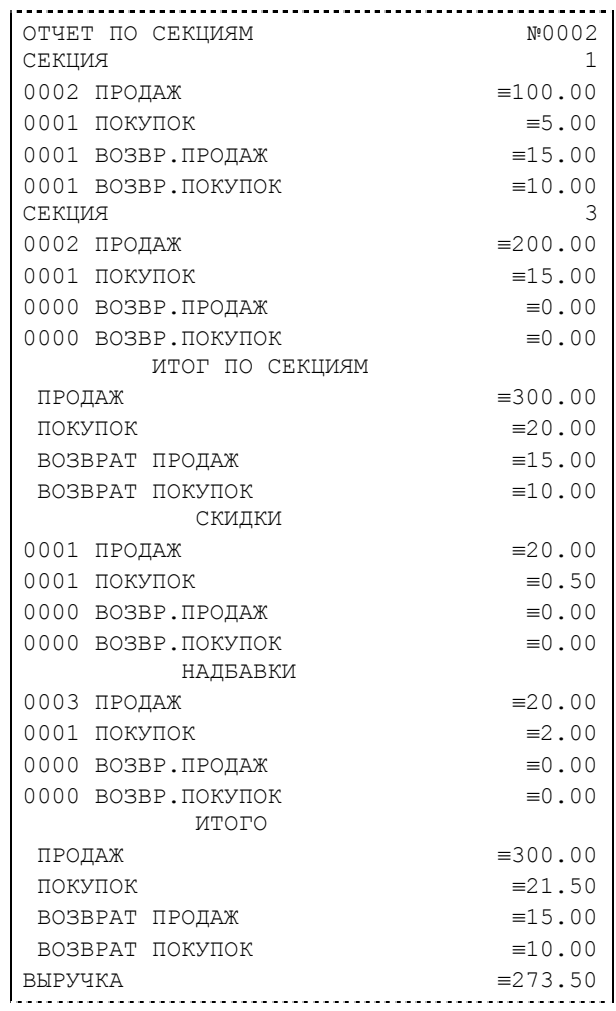

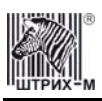

### *Отчет продаж по налогам*

Для печати данного отчета подайте команду 43H. Выполнение этого отчета инкрементирует номер отчета продаж по налогам и сквозной номер документа.

Тело документа:

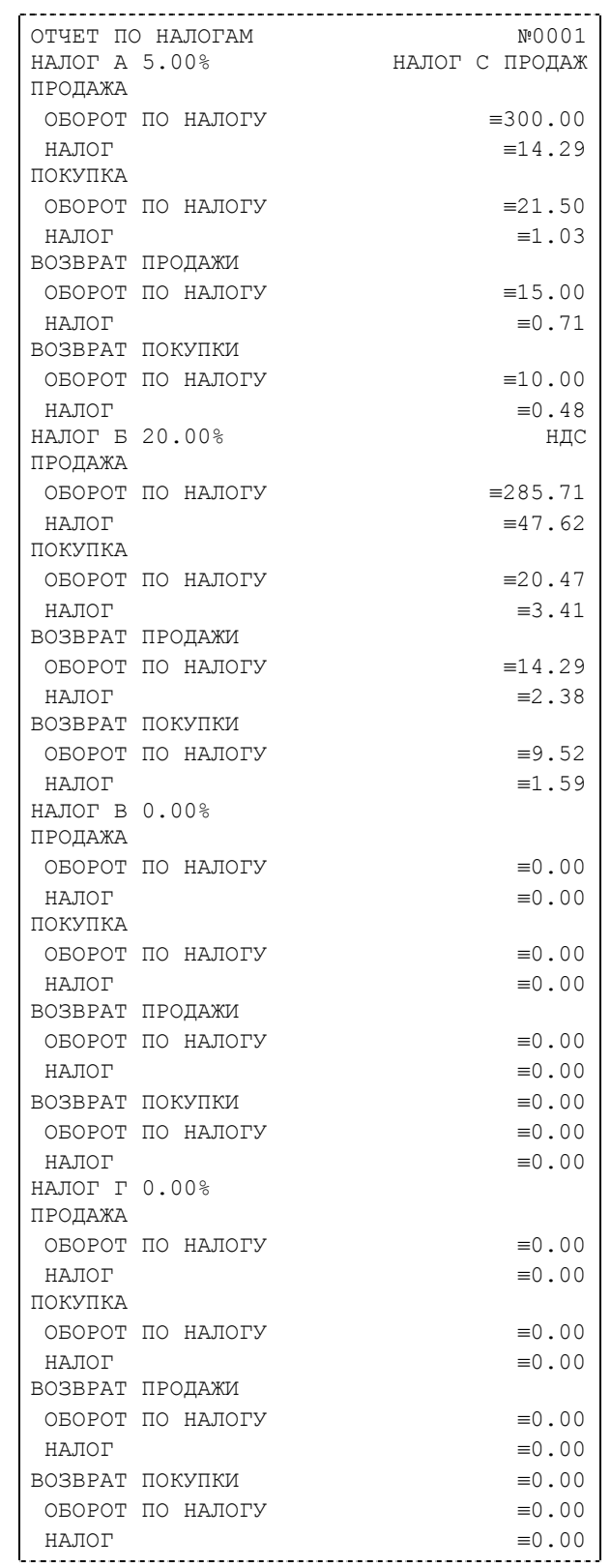

**Примечание:** *На печать выводится информация даже по тем налогам и типам операций, по которым налоги и обороты нулевые.* 

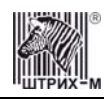

### *Суточный отчет без гашения*

Для печати данного отчета подайте команду 40H. Выполнение этого отчета инкрементирует номер суточного отчета без гашения и сквозной номер документа.

Имеется две формы тела документа суточного отчёта без гашения: краткая и длинная. Форма отчёта (длинная/краткая) настраивается в Таблице 1 в поле «**Тип суточных отчётов**». Краткая форма суточного отчёта без гашения имеет вид (приведён чек для версии 02, в которой жирным шрифтом выделяется не только количество и сумма продаж за смену, как в версии 01, но и количество и сумма покупок за смену):

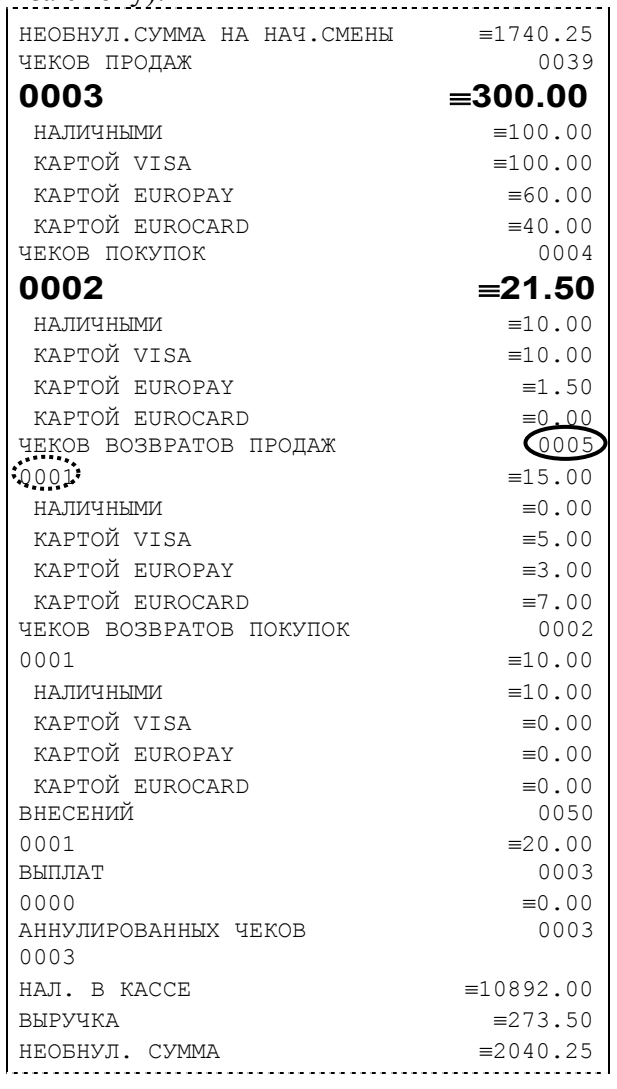

**Примечание 1:** *Сплошной линией выделено общее количество чеков операции данного типа с момента последнего общего гашения или технологического обнуления. Прерывистой линией – количество чеков операции данного типа за смену.* 

**Примечание 2:** *В примере приведены перепрограммированные наименования видов оплаты. По умолчанию это: «КРЕДИТОМ», «ТАРОЙ», «ПЛАТ. КАРТОЙ».* 

**Примечание 3:** *Если в поле «Печать необнуляемой суммы» системной Таблицы 1 значение параметра равно «0», то строки*

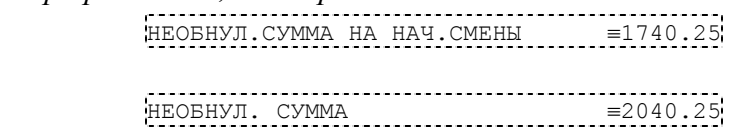

*не печатаются.* 

*и*

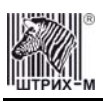

#### Длинная форма суточного отчёта с гашением включает также отчёт по налогам и отчёт по секциям, которые распечатываются в начале суточного отчёта:

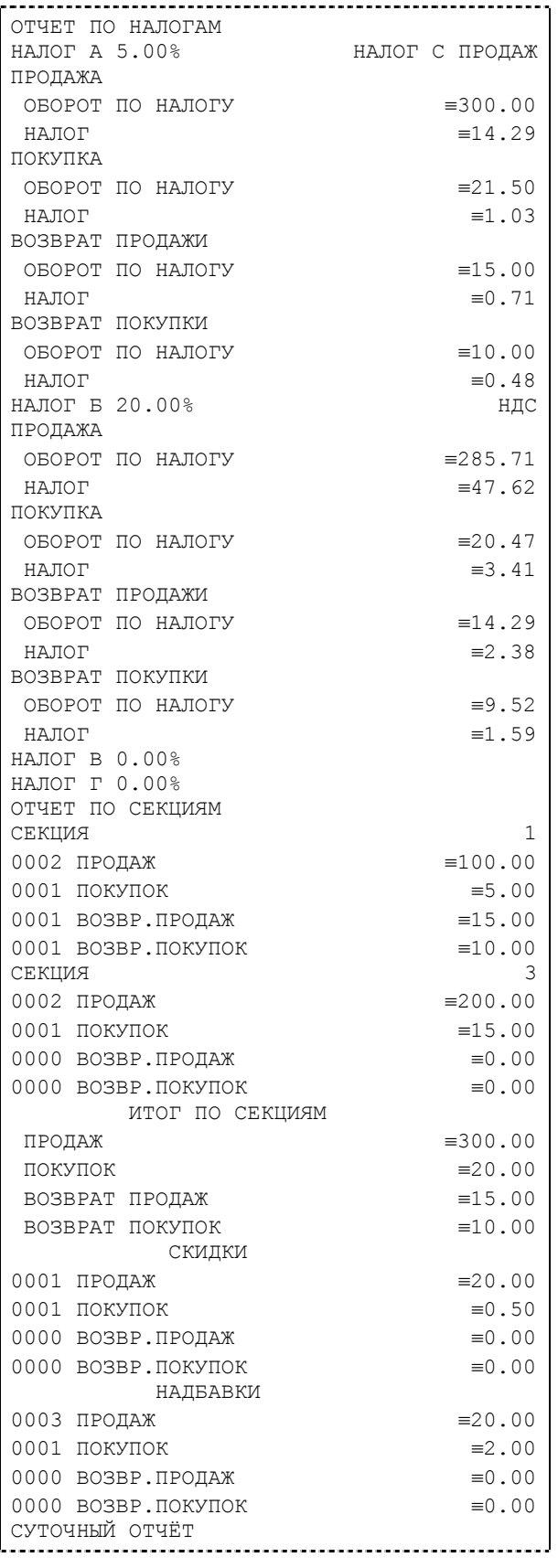

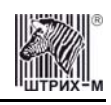

**Примечание 4:** *Обратите внимание на то, что форма отчёта по налогам и отчёта по секциям в длинных суточных отчётах отличается от формы этих отчётов, когда они печатаются отдельно. В отчёте по налогам как части суточного отчёта при нулевом обороте по налогу вместо подробной информации о накоплениях налога по типам операций выводится лишь надпись «НАЛОГ X Y.YY%» и, если задано, наименование налога (см. пример суточного отчёта выше). В отчёте по секциям как части суточного отчёта отсутствует заключительная сводная информация «ИТОГО» (см. пример отчёта в разделе «Отчет продаж по отделам»).* 

### *Суточный отчет с гашением*

Суточный отчет с гашением (команда протокола 41H) производится в конце каждой смены, выполняет гашение содержимого денежных и операционных регистров за смену (кроме регистра денежной наличности) и записывает итоговое значение продаж за смену в ФП. Кроме того, инкрементируется сквозной номер документа.

Аналогично форме суточного отчёта без гашения, суточный отчёт с гашением может быть как кратким, так и длинным, что настраивается в Таблице 1 в поле «**Тип суточных отчётов**». Форма тела документа совпадает с формой тела суточного отчета без гашения, только в конце печатается фискальный логотип, строка «\*\*\*\*\*\*\*\*\*\*\*\*\*СМЕНА ЗАКРЫТА\*\*\*\*\*\*\*\*\*\*\*\*\*», за которой следует отчёт ЭКЛЗ:

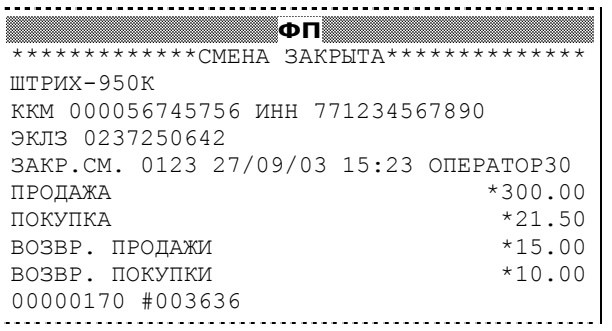

**Примечание:** *В фискальную память записываются только данные, выделенные в отчете жирным шрифтом (см. внешний вид суточного отчёта без гашения).* 

В случае если значение параметра «**Автоматическое обнуление денежной наличности**» Таблицы 1 равно «1», то вместо строки

НАЛ. В КАССЕ ≡10892.00

в суточном отчёте с гашением печатается строка

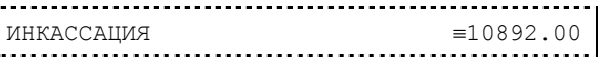

и регистр денежной наличности за смену очищается.

Если значение параметра «**Печать остатков ФП в отчёте**» Таблицы 1 равно «1» или в ФП осталось менее 30 свободных полей, то перед отчётом ЭКЛЗ печатается строка

В ФП ОСТАЛОСЬ ХХХХ СВОБОДНЫХ ПОЛЕЙ

где ХХХХ – количество свободных полей для записи сменных отчетов, оставшихся в ФП. В суточном отчёте с гашением после строки с номером отчёта может выдаваться сообщение о переполнении ЭКЛЗ или исчерпании срока действия в виде строки

> ЭКЛЗ БЛИЗКА К ЗАПОЛНЕНИЮ

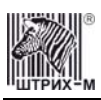

### *Снятие показаний операционных регистров*

Для печати данного отчета подайте команду 2CH. Выполнение этого отчета инкрементирует номер снятия показаний операционных регистров и сквозной номер документа. Тело документа:

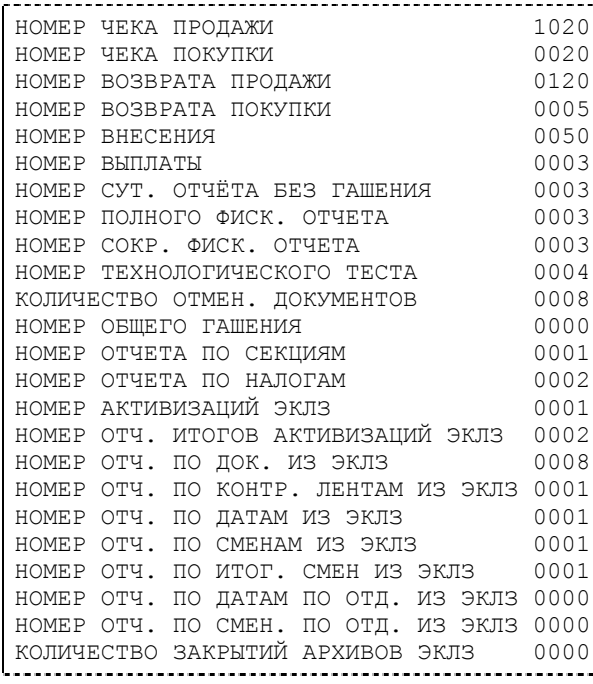

### *Общее гашение*

Для печати данного отчета подайте команду 27H. Выполнение этого отчета инкрементирует номер общего гашения и очищает все остальные денежные и операционные регистры (кроме номера документа, которому присваивается значение 1). Тело документа:

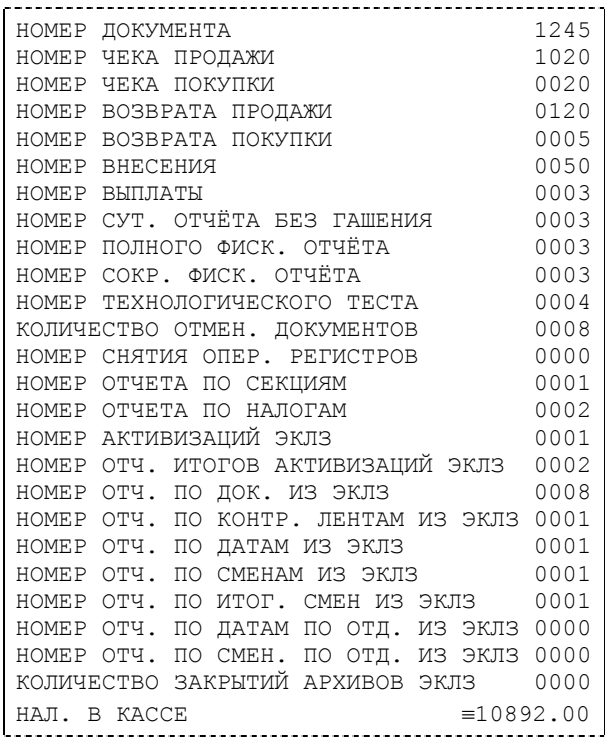

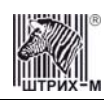

# **Подкладной документ**

В ККМ имеет возможность выполнять фискальную и нефискальную печать на различных типах подкладных документов, таких как квитанции, накладные, товарные чеки и т.д. В ККМ предусмотрено формирование стандартного и нестандартного подкладного документа. В стандартном ПД значения параметров его элементов указываются и хранятся во внутренних таблицах настроек ККМ. В нестандартном ПД набор параметров необходимо задавать каждый раз при его формировании. Всё это позволяет получать подкладные документы различных форм и форматов.

В ККМ разрешается использовать обычные, самокопирующиеся и чувствительные к давлению бланки. Характеристики бумаги подкладного документа указаны в разделе «[Требования](#page-10-0) к бумаге» данной инструкции.

### *Буфер подкладного документа*

Вся информация, как фискальная, так и нефискальная, которая будет напечатана на бланке подкладного документа, сначала полностью формируется и форматируется в буфере подкладного документа (особой области памяти ККМ). Буфер подкладного документа в соответствии с видами информации, выводимой на печать, подразделяется на область нефискальной информации буфера подкладного документа и область фискальной информации буфера подкладного документа.

**Внимание!** *Если содержимое буфера подкладного документа по формату не соответствует конфигурации подкладного документа, заданной пользователем, печать документа произведена не будет, и на бланке будет распечатана надпись «ОШИБКА ФОРМАТА БУМАГИ! ДОКУМЕНТ НЕДЕЙСТВИТЕЛЕН!».* 

### **Нефискальный подкладной документ**

Область нефискальной информации буфера подкладного документа разбита на строки. Общее количество строк 200 шт. по 250 символов в каждой. Заполнение этой области осуществляется построчно с помощью команды 7AH «**Заполнение буфера подкладного документа нефискальной информацией**». В ККМ реализована возможность оформления текстовой информации шрифтами из набора встроенных шрифтов. Для этого при заполнении буфера перед последовательностью символов, которую необходимо оформить определённым шрифтом, необходимо поместить символ **ESC** с десятичным кодом 27 и номер встроенного шрифта (эти два байта в буфер не заносятся) этот номер должен быть десятичным числом :

**…ESC <Номер шрифта> <Набор символов>…** 

**Примечание:** *В данном случае номер шрифта должен быть десятичным числом, а не числом – кодом из таблицы символов ASCII. Так, например второй шрифт будет обозначаться как 2, а не кодом числа 2 в ASCII – 34.* 

Примером оформления текстовой информации встроенными шрифтами может служить чек тестового прогона – запустите тестовый прогон для просмотра всех возможных шрифтов (подробнее см. раздел «**[Тестирование](#page-86-0)**» на стр. **[87](#page-86-0)**)

### **Фискальный подкладной документ**

Структура фискального подкладного документа не отличается от фискального документа, оформленного на чековой ленте. Фискальный подкладной документ состоит из следующих блоков:

• Блок открытия фискального ПД;

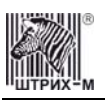

- Блок операции на фискальном ПД;
- Блок закрытия чека на фискальном ПД.

Каждый блок состоит из элементов. Элемент – набор символов, характеризующийся параметрами: *номер строки/номер строки в операции*, *шрифт*, *количество символов в поле*, *смещение поля*.

**Номер строки** – номер строки подкладного документа, в которую будет помещён элемент. **Номер строки в операции** – номер строки в отведённых под операцию строках, в которую будет помещён элемент. При выполнении продажи, покупки, возврата продажи, возврата покупки, скидки, надбавки и закрытия чека на ПД в операции указывается количество строк, которые будут отведены под операцию, а для элементов – номер той строки операции, в которую он будет помещён.

**Шрифт** – номер встроенного шрифта, которым будет оформлен элемент на ПД. В фискальном режиме большая часть элементов фискального подкладного документа оформляются лишь одним шрифтом, являющимся признаком фискальности ПД. Остальные элементы могут быть оформлены любым из встроенных шрифтов. В нефискальном режиме все элементы могут быть оформлены любым из встроенных шрифтов.

**Примечание:** *При повторе и дублировании фискального подкладного документа он не оформляется фискальным шрифтом: элементы будут напечатаны указанным для них шрифтом.* 

**Количество символов в поле** – количество символов в элементе, длина элемента.

**Смещение** – позиция в строке ПД относительно его левой границы, в которой будет располагаться первый символ элемента.

#### *Блок открытия фискального ПД*

Блок формируется операцией продажи, покупки, возврата продажи, или возврата покупки, открывающей подкладной документ. Блок состоит из следующих элементов:

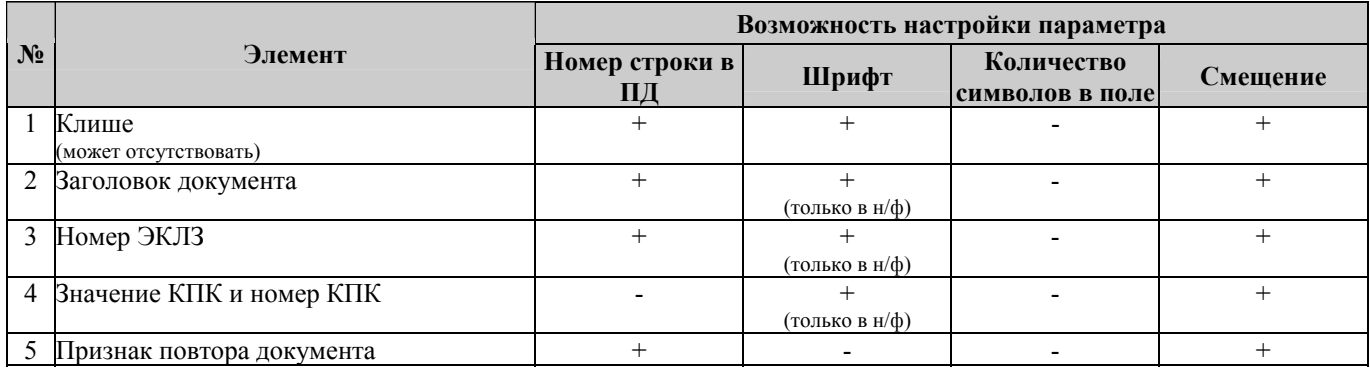

**Примечание:** *Надпись «только в н/ф» означает, что шрифт элемента можно настраивать только в нефискальном режиме. В фискальном режиме такие элементы обязательным образом оформляются фискальным шрифтом.* 

#### *Блок операции на фискальном ПД*

Блок формируется операциями продажи, покупки, возврата продажи, возврата покупки, скидки/надбавки. Блок состоит из следующих элементов:

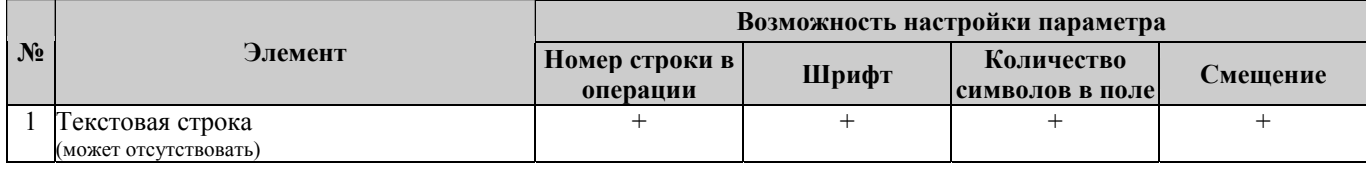

#### ККМ «ШТРИХ-950К» версий 01 и 02

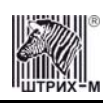

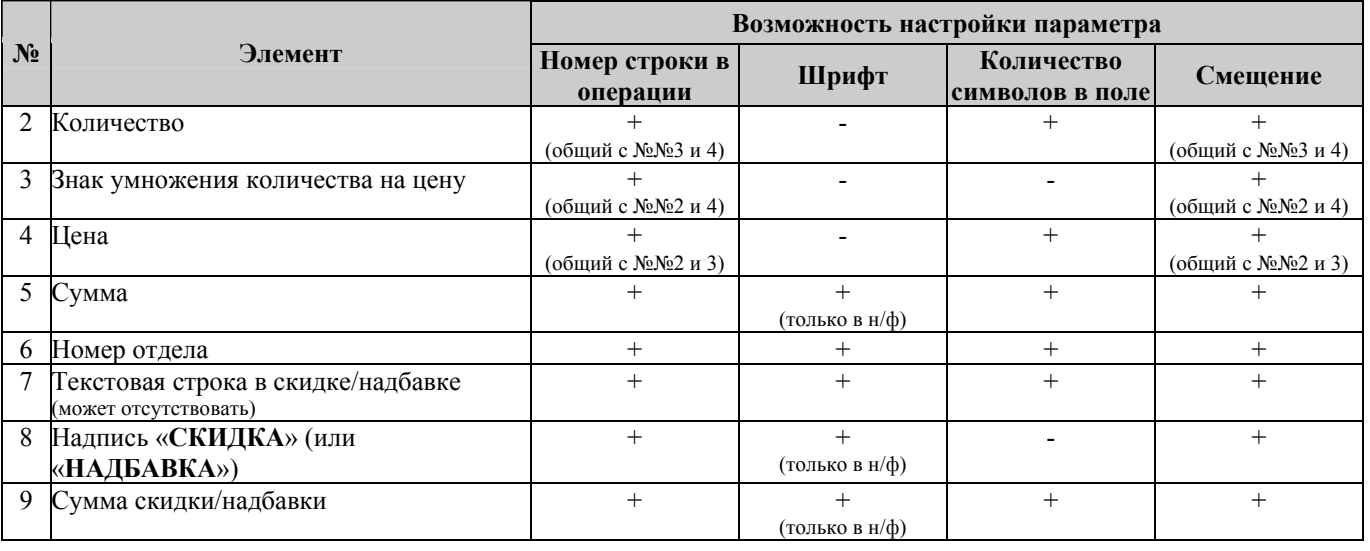

**Примечание:** *Надпись «только в н/ф» означает, что шрифт элемента можно настраивать только в нефискальном режиме. В фискальном режиме такие элементы обязательным образом оформляются фискальным шрифтом.* 

### *Блок закрытия чека на фискальном ПД*

Блок формируется операцией закрытия чека. Блок состоит из следующих элементов:

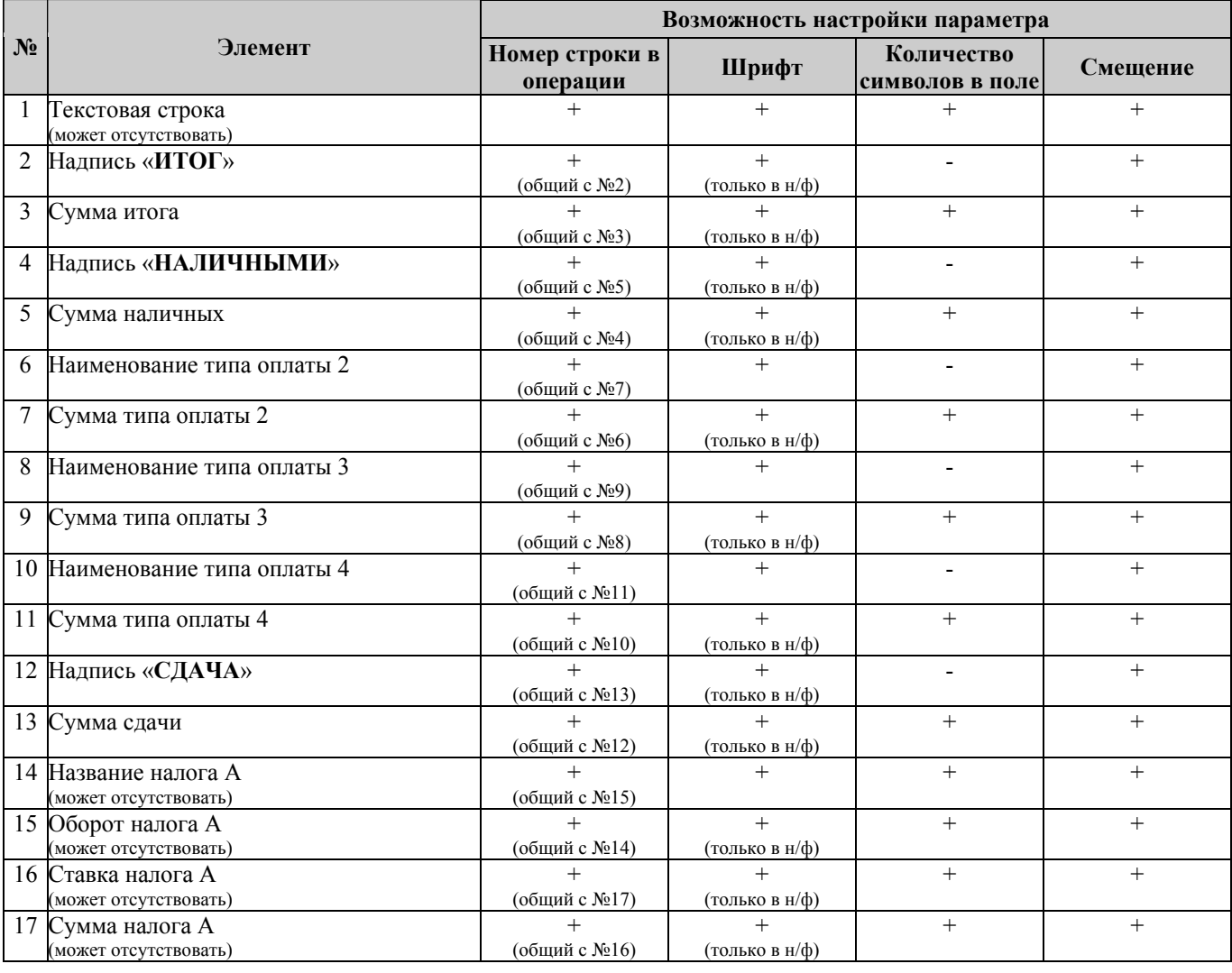

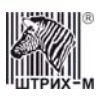

#### Инструкция по эксплуатации

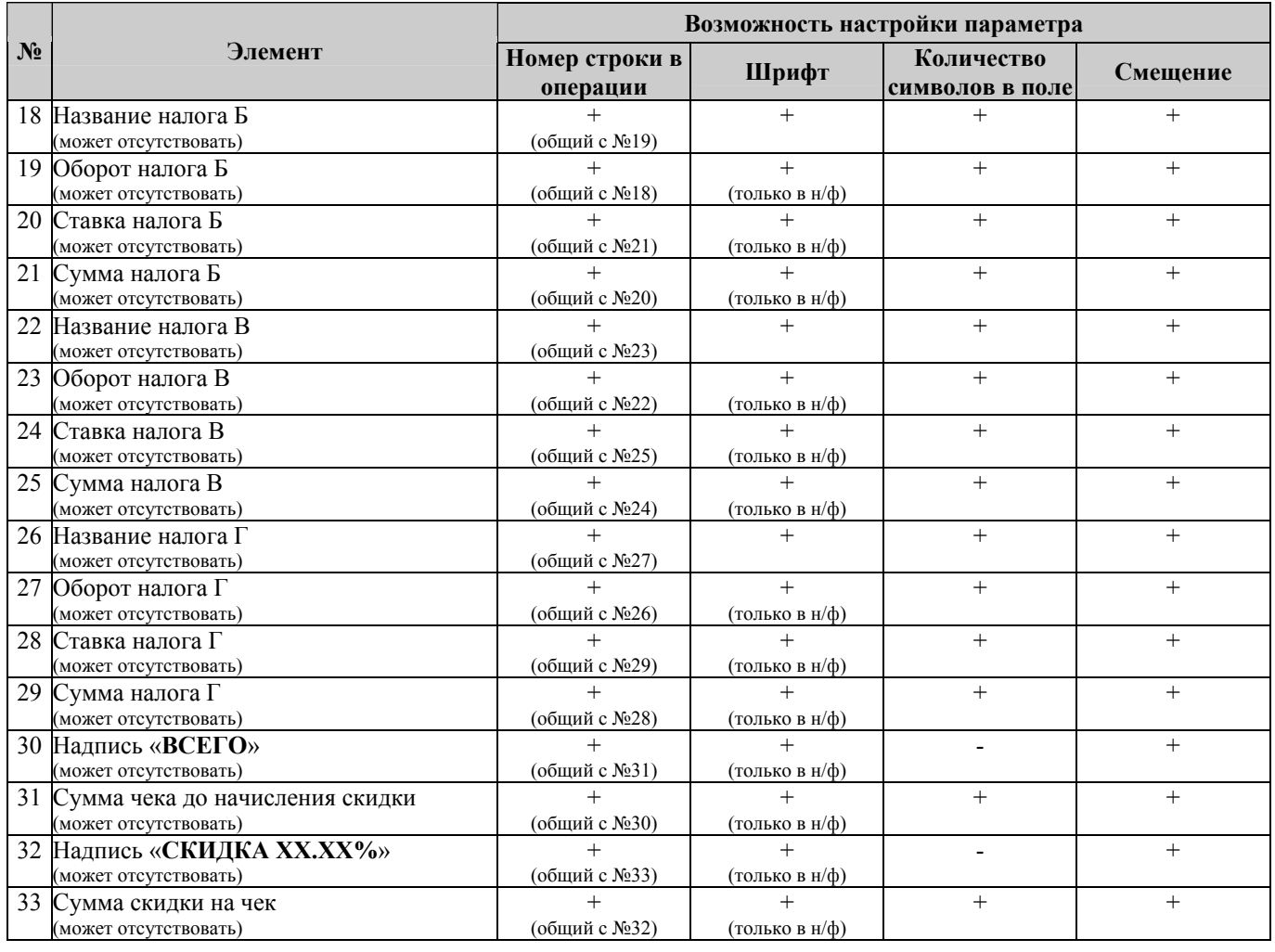

**Примечание:** *Надпись «только в н/ф» означает, что шрифт элемента можно настраивать только в нефискальном режиме. В фискальном режиме такие элементы обязательным образом оформляются фискальным шрифтом.* 

### *Алгоритм формирования подкладного документа*

В данном разделе описывается алгоритм формирования и печати подкладного документа (нефискального и фискального), рекомендуемый для реализации в конкретных прикладных программах.

Процедура подготовки фискального и нефискального подкладного документа различна.

#### **Нефискальный подкладной документ**

**Подготовка нефискального подкладного документа** включает три этапа:

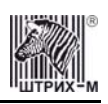

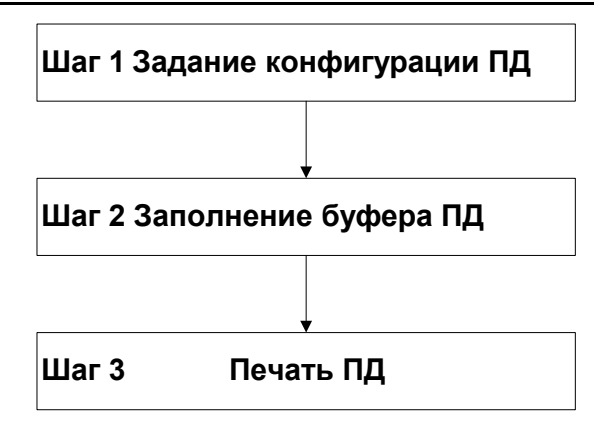

**Шаг 1**. Прежде всего следует задать основные параметры будущего документа с помощью команды 78H «**Конфигурация подкладного документа**» или же приписать настройкам подкладного документа стандартные значения командой 79H «**Установка стандартной конфигурации подкладного документа**». Конфигурация подкладного документа выполняется один раз, и установленные настройки остаются в силе для всех документов до следующей настройки параметров.

**Шаг 2**. Буфер подкладного документа заполняется нефискальной информацией построчно последовательным повтором команды 7AH «**Заполнение буфера подкладного документа нефискальной информацией**». Если возникла необходимость изменить нефискальную информацию, записанную в буфер подкладного документа, можно воспользоваться командой 7BH «**Очистка строки буфера подкладного документа от нефискальной информации**» для удаления содержимого конкретной строки подкладного документа, или командой 7CH «**Очистка всего буфера подкладного документа от нефискальной информации**» для удаления всего содержимого буфера.

**Шаг 3**. После того как нефискальный подкладной документ сформирован в буфере, его можно вывести на печать командой 7DH «**Печать подкладного документа**».

#### **Фискальный подкладной документ**

В случае **подготовки фискального подкладного документа** процедура несколько сложнее.

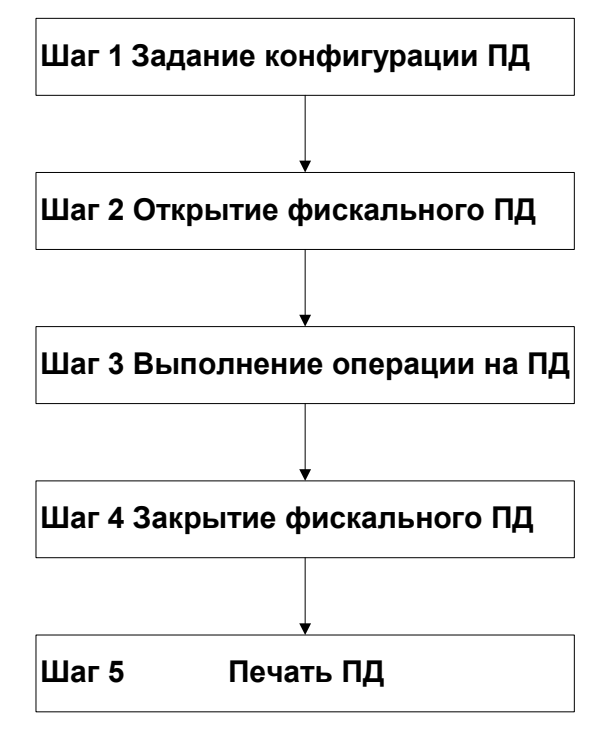

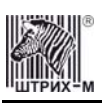

**Шаг 1**. Как и в случае с нефискальным подкладным документом, предварительно необходимо задать основные параметры будущего документа с помощью команды 78H «**Конфигурация подкладного документа**» или же приписать настройкам подкладного документа стандартные значения командой 79H «**Установка стандартной конфигурации подкладного документа**». Конфигурация подкладного документа выполняется один раз, и установленные настройки остаются в силе для всех документов до следующей настройки параметров.

**Шаг 2**. Затем необходимо открыть фискальный подкладной документ одного из четырёх типов (продажа, покупка, возврат продажи, возврат покупки). Для этого подайте либо команду 71H «**Открыть стандартный фискальный подкладной документ**», либо команду 70H «**Открыть фискальный подкладной документ**», которая отличается от 71H тем, что в ней можно задавать свои параметры элементов (отличие справедливо также для пар команд 73Н и 72Н, 75Н и 74Н, 77Н и 76Н, см. описание команд в «**Протоколе работы ФР**»).

**Шаг 3**. После этого можно приступать к формированию фискального подкладного документа, то есть заполнять его операциями регистрации с помощью команд 72H «**Формирование операции на подкладном документе**» и 73Н «**Формирование стандартной операции на подкладном документе**». Операциям регистрации в зависимости от типа открытого документа могут быть продажа, покупка, возврат продажи и возврат покупки – в документе могут присутствовать операции только одного типа. Можно также выполнять операции скидки/надбавки командами 74Н «**Формирование скидки/надбавки на подкладном документе**» и 75Н «**Формирование стандартной скидки/надбавки на подкладном документе**».

**Шаг 4**. Перед выводом подкладного фискального документа на печать его нужно закрыть. Если информация в формируемом подкладном документе неверна, то в любое время до подачи команды закрытия чека на ПД чек можно отменить, выполнив команду 88Н «**Аннулирование чека**». Документ закрывается либо командой 76Н «**Формирование закрытия чека на подкладном документе**», либо командой 77Н «**Формирование стандартного закрытия чека на подкладном документе**». На этом этапе формирование подкладного документа в буфере подкладного документа завершено, и его можно вывести на печать.

**Шаг 5**. После того как фискальный подкладной документ сформирован в буфере, его можно вывести на печать командой 7DH «**Печать подкладного документа**».

**Примечание:** *Стандартные параметры элементов операций и стандартная конфигурация ПД в целом указываются в таблицах №№ 10 – 15.* 

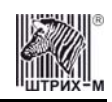

### *Описание некоторых команд, связанных с формированием фискального ПД*

### **Конфигурация подкладного документа 78H**

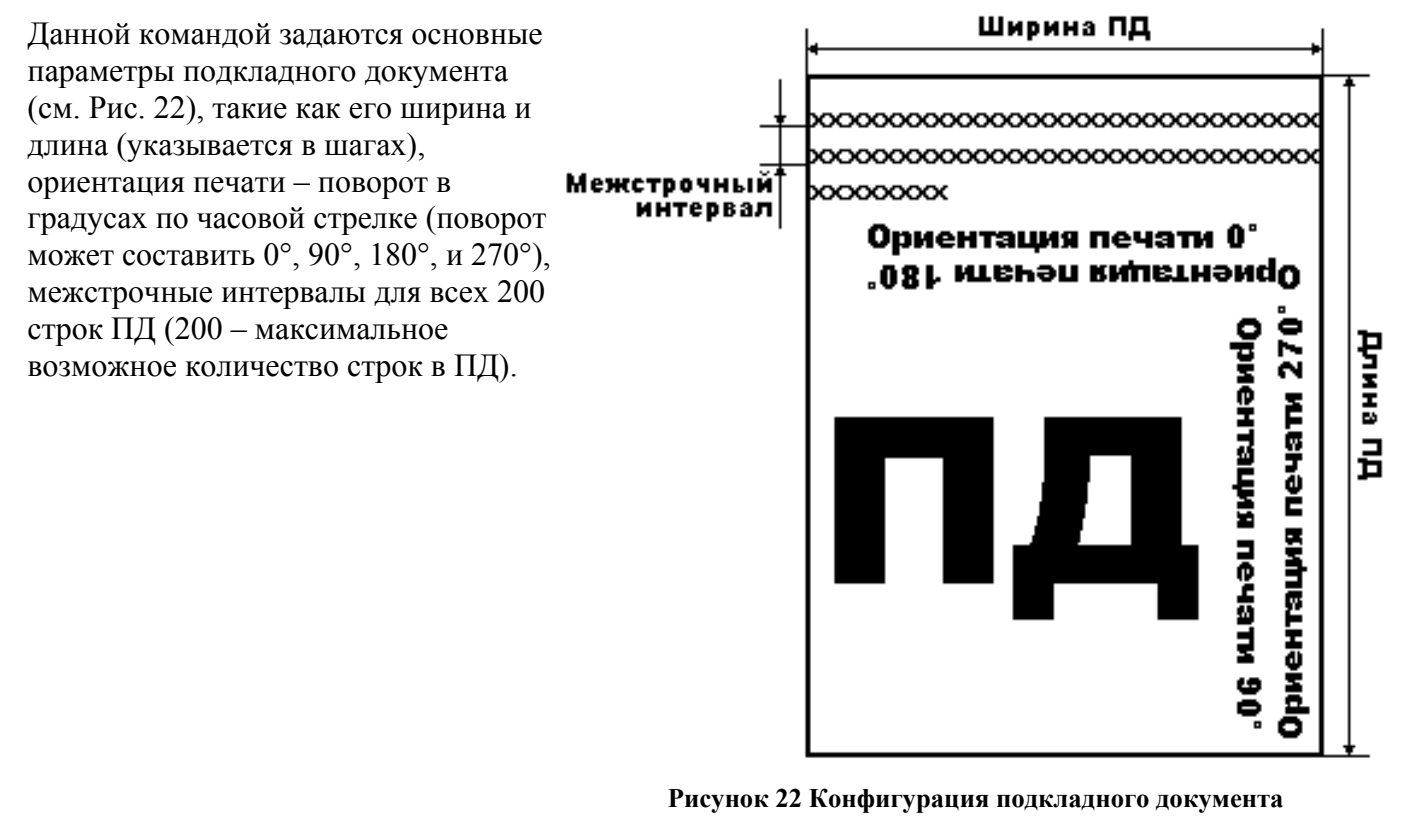

**Примечание 1:** *Шаг по горизонтали для ККМ «ШТРИХ-950К» равен ≈0,31693 мм, шаг по вертикали составляет ≈0,1756 мм.* 

**Примечание 2:** *Ориентация печати в ККМ не реализована.* 

### **Открыть фискальный подкладной документ 70H**

Этой командой открывается фискальный подкладной документ для его дальнейшего формирования, закрытия и печати. В команде для таких элементов операции как клише, заголовок документа, номер ЭКЛЗ, значение КПК и номер КПК задаются шрифт, номер строки операции, в которой будет располагаться элемент, и смещение поля элемента относительно левой границы. Затем указывается тип документа (продажа, покупка, возврат продажи или возврат покупки), тип дублирования (т.е. будут ли дубли рассматриваться как колонки или как блоки строк), количество дублей (от 0 до 5 шт), а также смещение между соседними дублями (в символах или строках в зависимости от того, рассматриваются ли дубли как колонки или как блоки строк). Также необходимо задать печать всей информации на ПД (и фискальной и нефискальной). При выполнении команды на ленте операционного журнала печатается заголовок чека.

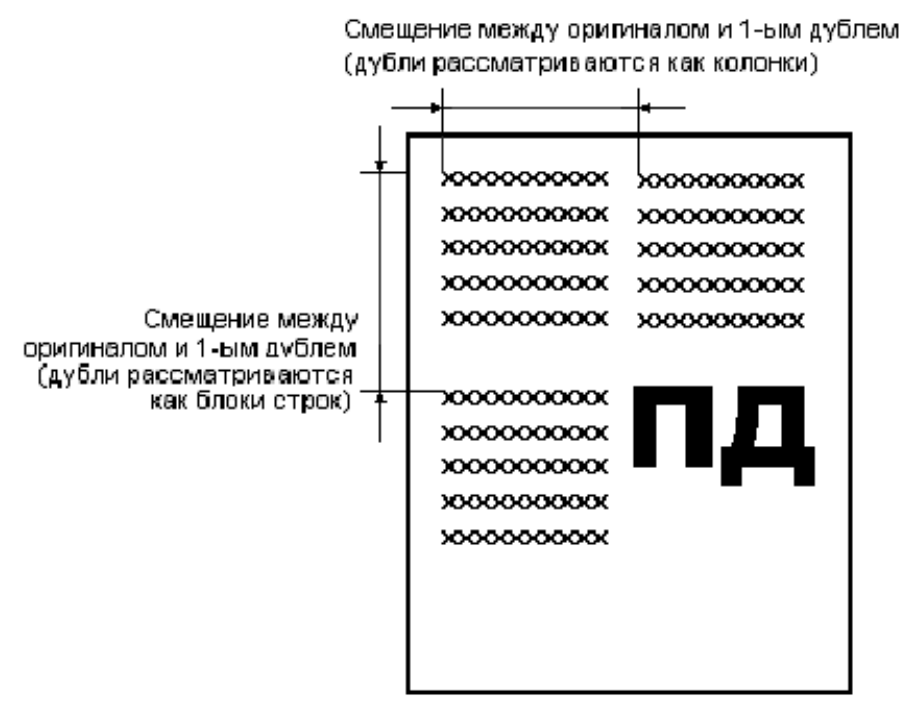

**Рисунок 23 Открыть фискальный подкладной документ**

**Примечание:** *В случае обрыва при печати дубля (ПД был напечатан полностью), подкладной документ считается напечатанным успешно.* 

#### **Формирование операции на подкладном документе 72H**

Когда фискальный подкладной документ открыт, его можно заполнять фискальной информацией – формировать фискальные операции. При этом имеется возможность в данной команде передавать различные параметры элементов операции, таких как номер строки, шрифт элемента, количество символов, отведенных под элемент, а также смещение поля. В качестве элементов выступают текстовая строка в операции, количество товара, знак умножения, цена, сумма операции, номер отдела (полный перечень параметров элементов указан с описании команды в «**Протоколе работы ФР**»). Кроме того, в команде можно задавать формат целого количества (без/с цифрами после запятой), номер строки подкладного документа, где будет располагаться первая строчка операции, и количество строк в операции.

#### **Формирование скидки/надбавки на подкладном документе 74H**

Аналогично команде 72H «**Формирование операции на подкладном документе**» данная команда позволяет сформировать на ПД операцию скидки/надбавки и задать её формат (см. описание команды в «**Протоколе работы ФР**»).

При выполнении команды на ленте операционного журнала печатается операция скидки/надбавки.

#### **Формирование закрытия чека на подкладном документе 76H**

Команда закрывает фискальный подкладной документ и задаёт формат большого количества элементов (см. описание команды в «**Протоколе работы ФР**»). После закрытия фискального документа на ПД, его можно вывести на печать командой 7DH «**Печать подкладного документа**».

При выполнении команды на ленте операционного журнала печатается закрытие чека, номер ЭКЛЗ, номер и значение КПК.

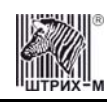

#### **Повтор подкладного документа**

Для повтора подкладного документа требуется подать команду 8CH «**Повтор документа**» и после этого выполнить команду 7DH «**Печать подкладного документа**». При этом подкладной документ будет распечатан не фискальным, а стандартным шрифтом, и чек будет содержать строку «\*\*\*\*\*\*\*\*\*\*ПОВТОР ДОКУМЕНТА\*\*\*\*\*\*\*\*\*\*».

### *Выполнение печати на подкладном документе*

Для того чтобы произвести печать на подкладном документе, оператору ККМ следует выполнить следующие операции:

- 1. Подайте команду печати подкладного документа (индикатор «**SLIP**» загорается зелёным цветом).
- 2. Вставьте бланк подкладного документа в ККМ, как описано в разделе «**Заправка подкладного документа**» настоящей инструкции.
- 3. Дождитесь окончания печати подкладного документа.
- 4. Подайте команду выброса подкладного документа, если в Таблице 1 не включен автоматический выброс подкладного документа по завершению печати.
- 5. Извлеките подкладной документ из печатающего устройства (индикатор «**SLIP**» гаснет).

**Примечание:** *Шаги 1 и 2 можно менять местами.* 

Возможна ситуация, когда во время выполнения Шага 2 ККМ по какой-то причине не смогла загрузить бланк подкладного документа и начать печать: например, ККМ начала загрузку, но не захватила ПД в тракт печатающего механизма. При этом ККМ остаётся в режиме 15.0 «**Фискальный подкладной документ сформирован**». В таком случае следует повторить Шаги 1 и 2: если повтор выполняется успешно, ККМ завершит печать ПД. Подайте команду выброса подкладного документа, если в Таблице 1 не включен автоматический выброс подкладного документа по завершению печати (если автоматической выброс включён, ККМ выгрузит ПД сама). Извлеките подкладной документ из печатающего устройства (индикатор «**SLIP**» гаснет).

Если по какой-то причине при загрузке бланка подкладного документа ККМ не обнаруживает его (например, оторван правый верхний угол бланка), то следует правильным образом вставить бланк подкладного документа в прорезь приёмника (до упора всунуть в прорезь правый верхний угол бланка) и нажать кнопку «**JOURNAL/SLIP FEED**»: ККМ загрузит бланк и начнёт печать. Подайте команду выброса подкладного документа, если в Таблице 1 не включен автоматический выброс подкладного документа по завершению печати (если автоматической выброс включён, ККМ выгрузит ПД сама). Извлеките подкладной документ из печатающего устройства (индикатор «**SLIP**» гаснет).

В ККМ имеется возможность печатать на подкладном документе либо только фискальную, либо только нефискальную информацию, либо и то и другое вместе, что задаётся параметрами команды 7DH «**Печать подкладного документа**». В том случае, когда на подкладной документ выводится как фискальная, так и нефискальная информация, фискальная информация будет печататься «поверх» нефискальной.

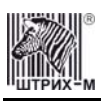

# **Работа с ЭКЛЗ**

Данный раздел содержит основные понятия, связанные с Электронной Контрольной Лентой Защищенной (ЭКЛЗ), описания команд работы с ЭКЛЗ и внешний вид документов ЭКЛЗ.

### *Основные понятия*

**Электронная контрольная лента защищённая (ЭКЛЗ)** – программно-аппаратный модуль в составе ККМ, обеспечивающий контроль функционирования ККМ путем:

- некорректируемой (защищенной от коррекции) регистрации в нем информации обо всех оформленных на ККМ платежных документах и отчетах закрытия смены, проводимой в едином цикле с их оформлением,
- формирования криптографических проверочных кодов для указанных документов и отчетов закрытия смены,
- долговременного хранения зарегистрированной информации в целях дальнейшей ее идентификации, обработки и получения необходимых сведений налоговыми органами.

Для данной модели ККМ используется последовательный интерфейс I<sup>2</sup> C для связи ККМ с ЭКЛЗ.

По умолчанию, для связи по интерфейсу  $I^2C$ , установлен режим работы без таймаута.

**Криптографический проверочный код (КПК)** – совокупность двух параметров:

- **Значение КПК** контрольная сумма документа, рассчитываемая из его параметров на основании криптографических алгоритмов;
- **Номер КПК** непрерывно нарастающий порядковый номер операции формирования значения КПК.

Данные параметры печатаются на каждом фискальном документе:

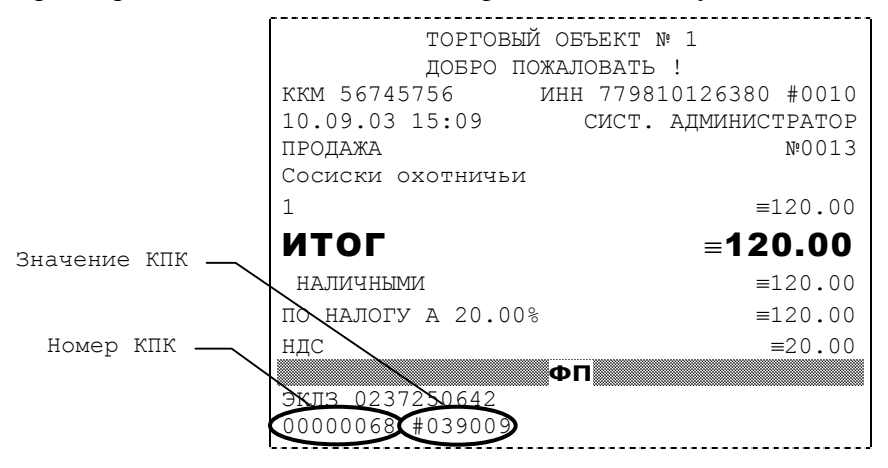

**Регистрационный номер ЭКЛЗ –** номер, присвоенный данной ЭКЛЗ в процессе ее изготовления. **Платежный документ –** документ, оформленный на ККМ в процессе проведения кассовых операций продажи, покупки, возврата продажи и возврата покупки.

Требованиями к документам ЭКЛЗ устанавливается два типа формата документов – 16-ти символьный и 40-а символьный. Тип формата определяется шириной рулонной бумаги: если количество символов стандартного шрифта в строке менее 40 шт., то документы ЭКЛЗ выводятся на печать в 16-ти символьном формате; если же количество символов в строке 40 шт. и больше, то документы ЭКЛЗ выводятся в 40-а символьном формате. В ККМ используется бумага шириной 80 мм, количество символов в строке стандартным шрифтом 48, поэтому документы ЭКЛЗ выводятся на печать в 40-а символьной форме.

В случае, когда ЭКЛЗ близка к заполнению, 15–ый флаг (бит 14) в битовом поле флагов ФР принимает значение «1», и первой строкой в суточных отчётах с гашением после строки с номером отчёта выдаётся предупреждение: «ЭКЛЗ близка к заполнению».

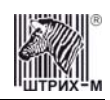

### *Команды работы с ЭКЛЗ*

Все команды работы с ЭКЛЗ требуют пароля системного администратора. Печать документов, которая сопровождает выполнение команд работы с ЭКЛЗ (в том числе и печать отчётов ЭКЛЗ), можно прервать командой A7h «Прервать печать документа». При этом на чеке печатается информационная строка:

ПРЕКРАЩЕНИЕ ОТЧЕТА ЭКЛЗ

### **Активизация ЭКЛЗ**

**Активизация ЭКЛЗ –** процедура, определяющая начало функционирования ЭКЛЗ в составе ККМ.

Необходимо отметить, что активизация ЭКЛЗ происходит автоматически также при фискализации ККМ (команда «Фискализация (перерегистрация)»), но команда A9h «Активизация ЭКЛЗ» необходима в тех случаях, когда старая ЭКЛЗ заполнилась и необходимо установить и активизировать новую.

Команда активизации должна выполняться один раз, при активизации ЭКЛЗ в ККМ. Только команды «Прекращение», «Запрос состояния по коду 1», «Запрос состояния по коду 2» и «Тест целостности архива» обрабатываются ЭКЛЗ до успешного выполнения команды активизации. При успешном выполнении данной операции на печать выдаётся чек следующего содержания:

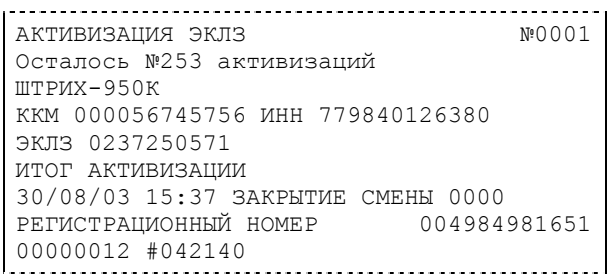

**Примечание:** *В ККМ версии 01 возможно проведение 255 активизаций ЭКЛЗ, в ККМ версии 02 – 20 активизаций (ограничение ФП).* 

Результат проведения активизации может быть запрошен ККМ командой «Запрос итога активизации».

### **Итог активизации ЭКЛЗ**

Команда BBH «Запрос итога активизации ЭКЛЗ» выводит на печать информацию об активизации ЭКЛЗ в составе данной ККМ. Чек имеет вид:

```
ИТОГ АКТИВИЗАЦИИ ЭКЛЗ №0001
ШТРИХ-950К
ККМ 000056745756 ИНН 779840126380 
ЭКЛЗ 0237250571 
ИТОГ АКТИВИЗАЦИИ
30/08/03 15:37 ЗАКРЫТИЕ СМЕНЫ 0000 
РЕГИСТРАЦИОННЫЙ НОМЕР 004984981651
00000012 #042140
```
### **Контрольная лента из ЭКЛЗ по номеру смены**

Команда A6h «Контрольная лента из ЭКЛЗ по номеру смены» инициализирует печать контрольной ленты требуемой смены, как текущей, так и закрытой. Вид документа зависит от того, запрашиваем ли мы контрольную ленту текущей или закрытой смены.

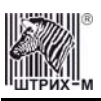

Ниже приведены примеры документов (номер запрошенной смены выделен кружочком):

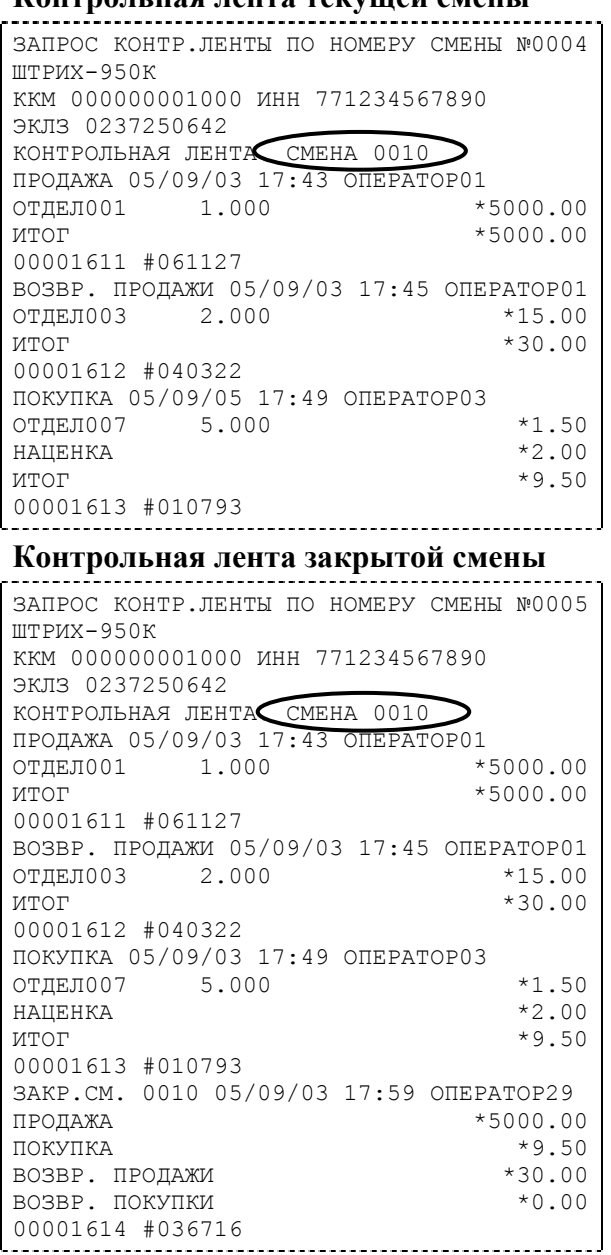

#### **Контрольная лента текущей смены**

#### **Закрытие архива ЭКЛЗ**

**Закрытие архива –** процедура, завершающая функционирование ЭКЛЗ в составе ККМ во всех режимах, кроме чтения информации.

После успешного выполнения команды AAh «Закрытие архива ЭКЛЗ» запись информации в архив ЭКЛЗ становится невозможна. При этом печатается чек:

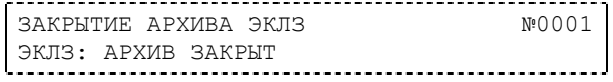

**Внимание:** *Закрытие архива ЭКЛЗ – НЕОБРАТИМАЯ ОПЕРАЦИЯ. После закрытия архива ЭКЛЗ её функционирование в составе ККМ прекращается и для продолжения работы ККМ требуется замена ЭКЛЗ.* 

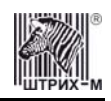

#### **Итоги смены по номеру смены ЭКЛЗ**

Команда A4h «Итоги смены по номеру смены ЭКЛЗ» инициализирует отчет ЭКЛЗ по итогам смены, как текущей, так и закрытой.

Если запрошены итоги незакрытой смены, то в ККМ передаются итоги, накопленные ЭКЛЗ на момент получения команды. В этом случае строка КПК не передаётся; также не передаётся дата, время и код оператора. Эта информация передаётся из ЭКЛЗ в ККМ в случае запроса итогов закрытой смены.

Если запрошены итоги закрытой смены, то в ККМ передаются итоги этой смены, архивированные в ЭКЛЗ, вместе со строкой КПК.

В случае запроса итогов **текущей смены** документ имеет вид (кружочком выделен номер текущей [открытой] смены):

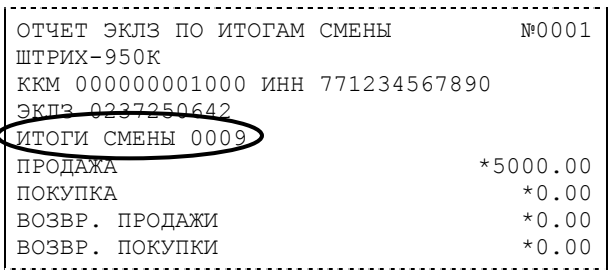

Если же запрашиваются итоги закрытой смены, то отчёт выглядит следующим образом

(кружочком выделен номер запрашиваемой [закрытой] смены):

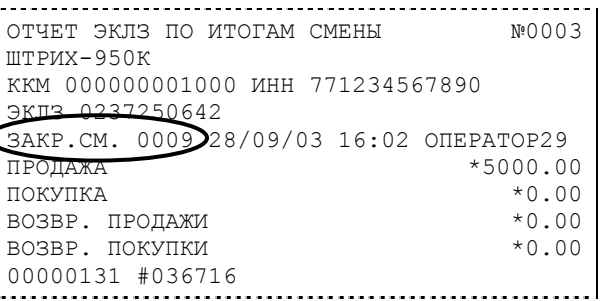

### **Платежный документ из ЭКЛЗ по номеру КПК**

Команда A5h «Платежный документ из ЭКЛЗ по номеру КПК» позволяет вывести на печать платёжный документ по номеру КПК, присвоенному этому документу. Платёжными документами являются продажа, покупка, возврат продажи и возврат покупки, Z-отчет, активизация ЭКЛЗ. Документ будет иметь вид (кружочком выделен номер КПК и тип запрашиваемого документа):

| ЗАПРОС ДОКУМЕНТА ПО № КПК               | N:0005     |
|-----------------------------------------|------------|
| $IIITPUX-950K$                          |            |
| KKM 000000001000 MHH 771234567890       |            |
| ЭКЛЗ 0237250642                         |            |
| ДОКУМЕНТ 00000131                       |            |
| 3AKP.CM 20124 28/09/03 16:01 ONEPATOP29 |            |
| ПРОДАЖА                                 | $*5000.00$ |
| ПОКУПКА                                 | $*0.00$    |
| ВОЗВР. ПРОДАЖИ                          | $*0.00$    |
| ВОЗВР. ПОКУПКИ                          | $*0.00$    |
| 00000131 #036716                        |            |
|                                         |            |

**Примечание 1:** *В данном случае был запрошен документ суточного отчета с гашением с номером КПК «00000131».* 

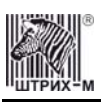

Запрос документа операции регистрации по номеру КПК (кружочком выделен номер КПК и тип запрашиваемого документа):

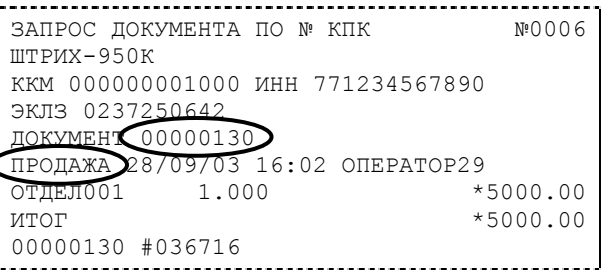

**Примечание 2:** *В данном случае был запрошен документ операции продажи с номером КПК «00000130».* 

### **Отчёты ЭКЛЗ**

Предусмотрена возможность снятия отчётов ЭКЛЗ чётырёх типов:

- Отчёт по отделам в диапазоне дат (не реализован в ЭКЛЗ);
- Отчёт по отделам в диапазоне смен (не реализован в ЭКЛЗ);
- Отчёт по закрытиям смен в диапазоне дат;
- Отчёт по закрытиям смен в диапазоне смен.

В свою очередь, каждый отчёт может быть как кратким, так и полным.

#### *Отчёт по закрытиям смен в диапазоне дат*

Команда A2h «Отчёт по закрытиям смен в диапазоне дат» инициализирует печать соответствующего отчёта. Примеры документов приведены ниже (запрошенный диапазон дат 10/09/03–15/09/03 выделен кружочком).

#### **Краткий отчёт**

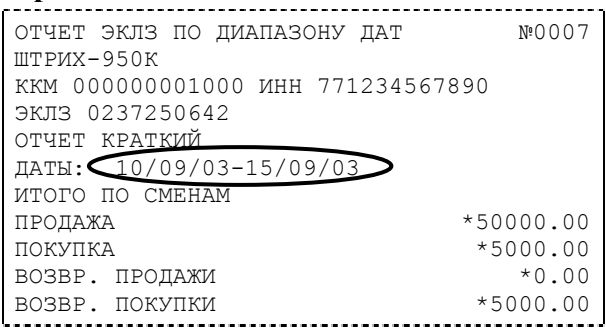

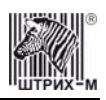

#### **Полный отчёт**

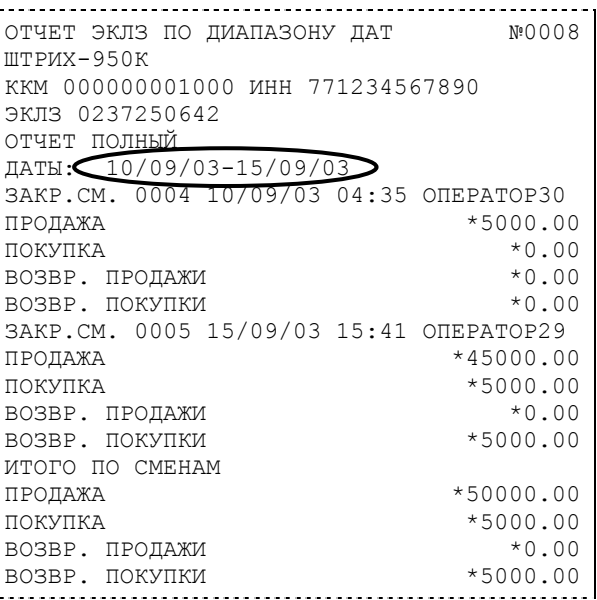

#### *Отчёт по закрытиям смен в диапазоне смен*

Команда A3h «Отчёт по закрытиям смен в диапазоне смен» инициализирует печать соответствующего отчёта. Примеры документов приведены ниже (запрошенный диапазон смен 0004–0005 выделен кружочком).

#### **Краткий отчёт**

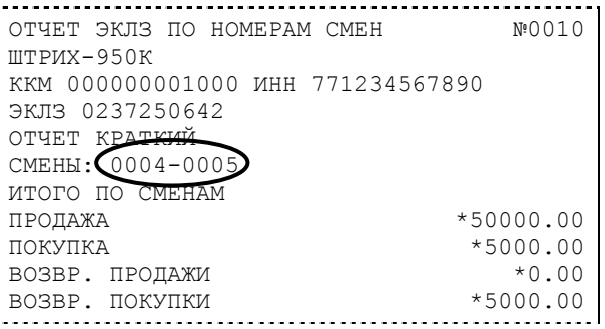

#### **Полный отчёт**

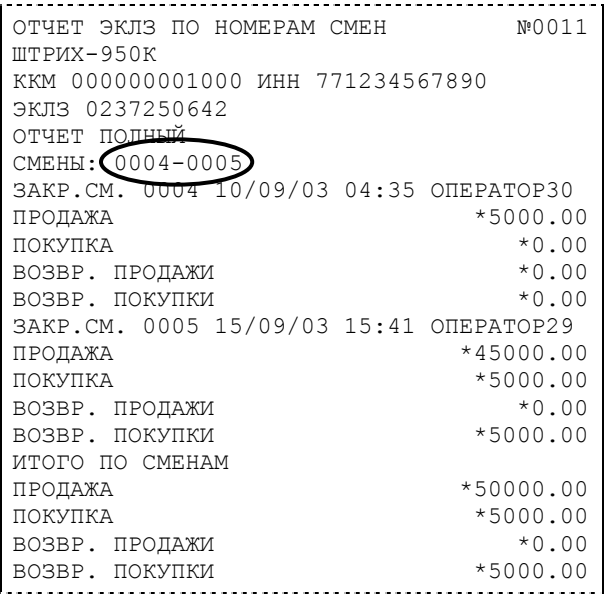

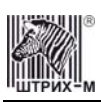

## *Условия блокировки ККМ с ЭКЛЗ*

ККМ блокирует выполнение всех команд регистраций и функций ЭКЛЗ при отсутствии в её составе ЭКЛЗ, а также при установке в неё ЭКЛЗ, активизированной в составе другой ККМ. Блокировка снимается установкой в ККМ неактивизированной ЭКЛЗ, либо ЭКЛЗ, активизированной в её составе.

ККМ блокирует выполнение всех функций, кроме команд «Тест целостности архива», «Прекращение», «Закрыть чек», «Закрыть смену», «Закрыть архив», команд формирования запросов при возврате от ЭКЛЗ кода ошибки, свидетельствующей о:

- заполнении ЭКЛЗ ошибка 167: «ЭКЛЗ переполнена»;
- аварии ЭКЛЗ ошибка 164: «Авария ЭКЛЗ»;
- превышении лимита времени функционирования ЭКЛЗ ошибка 166: «Исчерпан временной ресурс ЭКЛЗ».

ККМ блокирует выполнение всех функций, кроме команд «Фискализация(перерегистрация)» или «Активизации ЭКЛЗ» при установке в состав ККМ неактивизированной ЭКЛЗ.

### *Порядок замены ЭКЛЗ в составе ККМ*

ЭКЛЗ в составе ККМ подлежит замене, если:

- проведено закрытие архива ЭКЛЗ;
- проводится перерегистрация ККМ;
- неисправность ЭКЛЗ не позволяет продолжить работу, или провести закрытие архива;

В случае замены, установке в ККМ подлежит только неактивизированная ЭКЛЗ. Ремонт ЭКЛЗ, нарушение пломбировки ЭКЛЗ и иные воздействия на ЭКЛЗ, кроме информационного обмена, в составе ККМ и вне ККМ, запрещены.

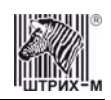

# **Программирование ККМ**

### *O структуре таблиц*

Параметры ККМ сгруппированы по таблицам (например, пароли и т.д.). В ККМ имеется 15 таблиц. Ниже приведены их названия:

- 1. «Тип и режим кассы».
- 2. «Пароли кассиров и администраторов».
- 3. «Таблица перевода времени».
- 4. «Текст в чеке».
- 5. «Наименования типов оплаты».
- 6. «Налоговые ставки».
- 7. «Наименование отделов».
- 8. «Настройка шрифтов».
- 9. «Таблица формата чека».
- 10. «Конфигурация подкладного документа».
- 11. «Межстрочные интервалы подкладного документа».
- 12. «Настройки стандартного фискального подкладного документа».
- 13. «Стандартная операция на подкладном документе».
- 14. «Стандартное закрытие чека на подкладном документе».
- 15. «Стандартная скидка/надбавка на подкладном документе».

#### В каждой таблице есть ряды.

Ряд содержит поля, при этом в каждой таблице каждый ряд содержит одно и то же множество полей.

Поле может быть одного из типов:

- строка (CHAR);
- целое число (BIN).

Каждое поле характеризуется названием и максимально допустимой длиной (для полей типа строка) или диапазоном допустимых значений (для полей типа целое).

Структуру таблицы можно запросить командой протокола 2DH, структуру поля таблицы – командой протокола 2EH.

Обозначения, использованные при описании таблиц:

«**Размер**» указан как размер данных, передаваемых при программировании соответствующей таблицы.

**BIN** – двоичное число.

**CHAR** – символ в кодировке WIN1251.

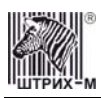

# *Таблица 1 Тип и режим кассы*

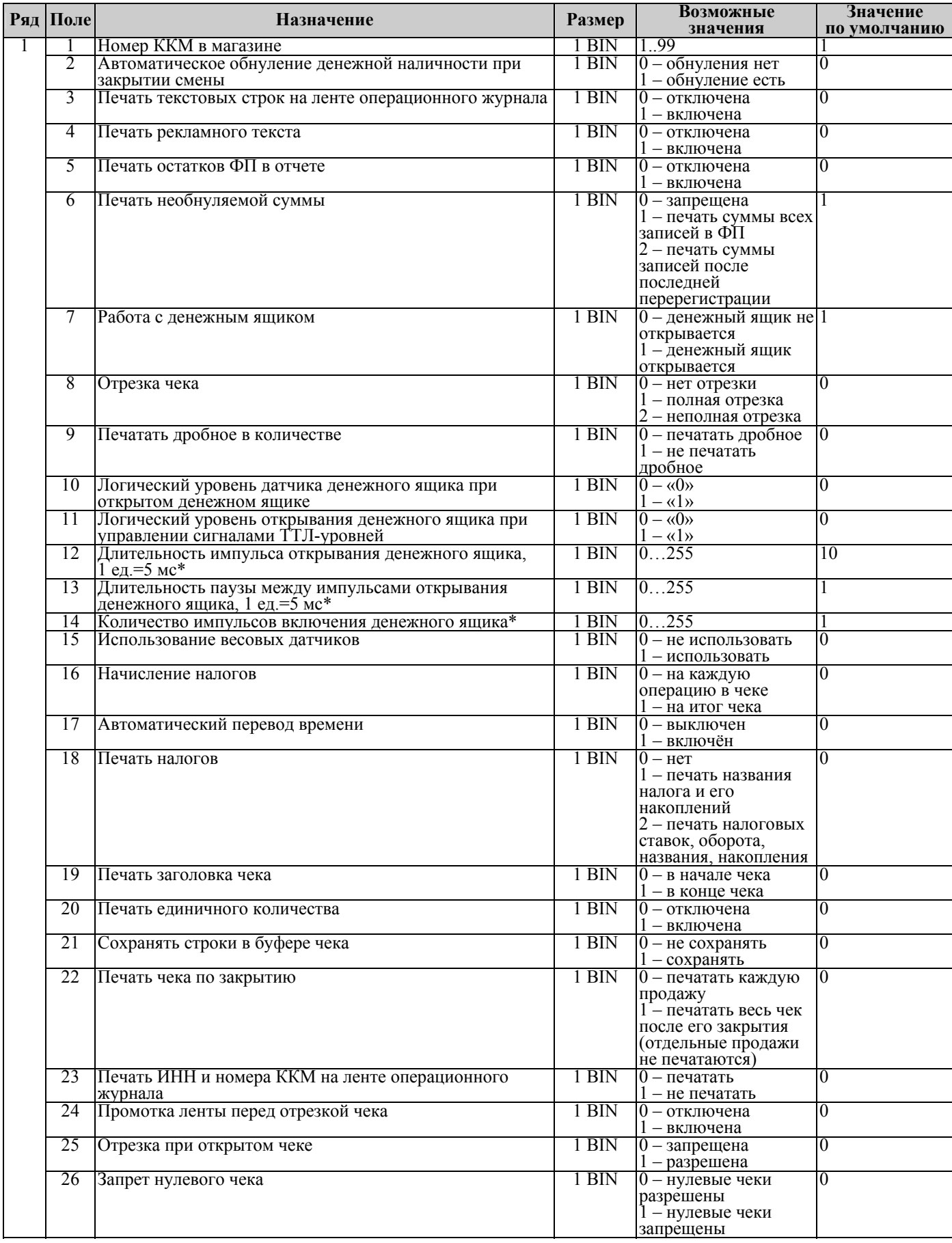

#### ККМ «ШТРИХ-950К» версий 01 и 02

\*–

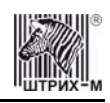

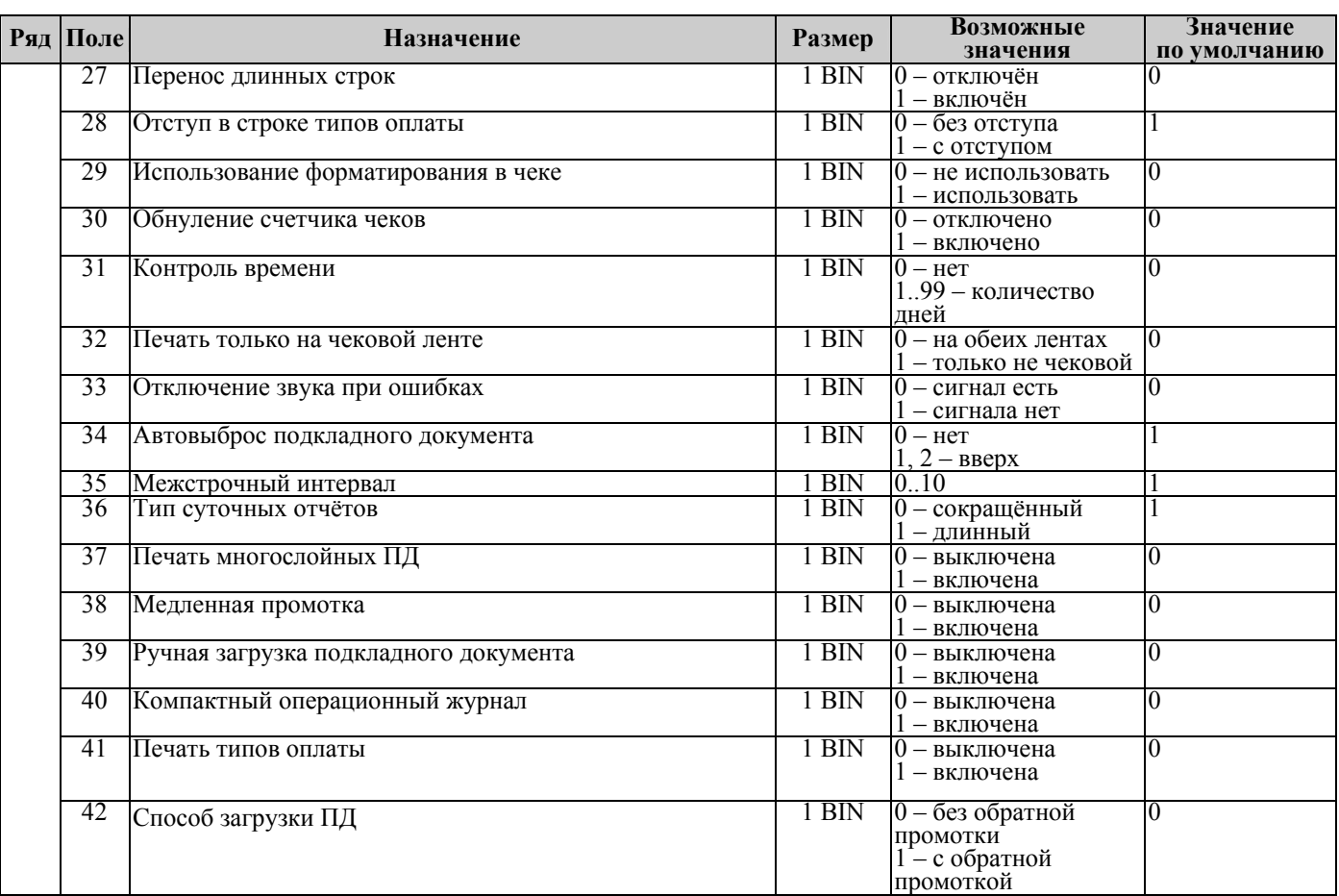

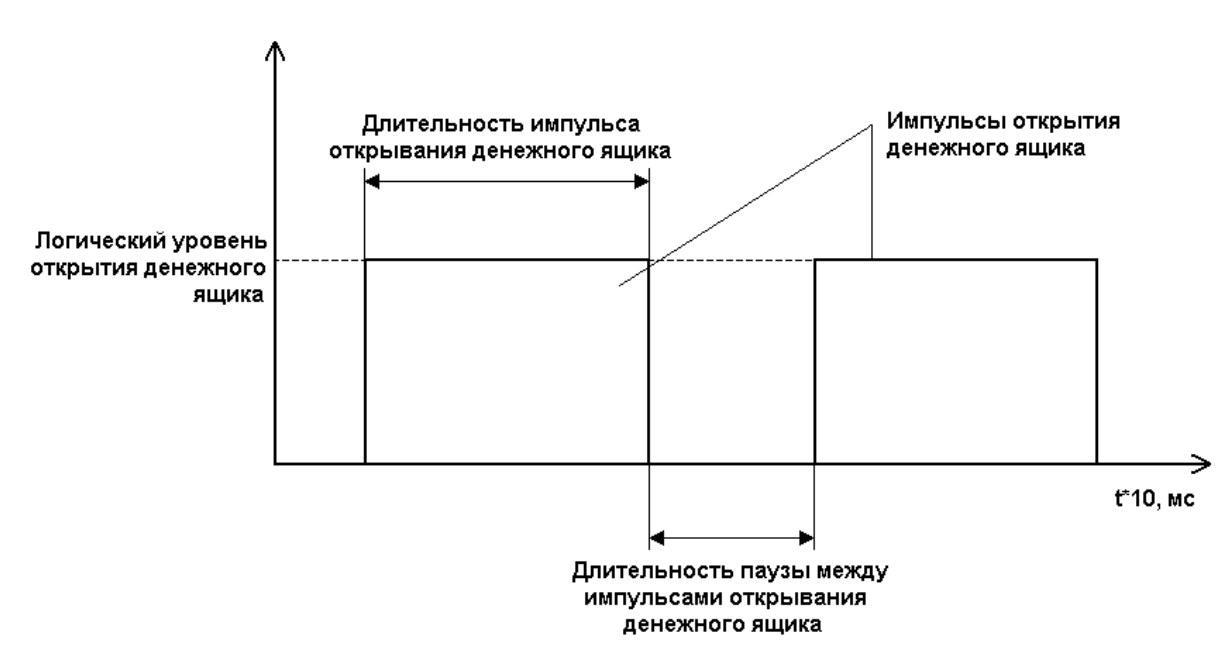

## *Таблица 2 Пароли кассиров и администраторов*

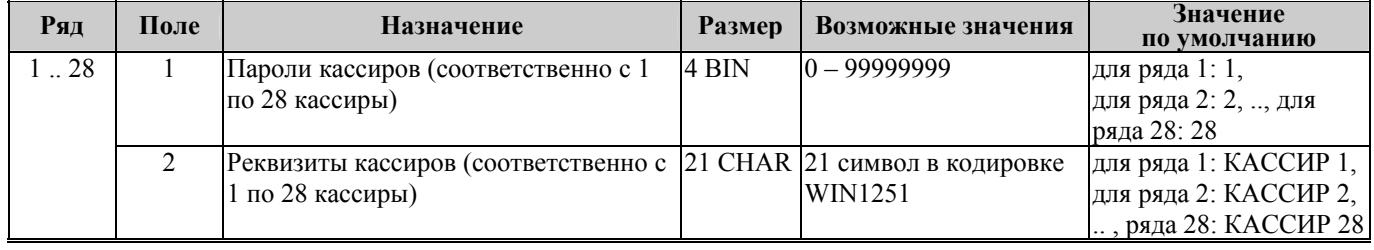

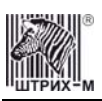

#### Инструкция по эксплуатации

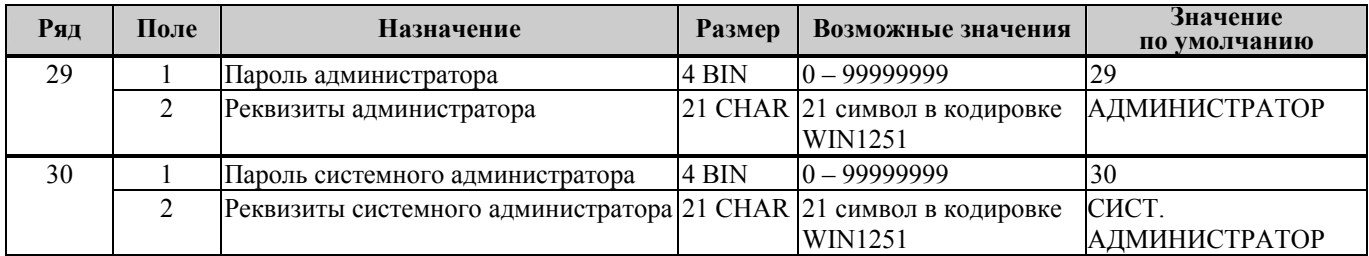

# *Таблица 3 Таблица перевода времени*

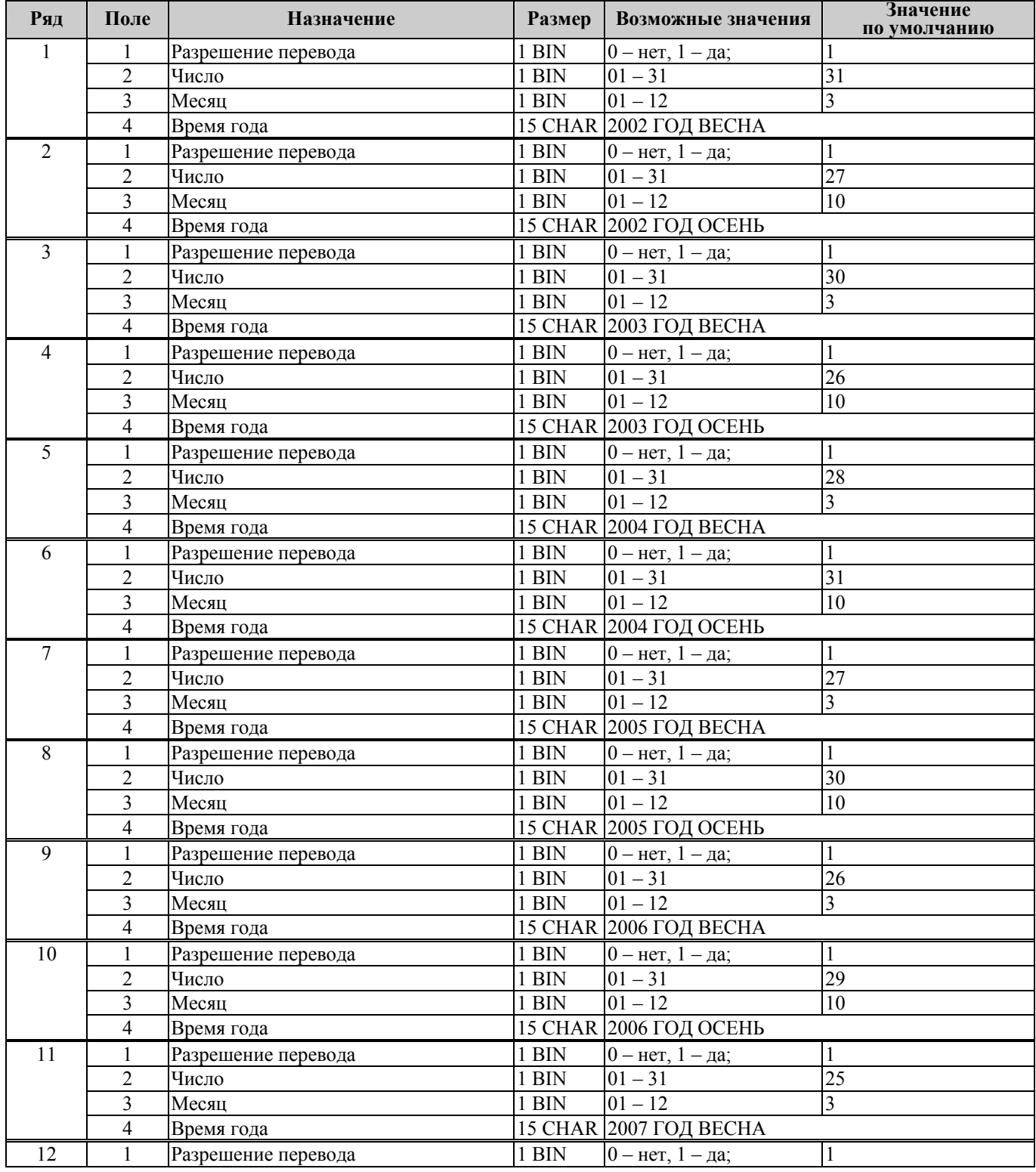
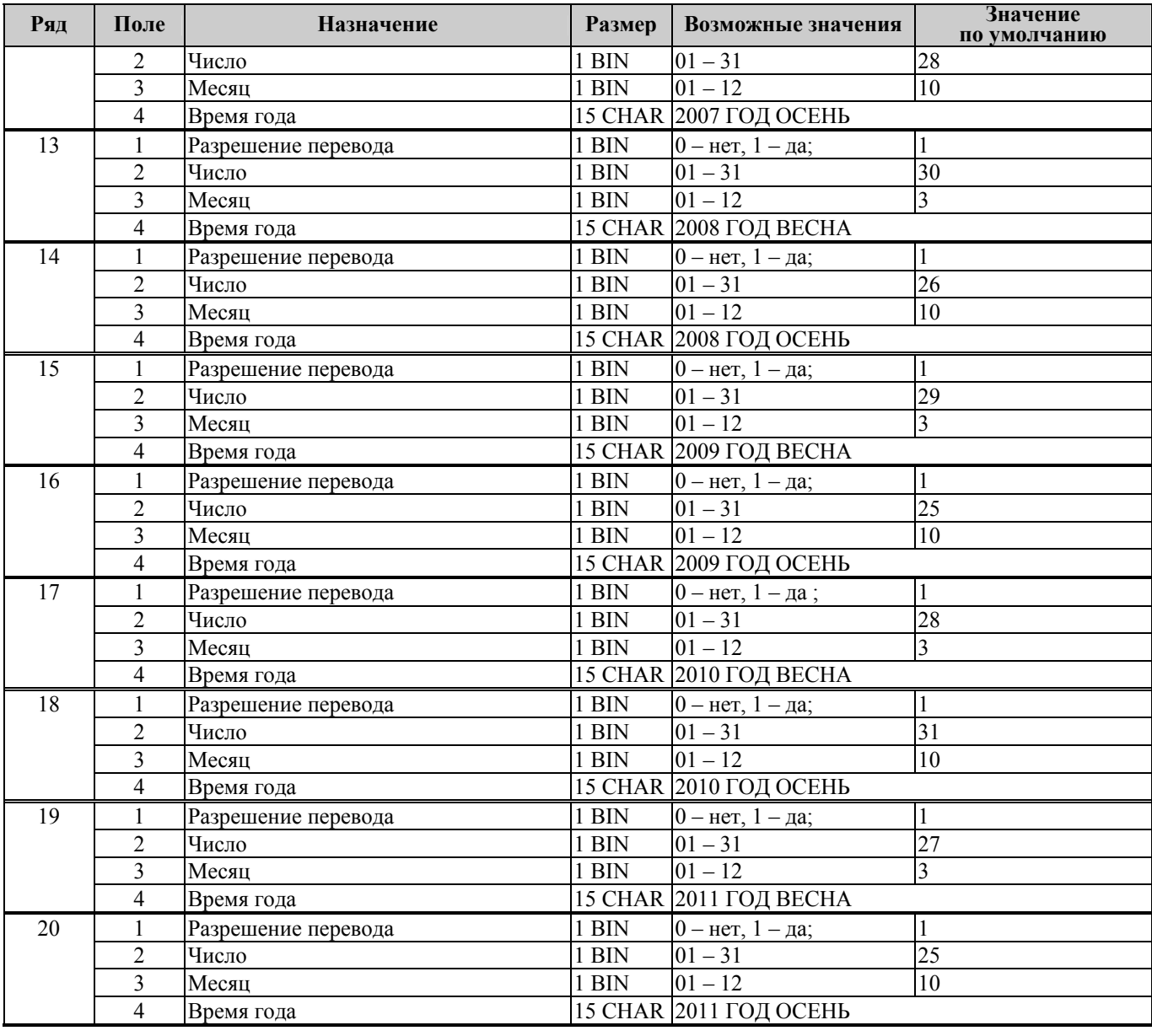

**Примечание:** *Поля «Время года» являются информационными и не редактируются.* 

## *Таблица 4 Текст в чеке*

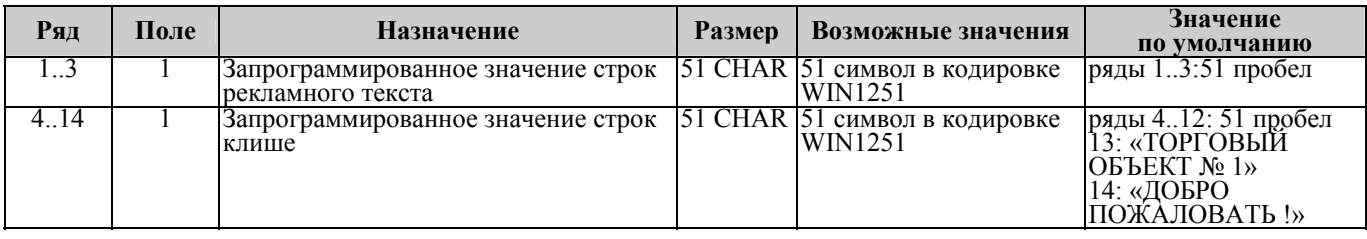

#### **Примечание 1:** *Первые 3 ряда таблицы являются рекламным тестом (печатаются в конце документа), а последние 11 – клише (печатаются в заголовке документа).*

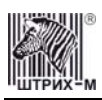

#### *Таблица 5 Наименования типов оплаты*

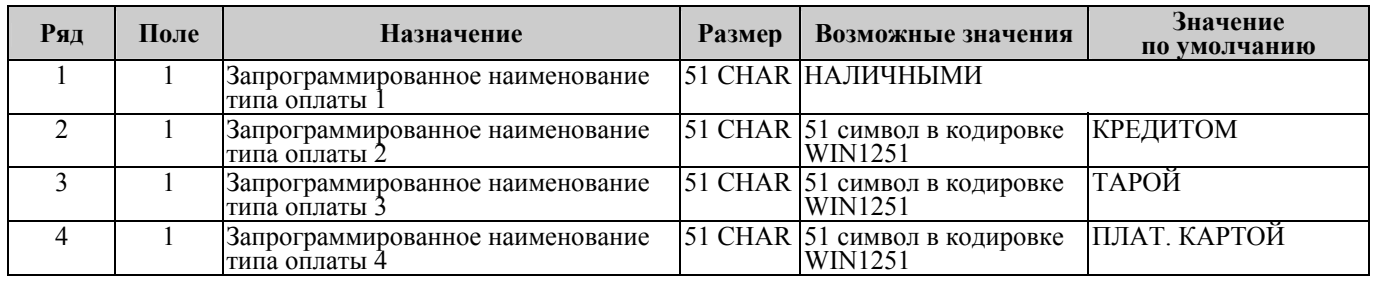

**Примечание 1:** *Наименование ряда 1 (типа оплаты 1 – «НАЛИЧНЫМИ») изменить нельзя.* 

**Примечание 2:** *Наименования типов оплаты рекомендуется программировать в родительном падеже, например: «ТАРОЙ», «КРЕДИТОМ», «ЧЕКОМ», «КУПОНОМ».* 

## *Таблица 6 Налоговые ставки*

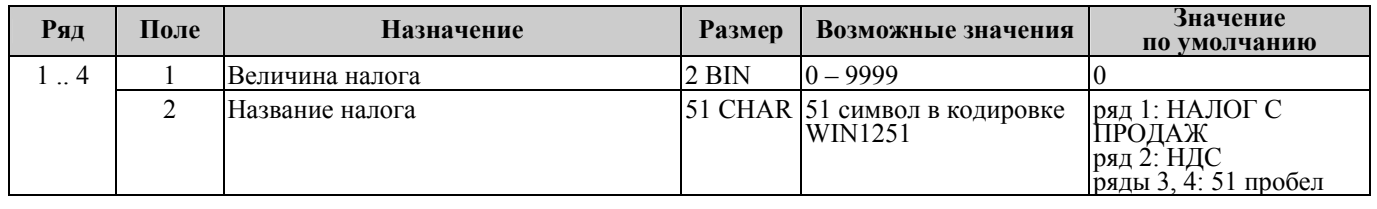

**Примечание 1:** *Данная таблица в открытой смене не редактируется.*

**Примечание 2:** *Налоговые ставки в таблицу вводятся в сотых долях процента.* 

## *Таблица 7 Наименование отделов*

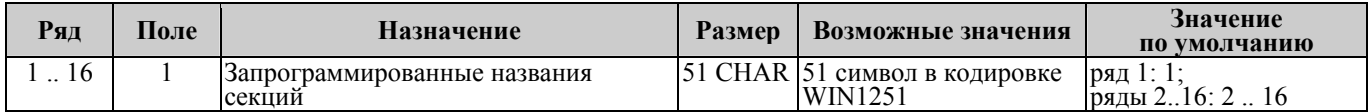

## *Таблица 8 Настройка шрифтов*

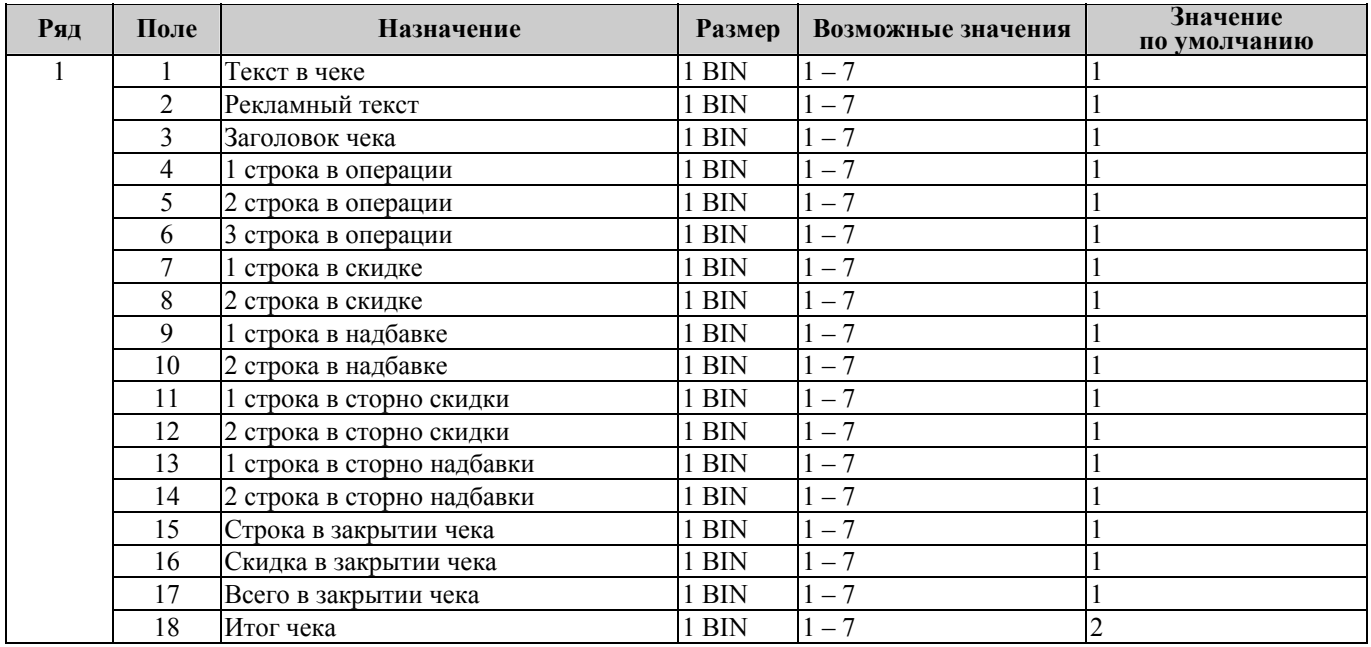

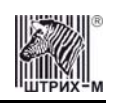

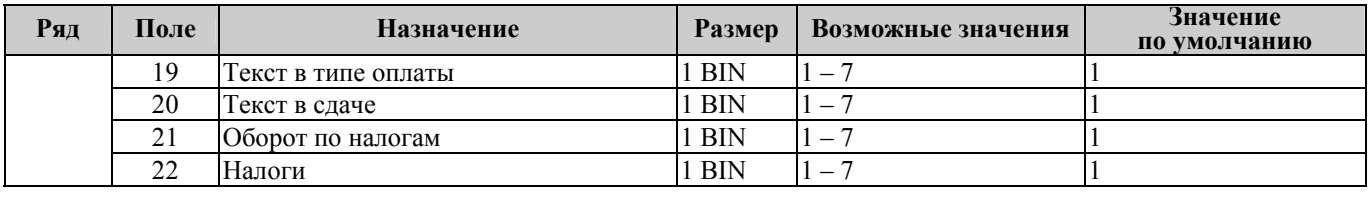

**Примечание:** *Поле «Заголовок чека» является информационным и не редактируется.* 

## *Таблица 9 Таблица формата чека*

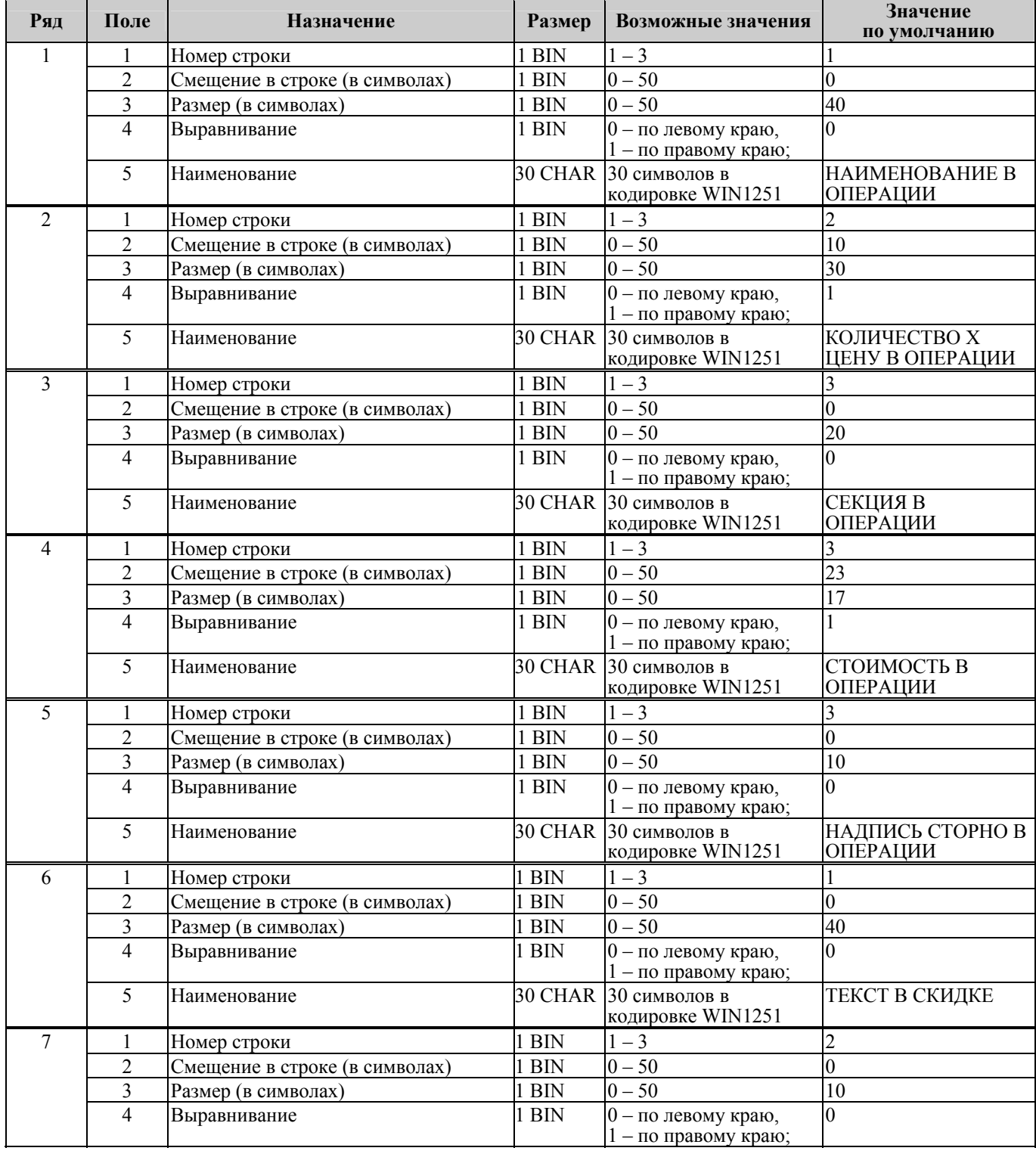

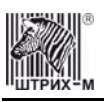

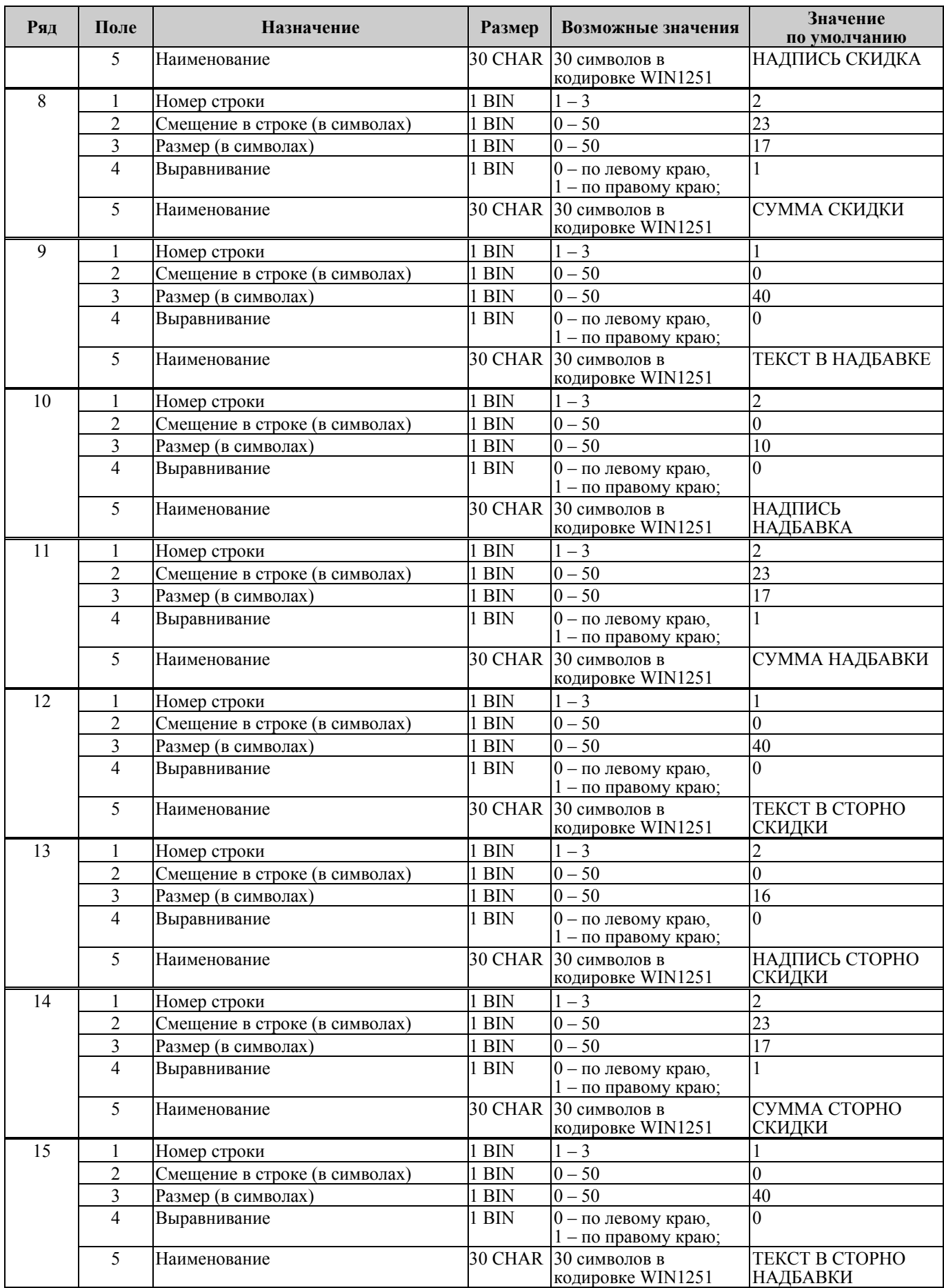

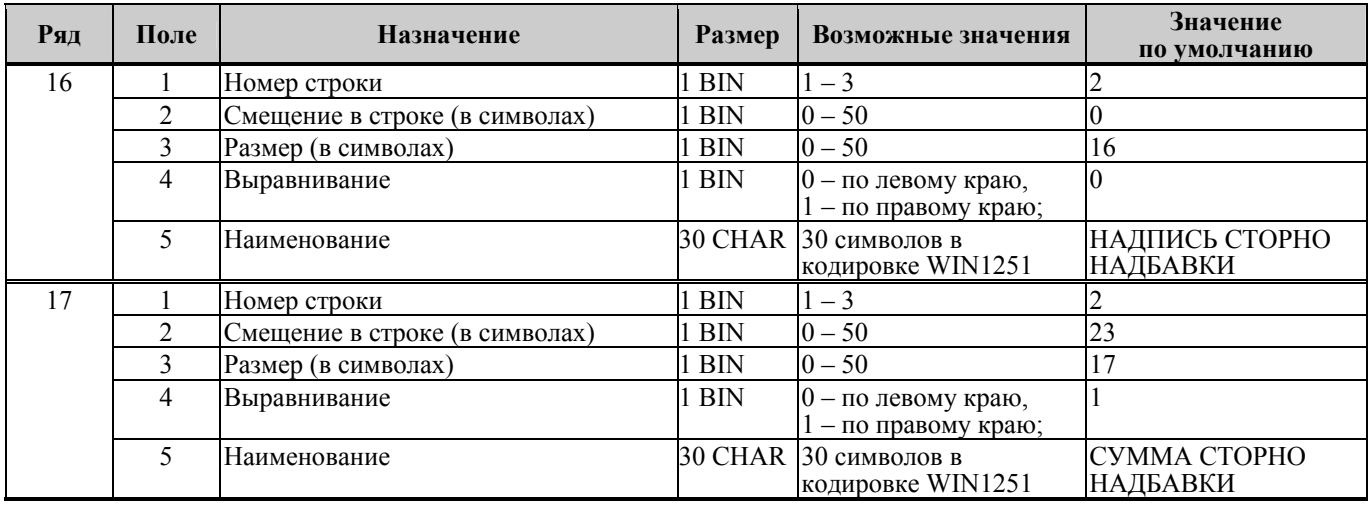

#### **Схема, разъясняющая назначение полей таблицы 9**

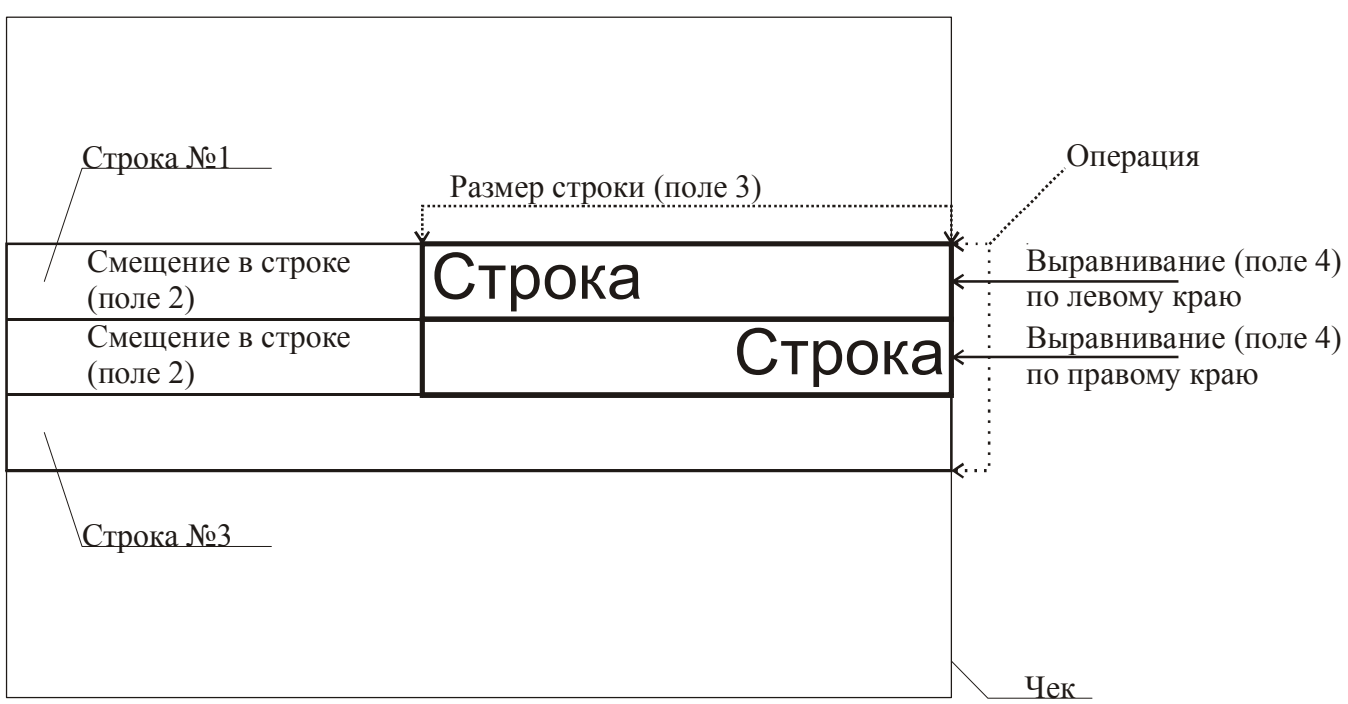

**Примечание:** *В одной строке может быть напечатана информация о сразу нескольких параметрах данной таблицы. Например:*

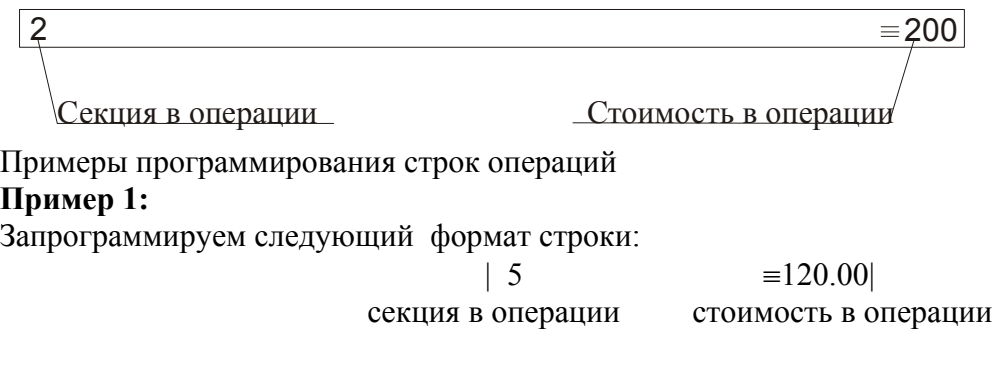

Запрограммируем строку «секция в операции».

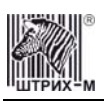

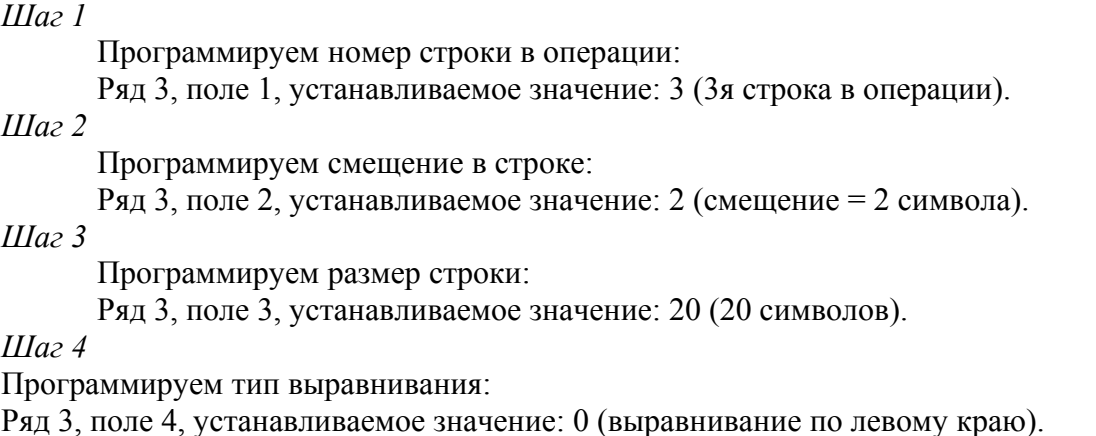

**Примечание:** *поле №5 в настройке не нуждается.* 

Запрограммируем строку «стоимость в операции».

*Шаг 1* 

Программируем номер строки в операции: Ряд 3, поле 1, устанавливаемое значение: 3 (3я строка в операции). *Шаг 2*  Программируем смещение в строке: Ряд 3, поле 2, устанавливаемое значение: 23 (смещение = 23 символа). *Шаг 3*  Программируем размер строки: Ряд 3, поле 3, устанавливаемое значение: 17 (17 символов). *Шаг 4*  Программируем тип выравнивания: Ряд 3, поле 4, устанавливаемое значение: 1 (выравнивание по правому краю).

**Примечание:** *поле №5 в настройке не нуждается.* 

#### **Пример 2:**

Запрограммируем следующий формат строки:

 $5 = 120.00$ 

секция в операции стоимость в операции

Запрограммируем строку «секция в операции».

*Шаг 1* 

Программируем номер строки в операции: Ряд 3, поле 1, устанавливаемое значение: 3 (3я строка в операции). *Шаг 2*  Программируем смещение в строке: Ряд 3, поле 2, устанавливаемое значение: 0 (смещение = 0 символов). *Шаг 3*  Программируем размер строки: Ряд 3, поле 3, устанавливаемое значение: 20 (20 символов).

*Шаг 4* 

Программируем тип выравнивания:

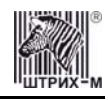

Ряд 3, поле 4, устанавливаемое значение: 1 (выравнивание по правому краю).

**Примечание:** *поле №5 в настройке не нуждается.* 

Запрограммируем строку «стоимость в операции».

*Шаг 1* 

Программируем номер строки в операции:

Ряд 3, поле 1, устанавливаемое значение: 3 (3я строка в операции).

*Шаг 2* 

Программируем смещение в строке:

Ряд 3, поле 2, устанавливаемое значение: 23 (смещение = 23 символа).

*Шаг 3* 

Программируем размер строки:

Ряд 3, поле 3, устанавливаемое значение: 17 (17 символов).

*Шаг 4* 

Программируем тип выравнивания:

Ряд 3, поле 4, устанавливаемое значение: 0 (выравнивание по левому краю).

**Примечание:** *поле №5 в настройке не нуждается.* 

## *Таблица 10 Конфигурация подкладного документа*

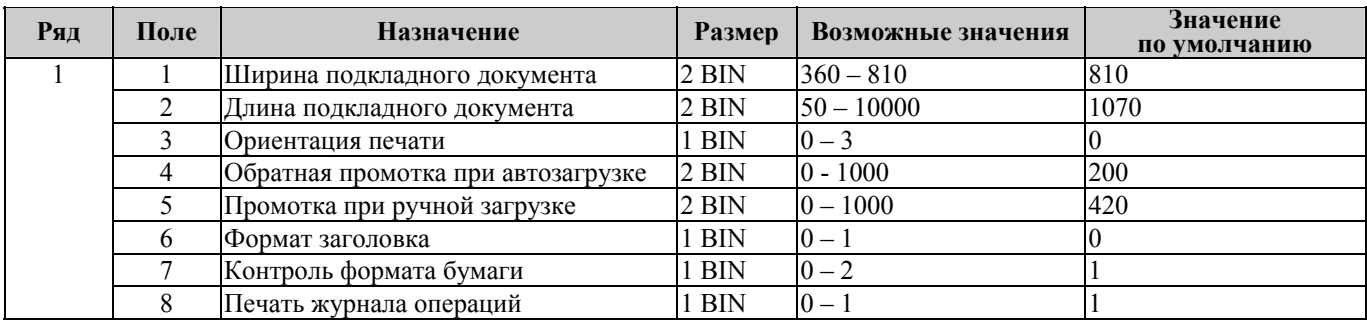

Данная таблица требует некоторого пояснения.

Поля 1 и 2 задают область печати на ПД, которая будет использоваться как «стандартная». Размеры указываются в шагах, причём для задания ширины ПД 1 шаг≈0,31693 мм, а для задания высоты ПД 1 шаг≈0,1765 мм. Ниже представлено схематическое изображение ПД; серым цветом обозначена область, недопустимая для печати.

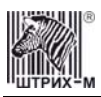

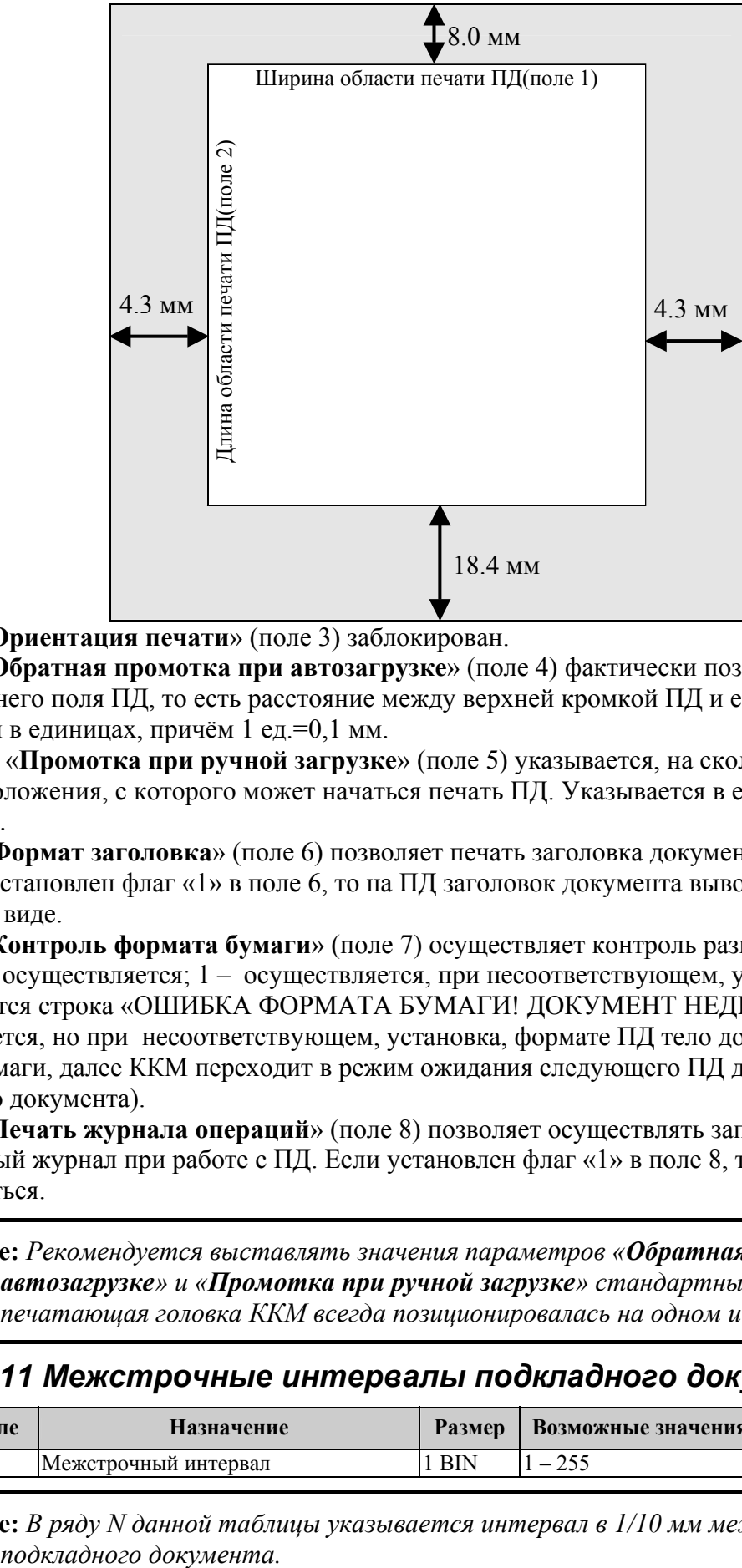

Параметр «**Ориентация печати**» (поле 3) заблокирован.

Параметр «**Обратная промотка при автозагрузке**» (поле 4) фактически позволяет установить размер верхнего поля ПД, то есть расстояние между верхней кромкой ПД и его первой строчкой. Указывается в единицах, причём 1 ед.=0,1 мм.

Параметром «**Промотка при ручной загрузке**» (поле 5) указывается, на сколько ПД промотается вперёд до положения, с которого может начаться печать ПД. Указывается в единицах, причём 1 ед.=0,1 мм.

Параметр «**Формат заголовка**» (поле 6) позволяет печать заголовка документа в компактном виде. Если установлен флаг «1» в поле 6, то на ПД заголовок документа выводится в более компактном виде.

Параметр «**Контроль формата бумаги**» (поле 7) осуществляет контроль размеров листа ПД (0 – контроль не осуществляется; 1 – осуществляется, при несоответствующем, установкам, формате ПД печатается строка «ОШИБКА ФОРМАТА БУМАГИ! ДОКУМЕНТ НЕДЕЙСТВИТЕЛЕН»; 2 – осуществляется, но при несоответствующем, установка, формате ПД тело документа печатается до конца бумаги, далее ККМ переходит в режим ожидания следующего ПД для продолжения печати этого документа).

Параметр «**Печать журнала операций**» (поле 8) позволяет осуществлять запись операций в операционный журнал при работе с ПД. Если установлен флаг «1» в поле 8, то запись будет осуществляться.

**Примечание:** *Рекомендуется выставлять значения параметров «Обратная промотка при автозагрузке» и «Промотка при ручной загрузке» стандартными, чтобы печатающая головка ККМ всегда позиционировалась на одном и том же месте.* 

## *Таблица 11 Межстрочные интервалы подкладного документа*

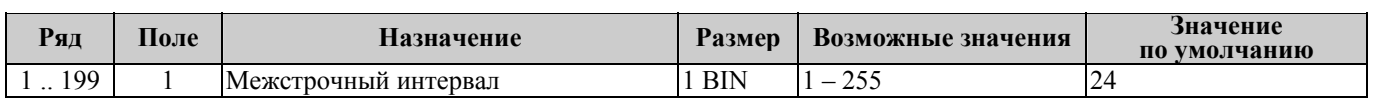

**Примечание:** *В ряду N данной таблицы указывается интервал в 1/10 мм между строкой N и N+1* 

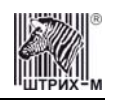

## *Таблица 12 Настройки стандартного фискального подкладного документа*

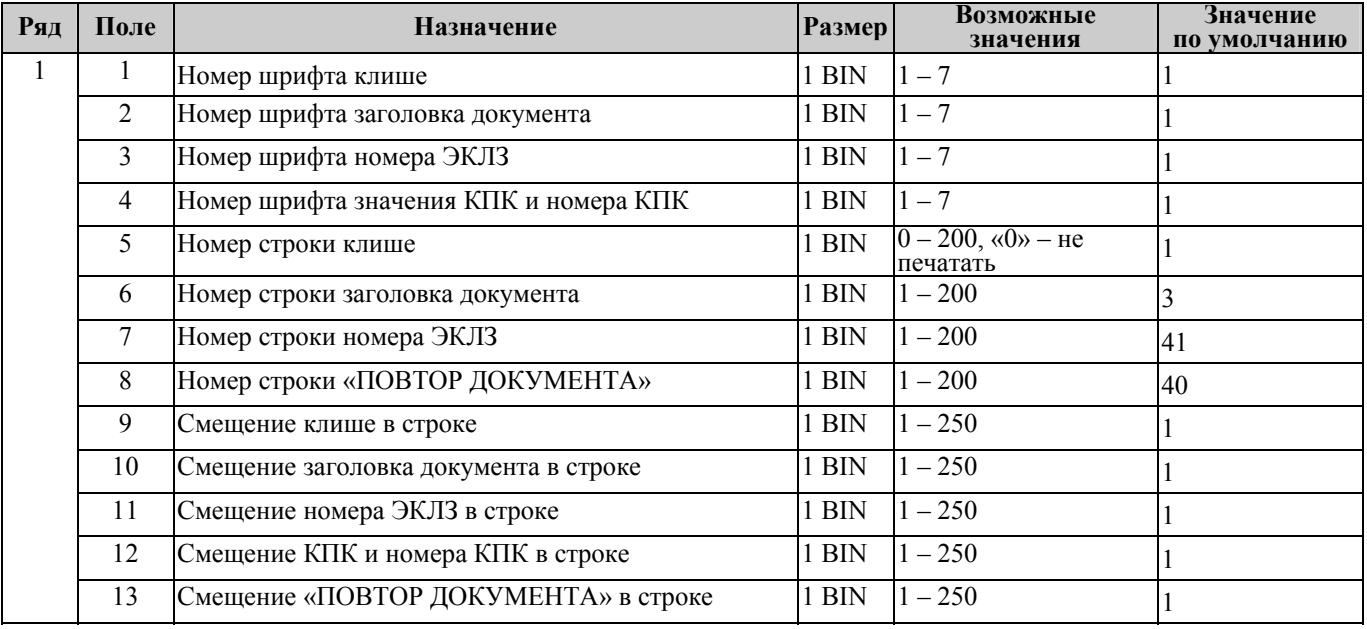

**Примечание:** *Под номером шрифта понимается номер, присвоенный некоему встроенному шрифту ККМ. Для просмотра всех возможных шрифтов запустите тестовый прогон ККМ. Номер строки – номер строки в ПД, где будет располагаться элемент. Смещение – позиция элемента в строке относительно левой границы ПД (задаётся в символах).* 

## *Таблица 13 Стандартная операция на подкладном документе*

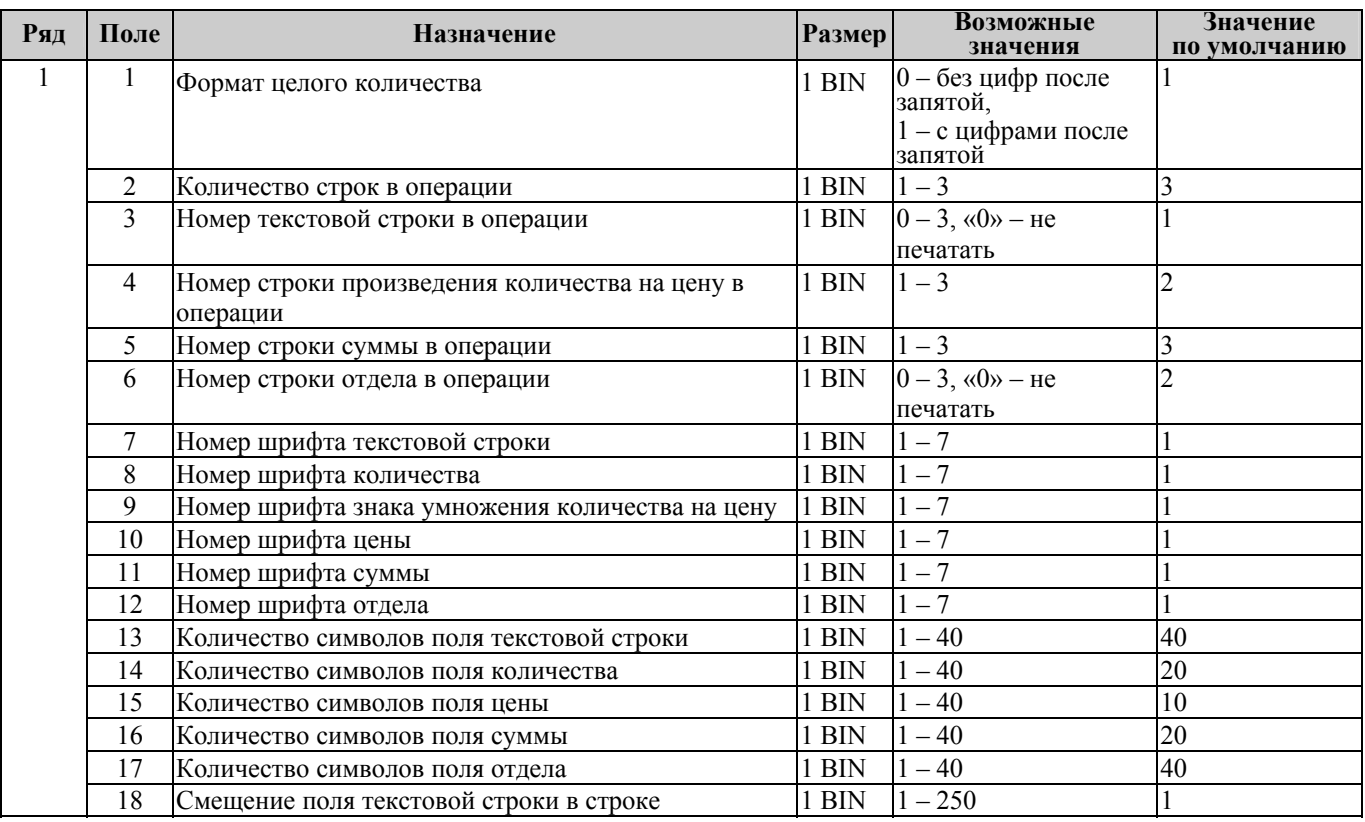

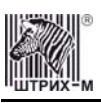

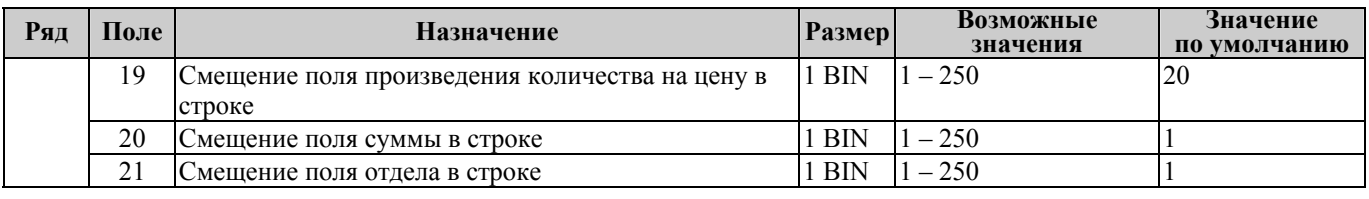

**Примечание:** *Номер строки – номер строки в отведённых под операцию строках (см. «Количество строк в операции»), где будет располагаться элемент. Номер шрифта – номер, присвоенный некоему встроенному шрифту ККМ. Для просмотра всех возможных шрифтов запустите тестовый прогон ККМ. Количество символов в поле – размер поля с элементом.* 

*Смещение поля – позиция поля с элементом в строке относительно левой границы ПД (задаётся в символах).* 

#### *Таблица 14 Стандартное закрытие чека на подкладном документе*

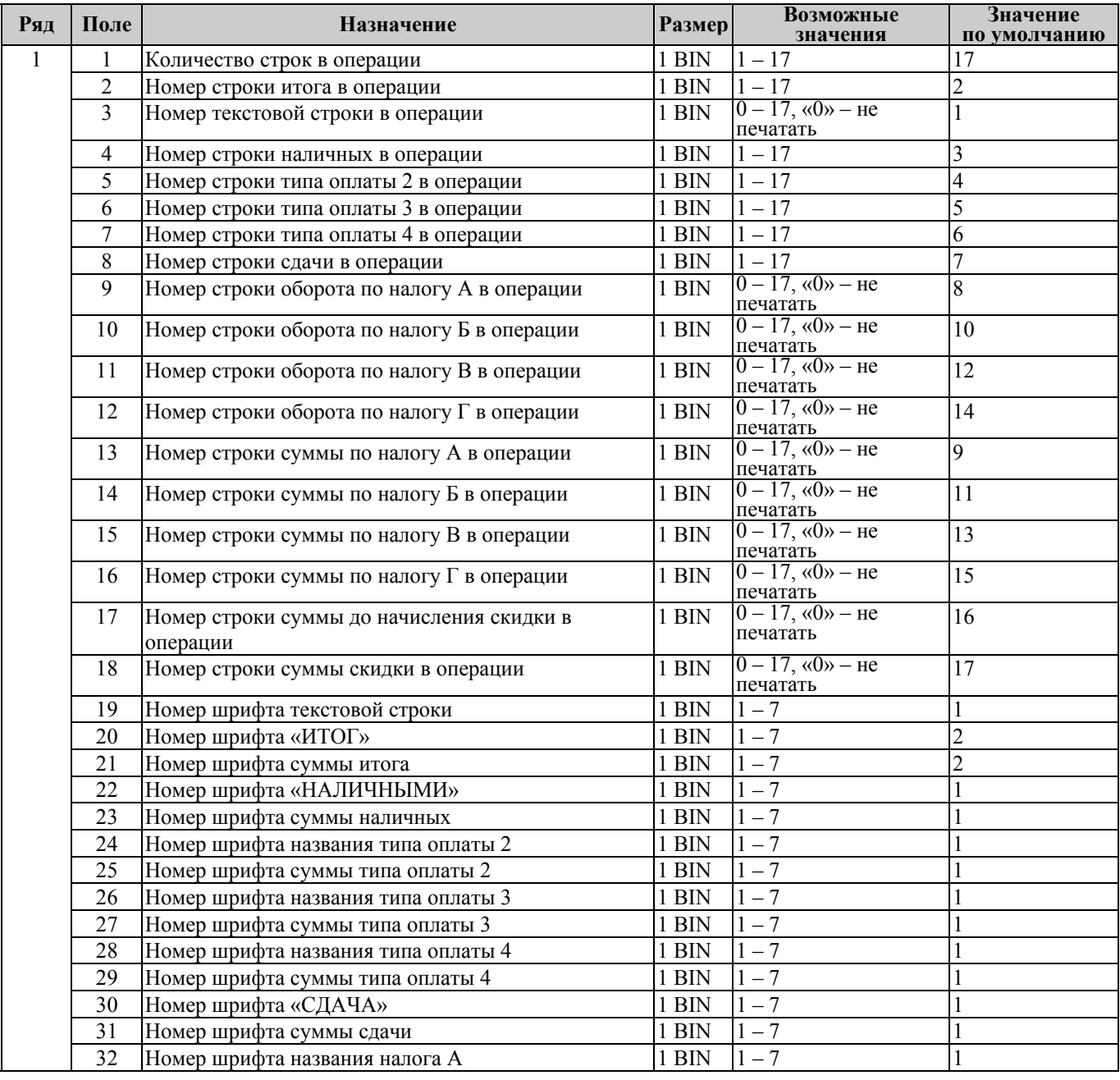

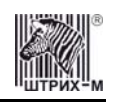

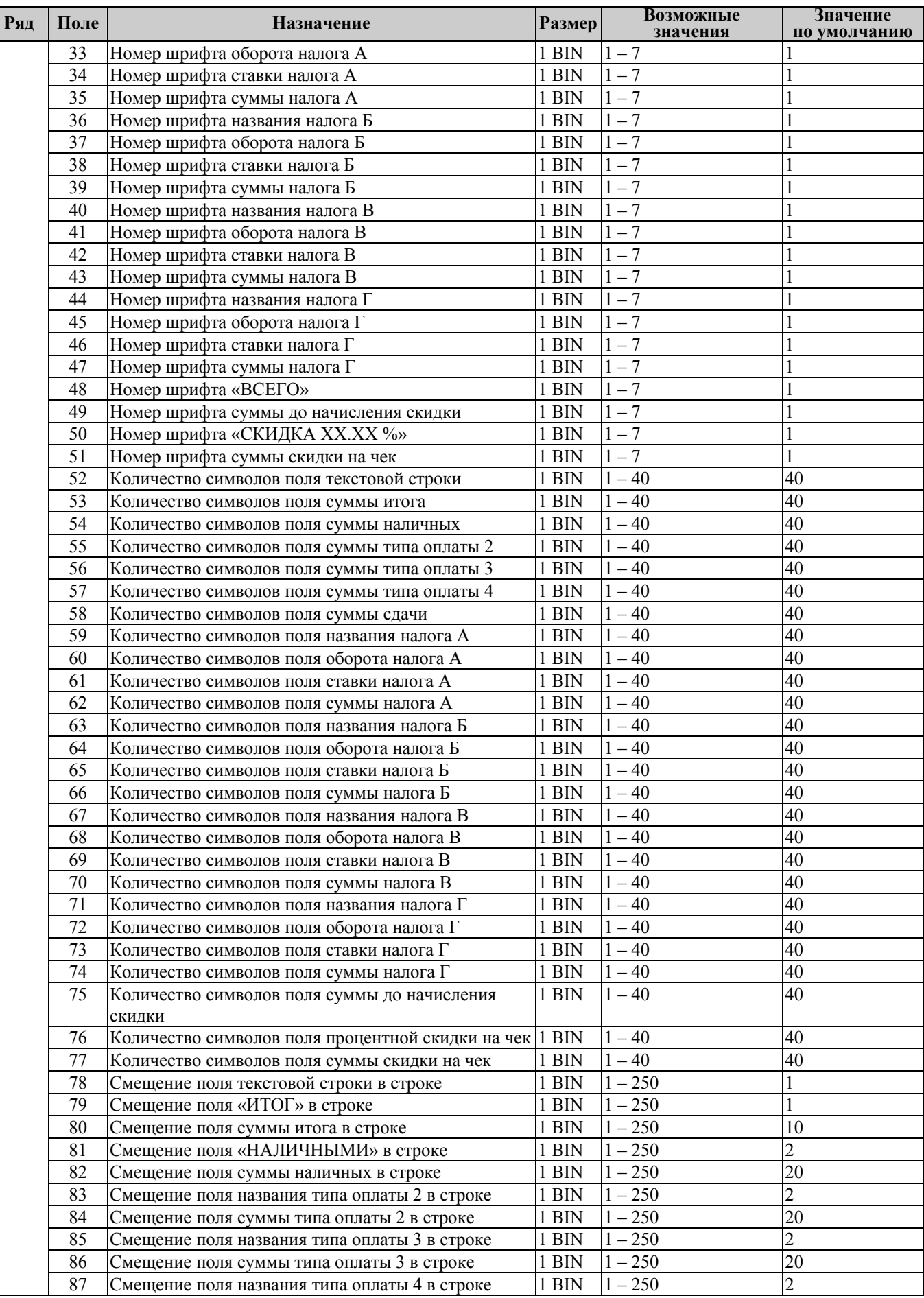

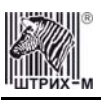

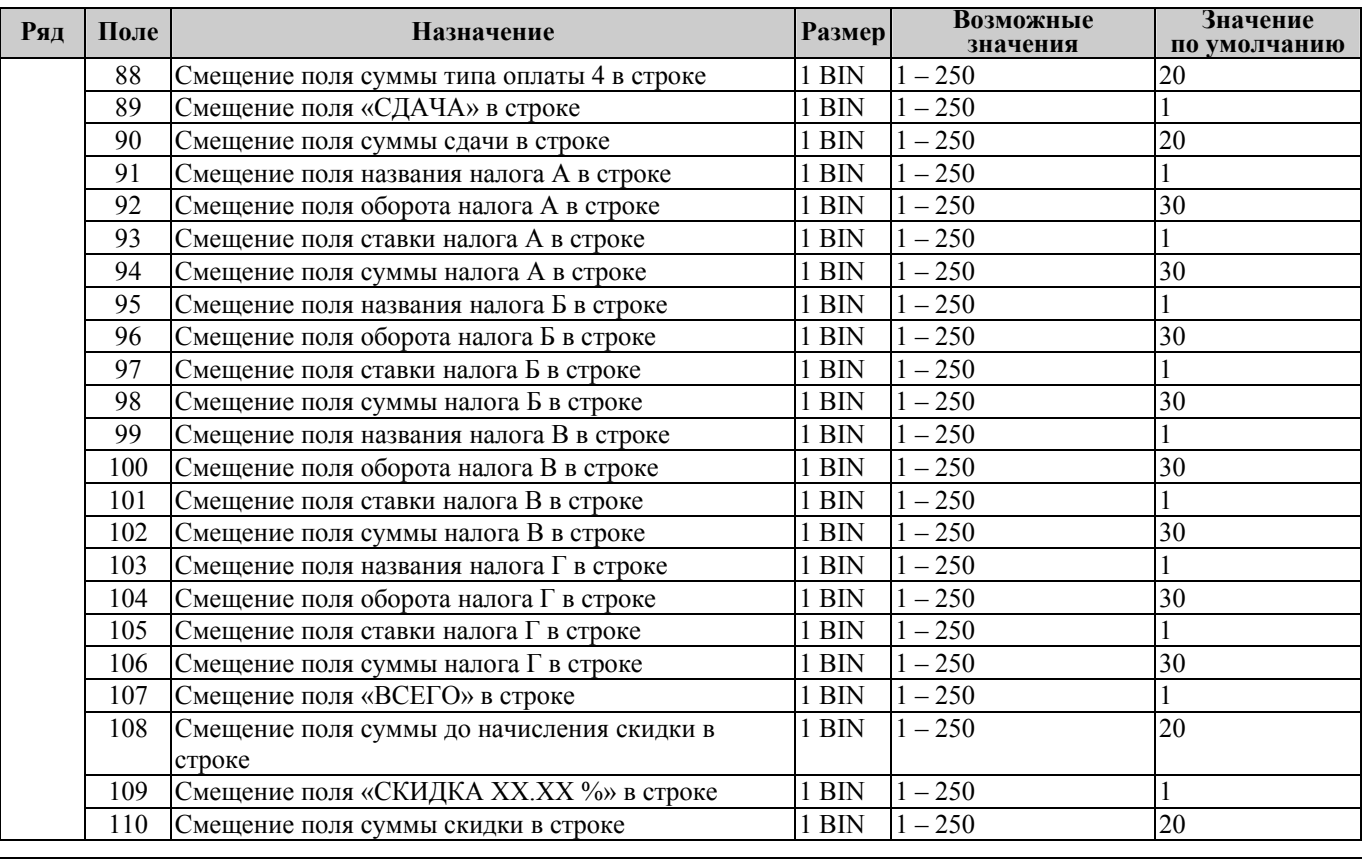

**Примечание:** *Номер строки – номер строки в отведённых под операцию строках (см. «Количество строк в операции»), где будет располагаться элемент.* 

> *Номер шрифта – номер, присвоенный некоему встроенному шрифту ККМ. Для просмотра всех возможных шрифтов запустите тестовый прогон ККМ.*

*Количество символов в поле – размер поля с элементом.* 

*Смещение поля – позиция поля с элементом в строке относительно левой границы ПД (задаётся в символах).* 

## *Таблица 15 Стандартная скидка/ надбавка на подкладном документе*

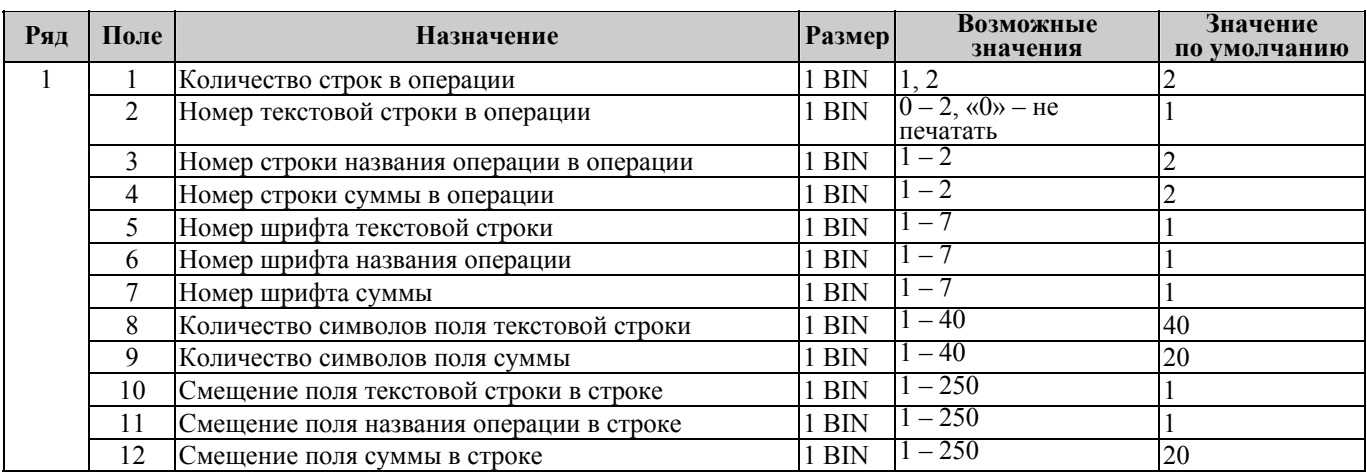

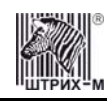

**Примечание:** *Номер строки – номер строки в отведённых под операцию строках (см. «Количество строк в операции»), где будет располагаться элемент. Номер шрифта – номер, присвоенный некоему встроенному шрифту ККМ. Для*

*просмотра всех возможных шрифтов запустите тестовый прогон ККМ. Количество символов в поле – размер поля с элементом.* 

*Смещение поля – позиция поля с элементом в строке относительно левой границы ПД (задаётся в символах).* 

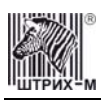

## **Неполадки и их устранение**

Для выявления ошибочных ситуаций может использоваться **индикатор ошибочных ситуаций** на передней панели, который служит для:

- индикации наличия бумаги: при отсутствии бумаги загорается красным цветом и ККМ подаёт звуковой сигнал;
- индикации аварии аппаратной части ККМ: после включения питания мигает двойными вспышками через паузу (звуковых сигналов нет, связи по интерфейсу с ККМ нет).
- индикации нарушения целостности данных в ОЗУ или ФП: мигает после включения питания ККМ и звукового сигнала (на все запросы по интерфейсу передаётся соответствующий код ошибки).

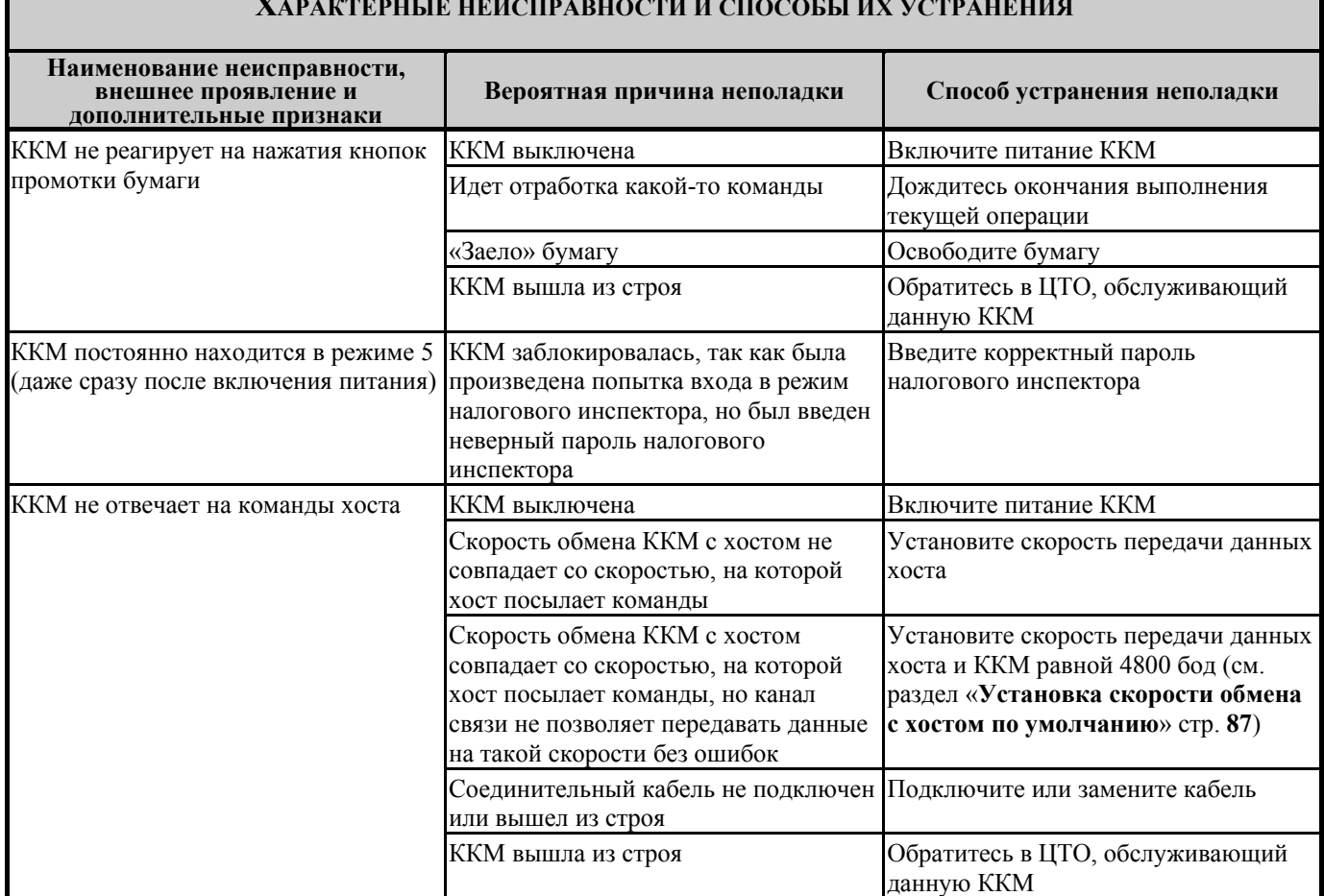

#### **ХАРАКТЕРНЫЕ НЕИСПРАВНОСТИ И СПОСОБЫ ИХ УСТРАНЕНИЯ**

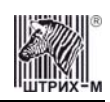

# **Другие возможности ККМ**

## *Тестирование*

На заводе-изготовителе каждая ККМ проходит 24-часовой тестовый прогон – циклическое выполнение тестовой печати. Для выполнения данного теста используйте команду «**Тестовый прогон**» (19H) или включите питание ККМ, одновременно удерживая нажатыми кнопку промотки чековой ленты «**RECEIPT FEED**» и кнопку промотки ленты операционного журнала «**JOURNAL/SLIP FEED**» (при этом период повторения цикла тестового прогона устанавливается равным 5 минутам). Если ККМ находится в состоянии «Ошибка ОЗУ» или «ЗАМЕНА ФП», тестовый прогон кнопками не запускается. Название документа: «ТЕХНОЛОГИЧЕСКИЙ ТЕСТ» В теле документа тестового прогона печатаются реквизиты версий ПО ККМ и ПО ФП. Прерывание тестового прогона – нажатие любой из кнопок индикаторной панели или подача команды 2BH «**Прерывание тестового прогона**». При этом необходимо дождаться надписи в чеке теста «КОНЕЦ ТЕСТА»

## <span id="page-86-0"></span>*Установка скорости обмена с хостом по умолчанию*

Для установки скорости обмена ККМ с хостом равной значению по умолчанию (4800 бод):

- 1. Выключите ККМ.
- 2. Нажмите и удерживайте одновременно нажатыми кнопку промотки чековой ленты «**RECEIPT FEED**» и кнопку промотки ленты операционного журнала «**JOURNAL/SLIP FEED**».
- 3. Включите питание ККМ, не отпуская кнопок.
- 4. После того, как ККМ начала печатать текст тестового прогона, отпустите кнопки.

После этого скорость обмена ККМ с хостом равна 4800 бод (прерывание тестового прогона – нажатие любой из кнопок индикаторной панели или подача команды 2BH «**Прерывание тестового прогона**»).

## *Печать заголовка документа*

ККМ предоставляет возможность оформлять любые отчетные документы, не входящие в список отчетов ККМ. Для этого используется команда протокола 18H «**Печать заголовка чека**», в которой передаются название документа (отчета) и его номер. Команда инкрементирует сквозной номер документа. Остальные строки отчета можно формировать печатью строк.

## *Контроль часов*

В ККМ имеется возможность отслеживать сбой внутренних часов. Для того чтобы включить контроль часов, необходимо изменить настройки в Таблице 1 «Тип и режим кассы» в поле 36. Значение параметра «0» говорит о том, что контроль часов отключён. Ненулевые значения параметра (допустимый диапазон 1…99) указывают, на какое максимальное количество дней может расходиться дата текущего документа с датой последней записи в ФП. Проверка производится при выполнении операций продажи, покупки, возврата продажи, возврата покупки, сторно, скидки, сторно скидки, надбавки, сторно надбавки, закрытия чека с итогом и при снятии сменного итога с гашением. Если обнаруживается расхождение в датах на количество дней, большее, чем указано в таблице, то ККМ выдаёт ошибку C0h «Контроль даты и времени (подтвердите дату и время)» и ждёт подтверждения даты.

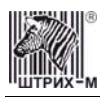

# **Приложение 1 Команды и режимы ККМ**

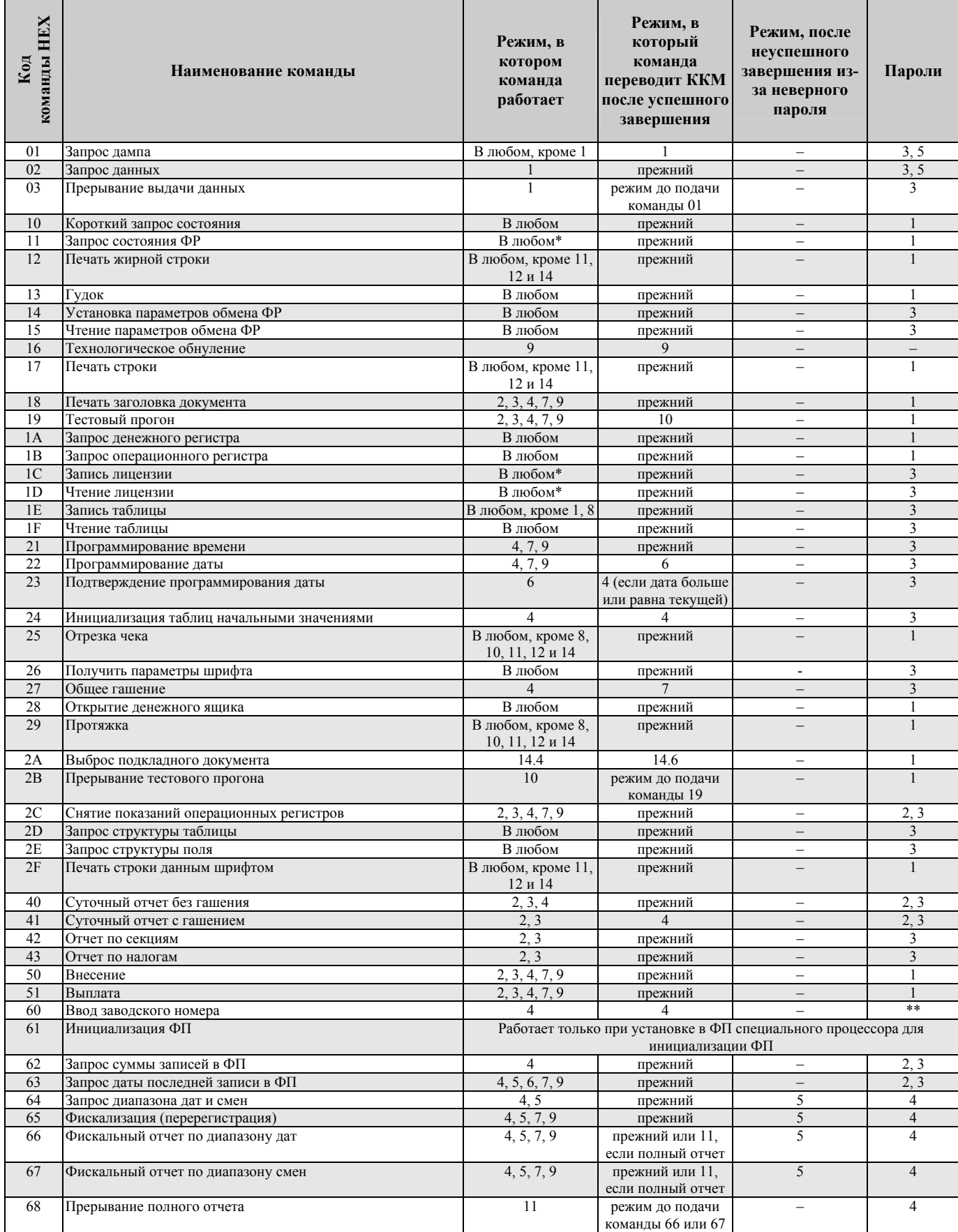

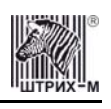

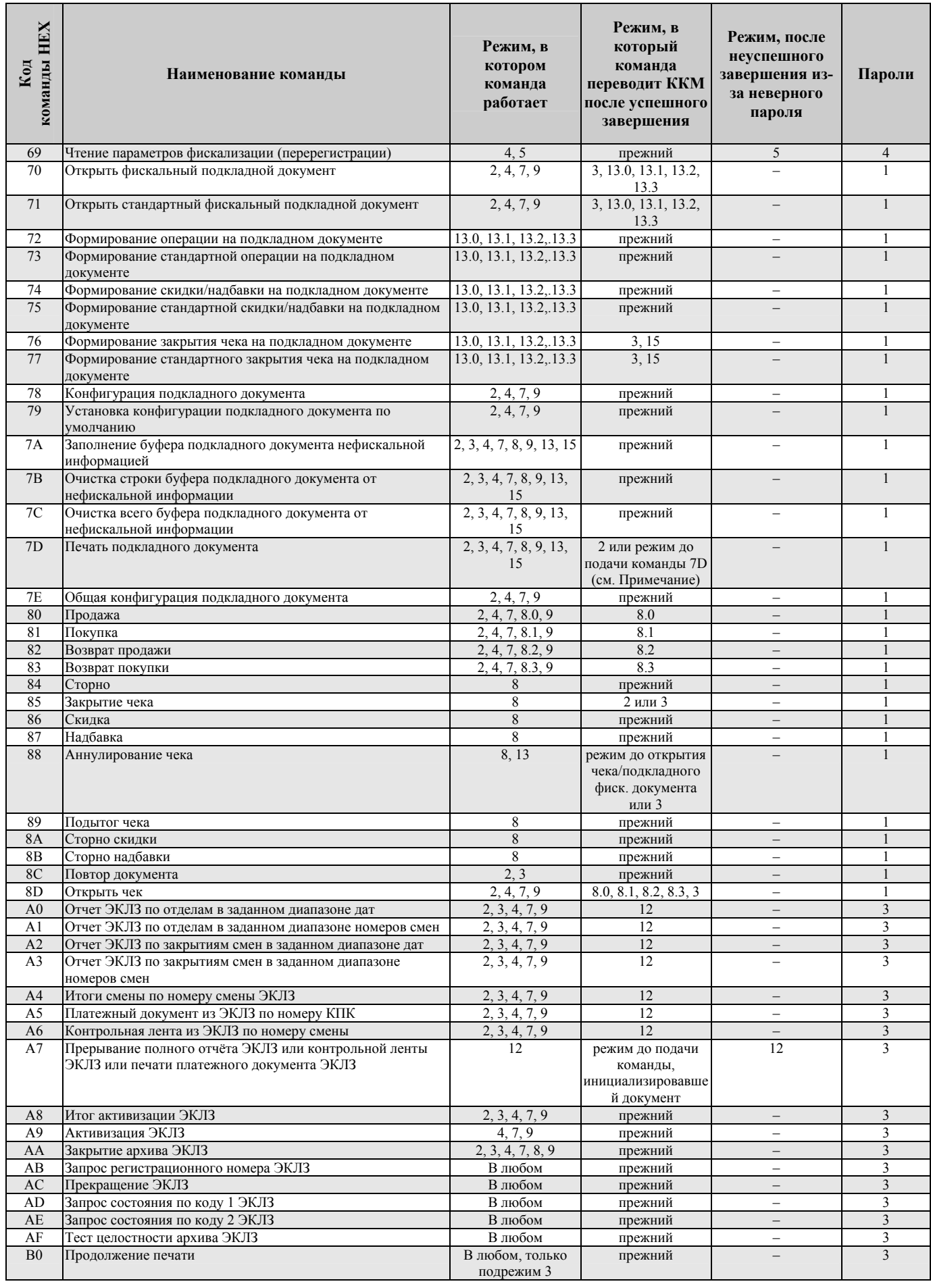

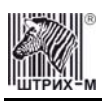

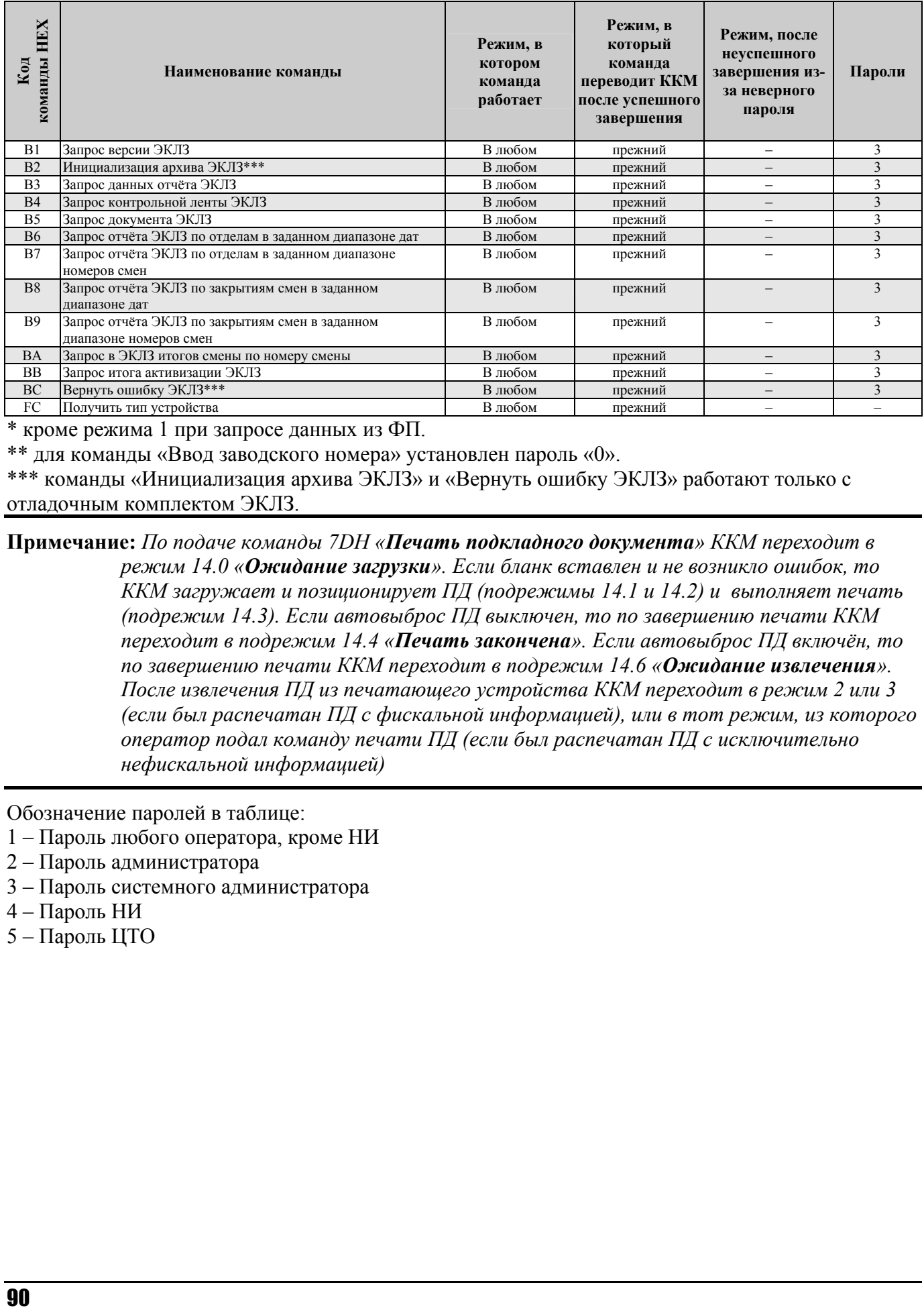

\* кроме режима 1 при запросе данных из ФП.

\*\* для команды «Ввод заводского номера» установлен пароль «0».

\*\*\* команды «Инициализация архива ЭКЛЗ» и «Вернуть ошибку ЭКЛЗ» работают только с отладочным комплектом ЭКЛЗ.

**Примечание:** *По подаче команды 7DH «Печать подкладного документа» ККМ переходит в режим 14.0 «Ожидание загрузки». Если бланк вставлен и не возникло ошибок, то ККМ загружает и позиционирует ПД (подрежимы 14.1 и 14.2) и выполняет печать (подрежим 14.3). Если автовыброс ПД выключен, то по завершению печати ККМ переходит в подрежим 14.4 «Печать закончена». Если автовыброс ПД включён, то по завершению печати ККМ переходит в подрежим 14.6 «Ожидание извлечения». После извлечения ПД из печатающего устройства ККМ переходит в режим 2 или 3 (если был распечатан ПД с фискальной информацией), или в тот режим, из которого оператор подал команду печати ПД (если был распечатан ПД с исключительно нефискальной информацией)* 

Обозначение паролей в таблице:

- 1 Пароль любого оператора, кроме НИ
- 2 Пароль администратора
- 3 Пароль системного администратора
- 4 Пароль НИ
- 5 Пароль ЦТО

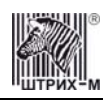

# **Приложение 2 Коды ошибок**

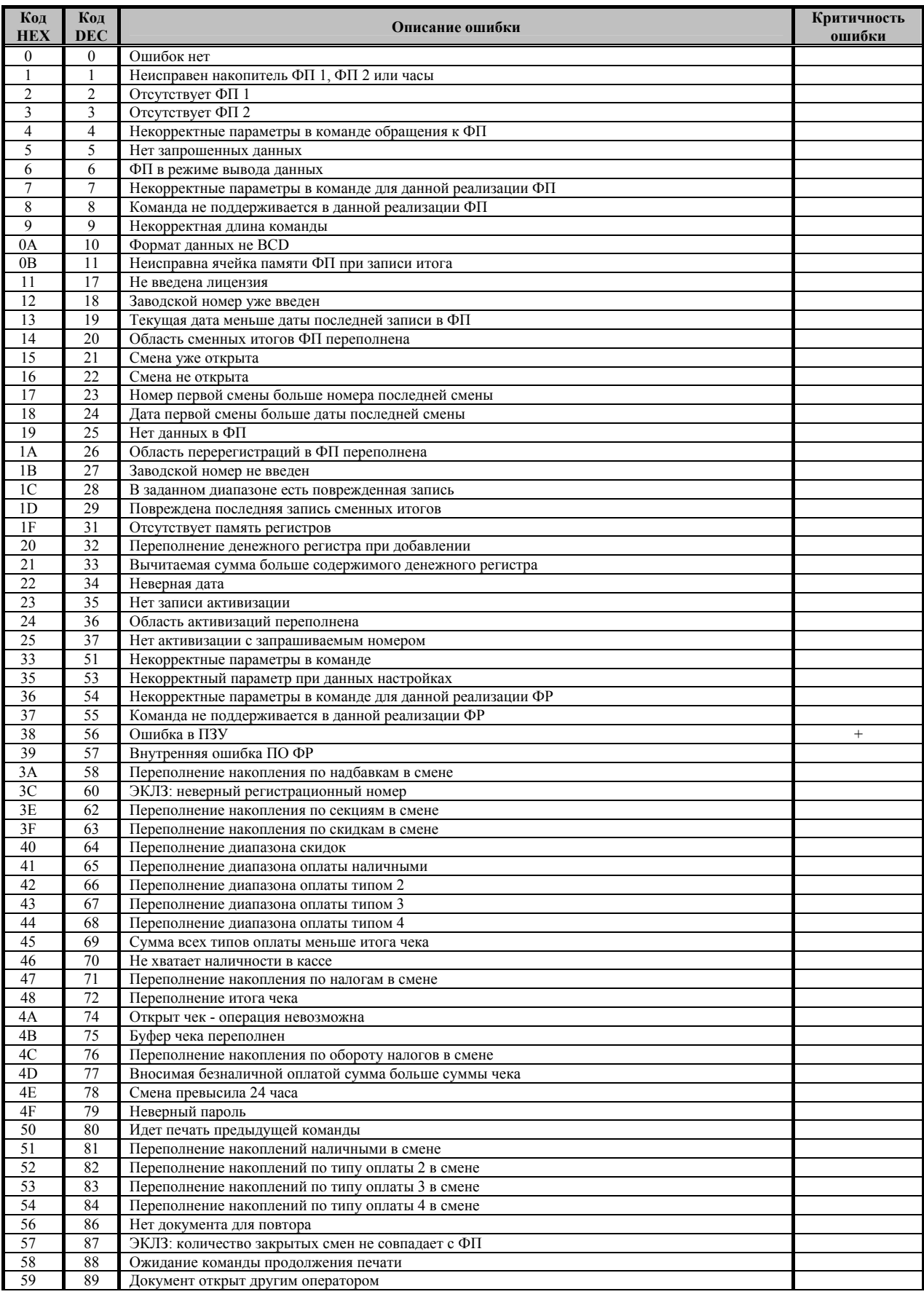

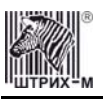

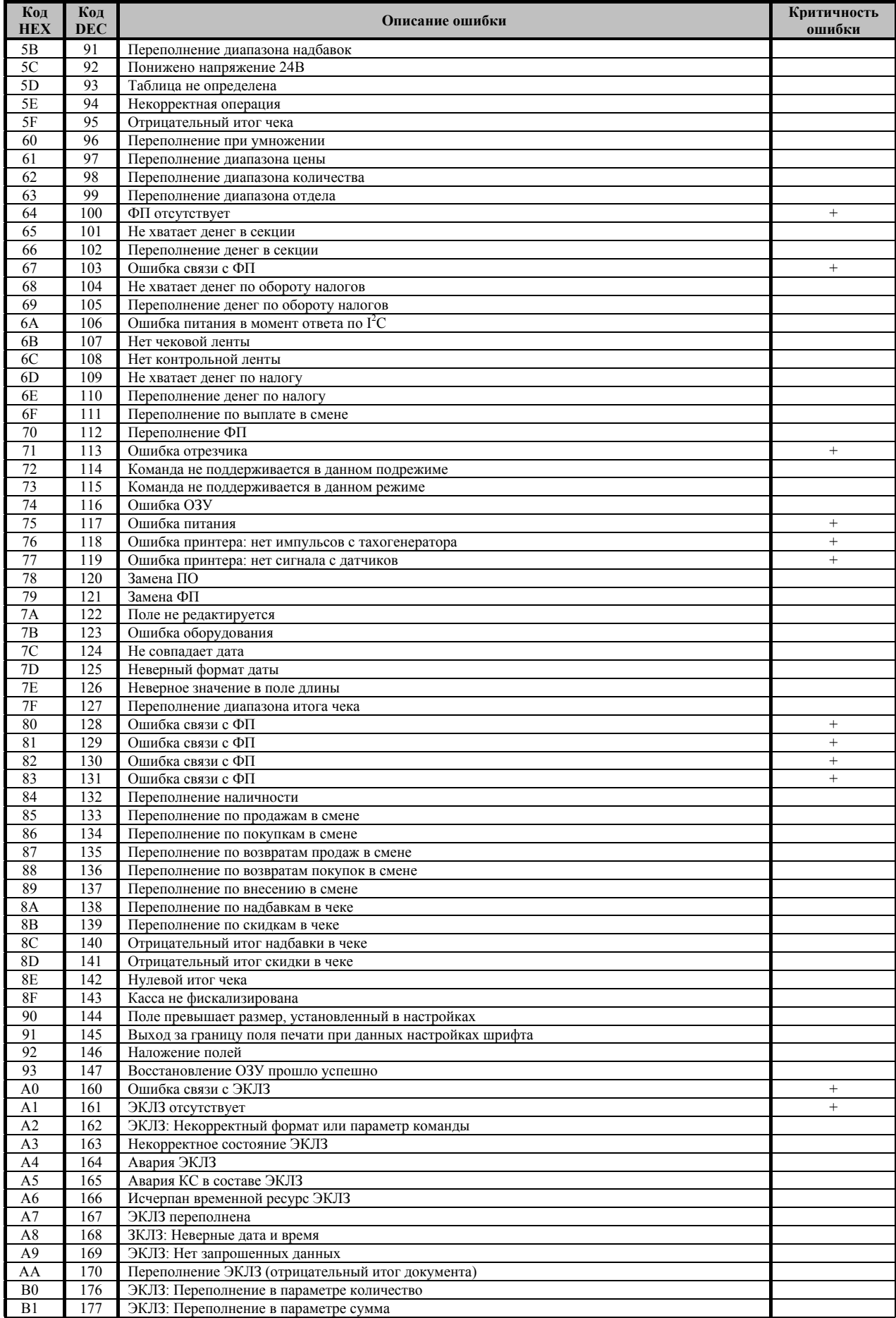

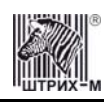

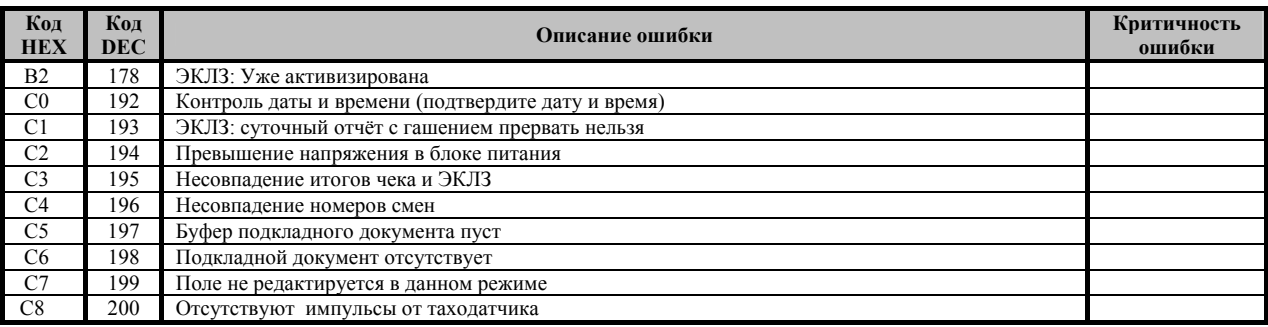

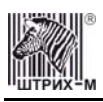

# **Приложение 3**

## *Подключение денежного ящика*

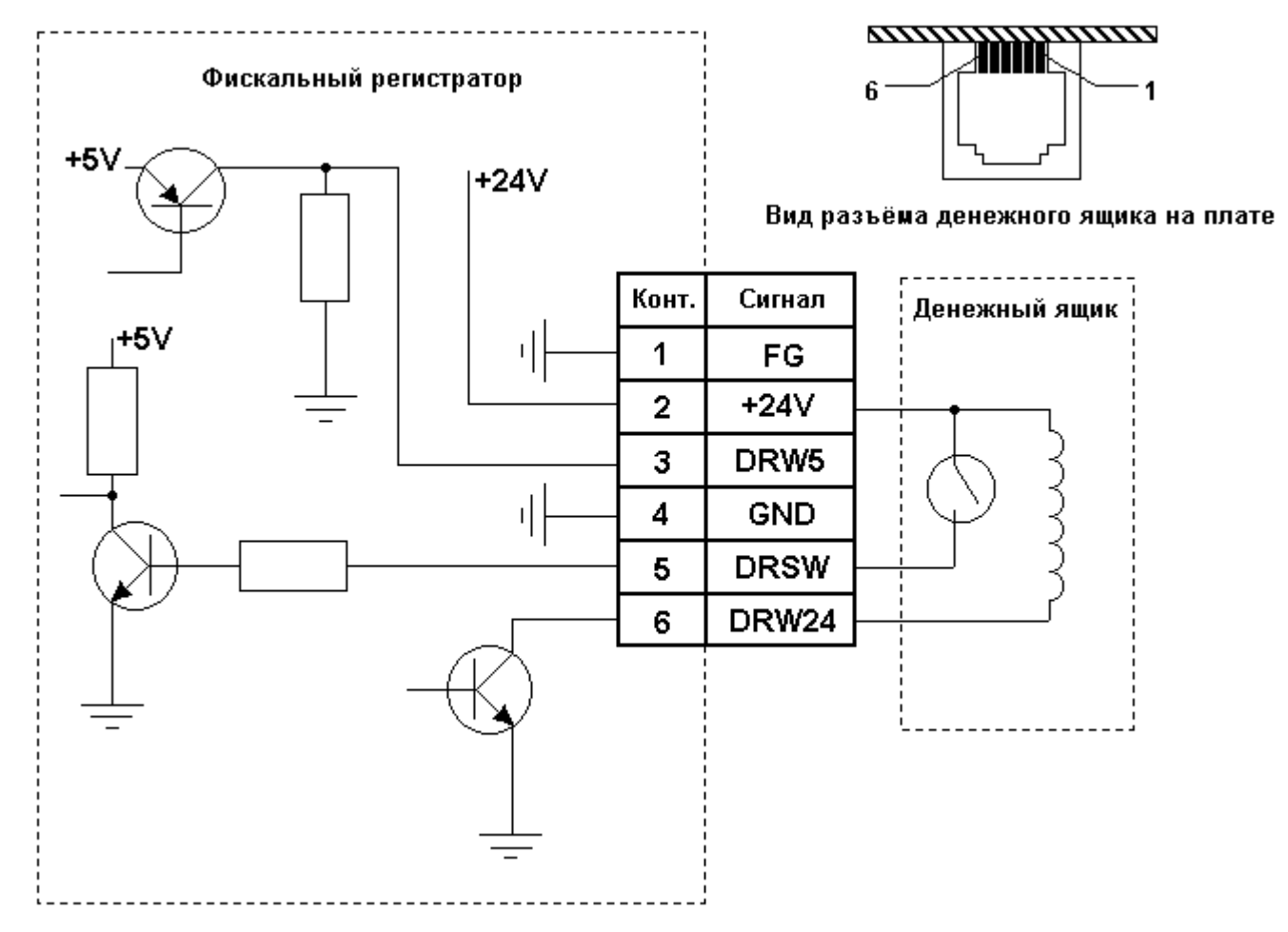

*Кабель для подключения ККМ «ШТРИХ-950К» к ПК*

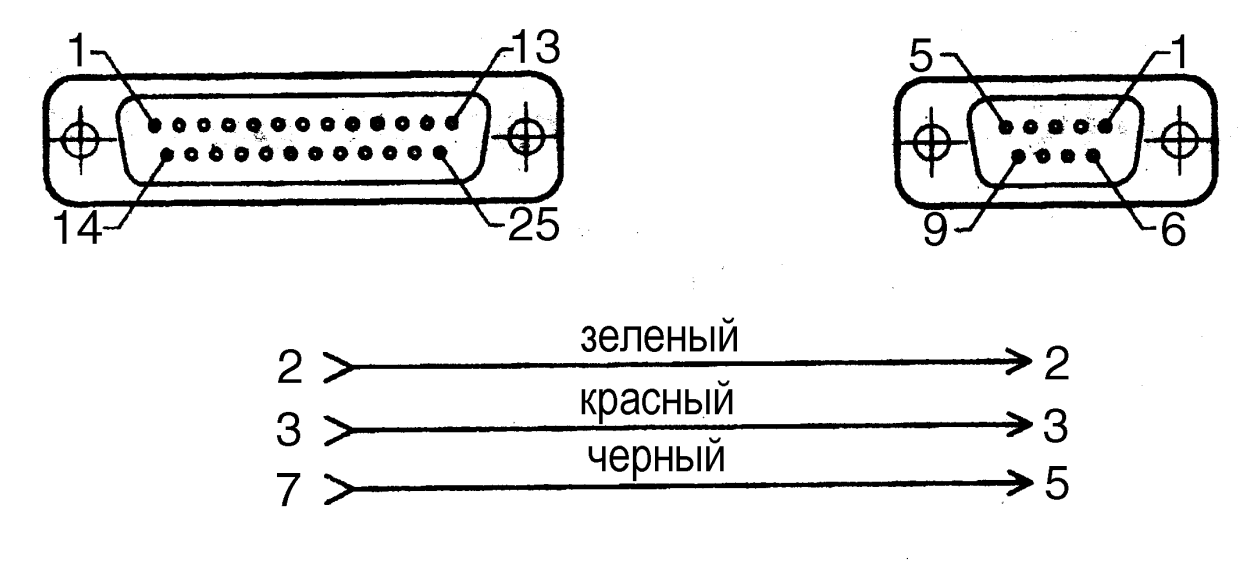

# **НТЦ «Штрих-М»**

# **<http://www.shtrih-m.ru/>**

# **[info@shtrih-m.ru](mailto:info@shtrih-m.ru)**

**115280, г. Москва, ул. Мастеркова, д. 4, НТЦ «Штрих-М» (495) 787-60-90 (многоканальный)** 

#### **Служба поддержки и технических консультаций:**

Техническая поддержка пользователей программных продуктов «Штрих-М». Решение проблем, возникающих во время эксплуатации торгового оборудования (ККМ, принтеров, сканеров, терминалов и т.п.) и программного обеспечения (от тестовых программ и драйверов до программно-аппаратных комплексов).

#### **Телефон:** (495) 787-60-96, 787-60-90 (многоканальный).

**E-mail:** [support@shtrih-m.ru](mailto:support@shtrih-m.ru)

#### **Отдел продаж:**

Отдел по работе с клиентами, оформление продаж и документов, информация о наличии товаров. Консультации по вопросам, связанным с торговым оборудованием, программным обеспечением, их интеграцией и внедрением.

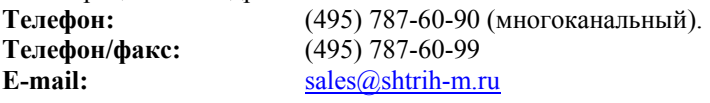

#### **Отдел по работе с партнерами:**

Отдел по работе с партнерами «Штрих-М» и крупными клиентами.

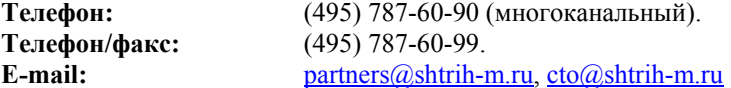

#### **Отдел торговых систем:**

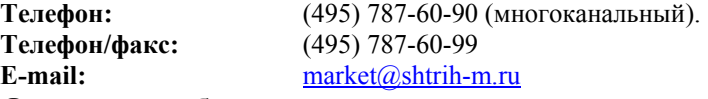

#### **Отдел разработки:**

Отдел разработки программных (драйверы, программы и т.д.) и аппаратных (ККМ, весы, MemoPlus и прочее) продуктов, предлагаемых «Штрих-М».

**E-mail:**  $\frac{\text{info}(a)\text{shtrih-m.ru}}{\text{info}(a)\text{shtrih-m.ru}}$